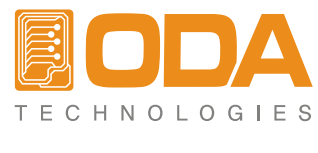

www.odacore.com

# **Programmable DC Power Supply** OPS Series

User Manual Manual Part NO. 018OPS-2.0

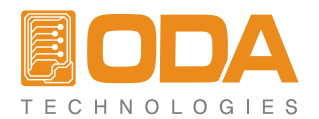

### **Legal Notices**

#### © ODA Technologies.,Co.Ltd 2004

No part of this document may be photocopied, reproduced, or translated to another language without the prior another language without the prior agreement and written consent of ODA agreement and written consent of ODA Technologies.,Co.Ltd. as governed by Korea and international copyright laws.

### **Warranty Certification**

The material contained in this document is provided "as is," and is subject to being changed, without notice, in future editions. Further, to the maximum extent permitted by applicable law, ODA disclaims all warranties, either express or implied, with regard to this manual and any information contained herein, including but not limited to the implied warranties of merchantability and fitness for a particular purpose. ODA shall not be liable for errors or for incidental or be liable for errors or for incidental or consequential damages in connection with the furnishing, use, or performance of this document or of any information contained herein. Should ODA and the user have a separate written agreement with warranty terms covering the material in this document that conflict with these terms, the warranty terms in the separate agreement shall control.

### **Assistance**

This product comes with the standard product warranty. Warranty options, extended support contacts, product maintenance agreements and customer assistance agreements are also available. Contact your nearest ODA Technologies. Sales and Service office for further information on ODA Technologies. full line of Support Programs. Refer to below information.

www.odacore.com oda@odacore.com 82-2-1800-8644

# **Waste Electrical and Electronic Equipment**

The affixed product label (see right) indicates that you must not discard this electrical/electronic product in domestic household waste. Do not dispose in domestic household waste. To return unwanted products, contact our local ODA distributors, or call us for more information.

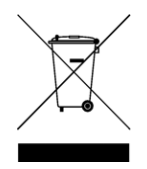

# **Manual Editions**

Manual Part Number: 018OPS-2.0 Edition 2, February, 2018 Printed in ROK Reprints of this manual containing minor corrections and updates may have the same printing date. Revised editions are identified by a new printing date.

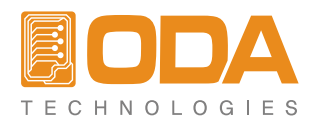

# **Safety Notices**

The following general safety precautions must be observed during all phases of operation of this instrument. Failure to comply with these precautions or with specific warnings or instructions elsewhere in this manual violates safety standards of design, manufacture, and intended use of the instrument. ODA Technologies assumes no liability for the customer's failure to comply with these requirements.

 Do not use this product in any manner not specified by the manufacturer. The protective features of this product may be impaired if it is used in a manner not specified in the operation instructions.

#### Ground the Instrument

 earth terminal will cause a potential shock chassis and cover must be connected to an qualified service personnel. electrical ground. The instrument must be connected to the ac power mains through a grounded power cable, with the ground This product is a Safety Class 1 instrument (provided with a protective earth terminal). wire firmly connected to an electrical ground

Make all connections to the unit before **WARNING** Verify that all safety precautions are taken.

 is not customer accessible. The instrument contains an internal fuse, which and notice until the indicated conditions are fully

#### Do Not Operate in an Explosive Atmosphere

 of flammable gases or fumes. Do not operate the instrument in the presence

#### Do Not Remove the Instrument Cover

 removing the instrument cover. the power cable and any external circuits before remove instrument covers. Always disconnect are aware of the hazards involved should Only qualified, service-trained personnel who

#### General General Communication Communication Communication Communication Do Not Modify the Instrument

 Do not install substitute parts or perform any u nauthorized modification to the product. Return the product to an ODA Sales and Service Office for service and repair to ensure that safety features are maintained.

#### In Case of Damage

 Instruments that appear damaged or defective To minimize shock hazard, the instrument unintended operation until they can be repaired by should be made inoperative and secured against

#### **CAUTION**

 of important data. Do not proceed beyond a hazard that could result in personal injury. CAUTION notice until the indicated conditions Before Applying Power and met. And the same state of the same fully understood and met. (safety ground) at the power outlet. Any attention to an operating procedure, practice, or interruption of the protective (grounding) the like that, if not correctly performed or adhered conductor or disconnection of the protective to, could result in damage to the product or loss A CAUTION notice denotes a hazard. It calls

 understood and met. "Safety Symbols" or the like that, if not correctly performed or adhered to, could result in personal injury or Fuses death. Do not proceed beyond a WARNING applying power. Note the instrument's A WARNING notice denotes a hazard. It calls external markings described under attention to an operating procedure, practice,

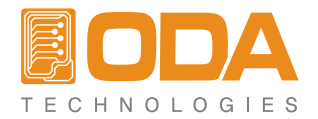

# **Safety Symbol**

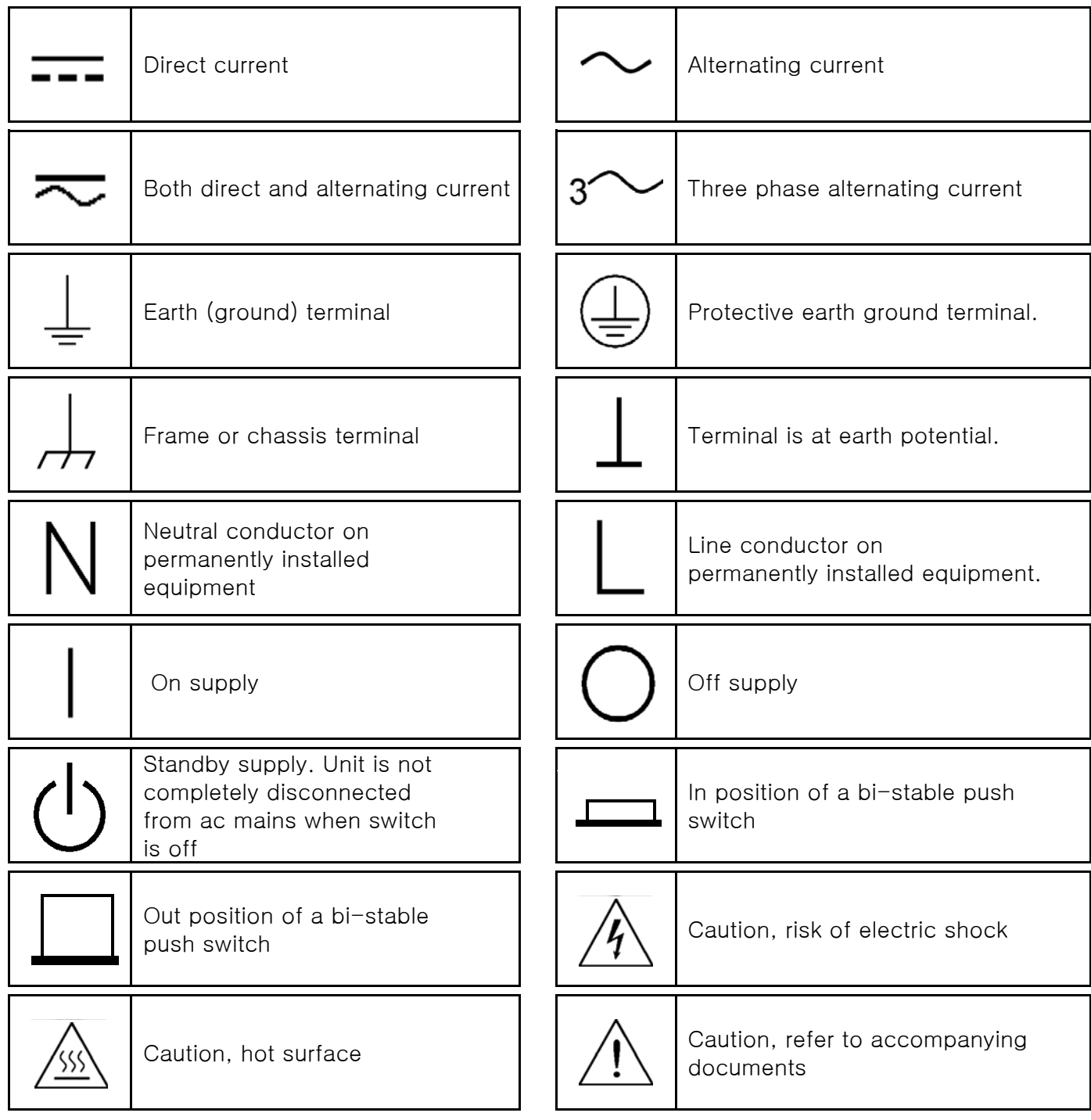

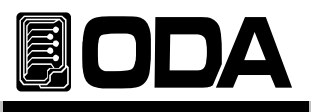

# **CONTENTS**

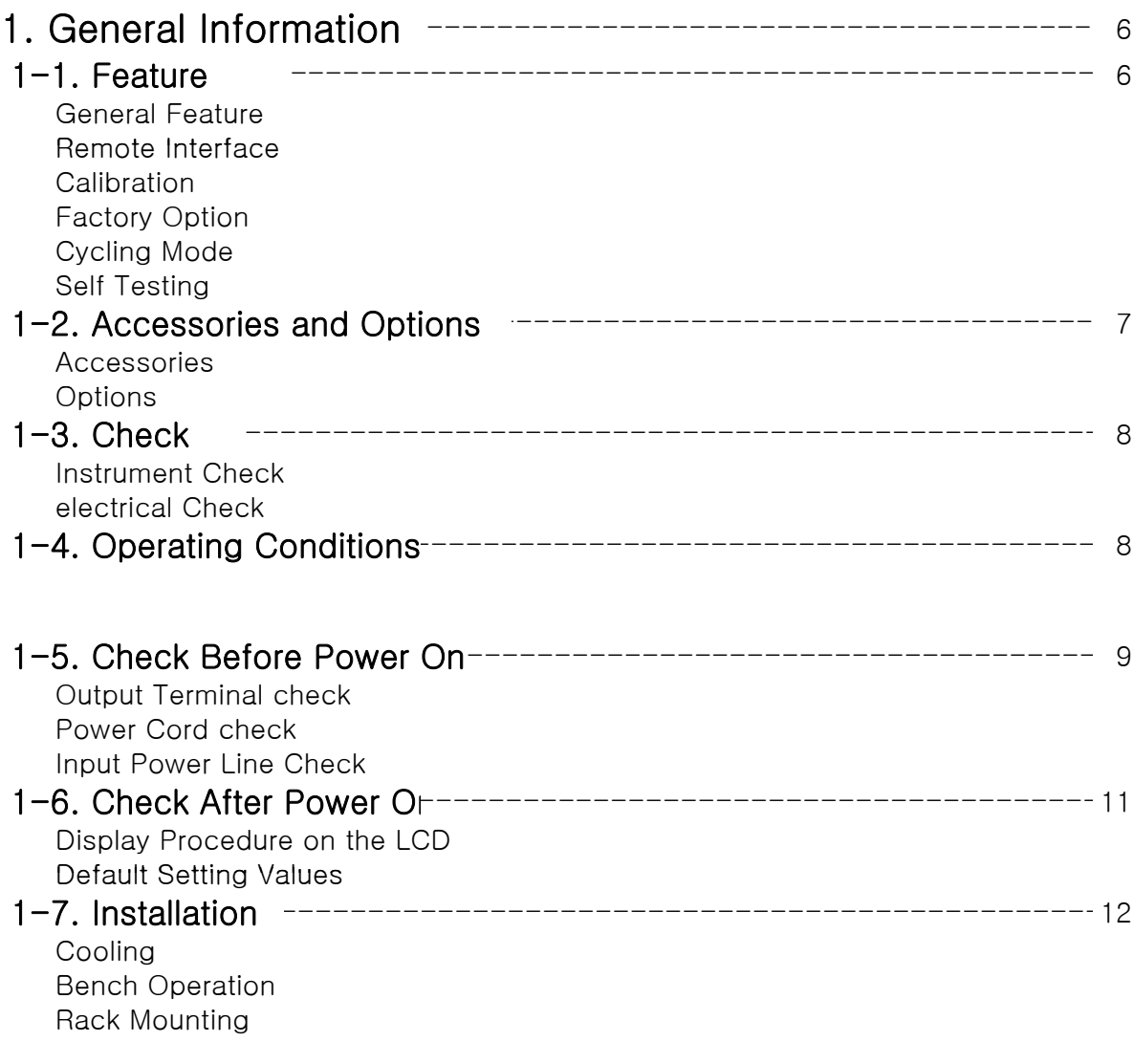

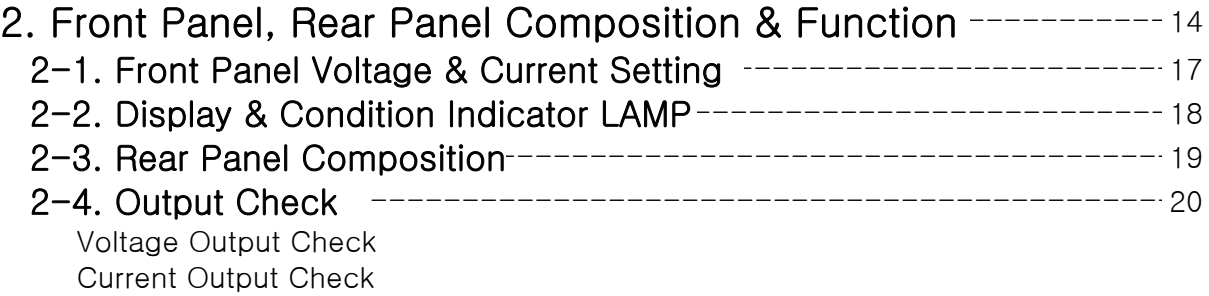

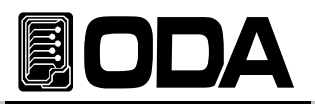

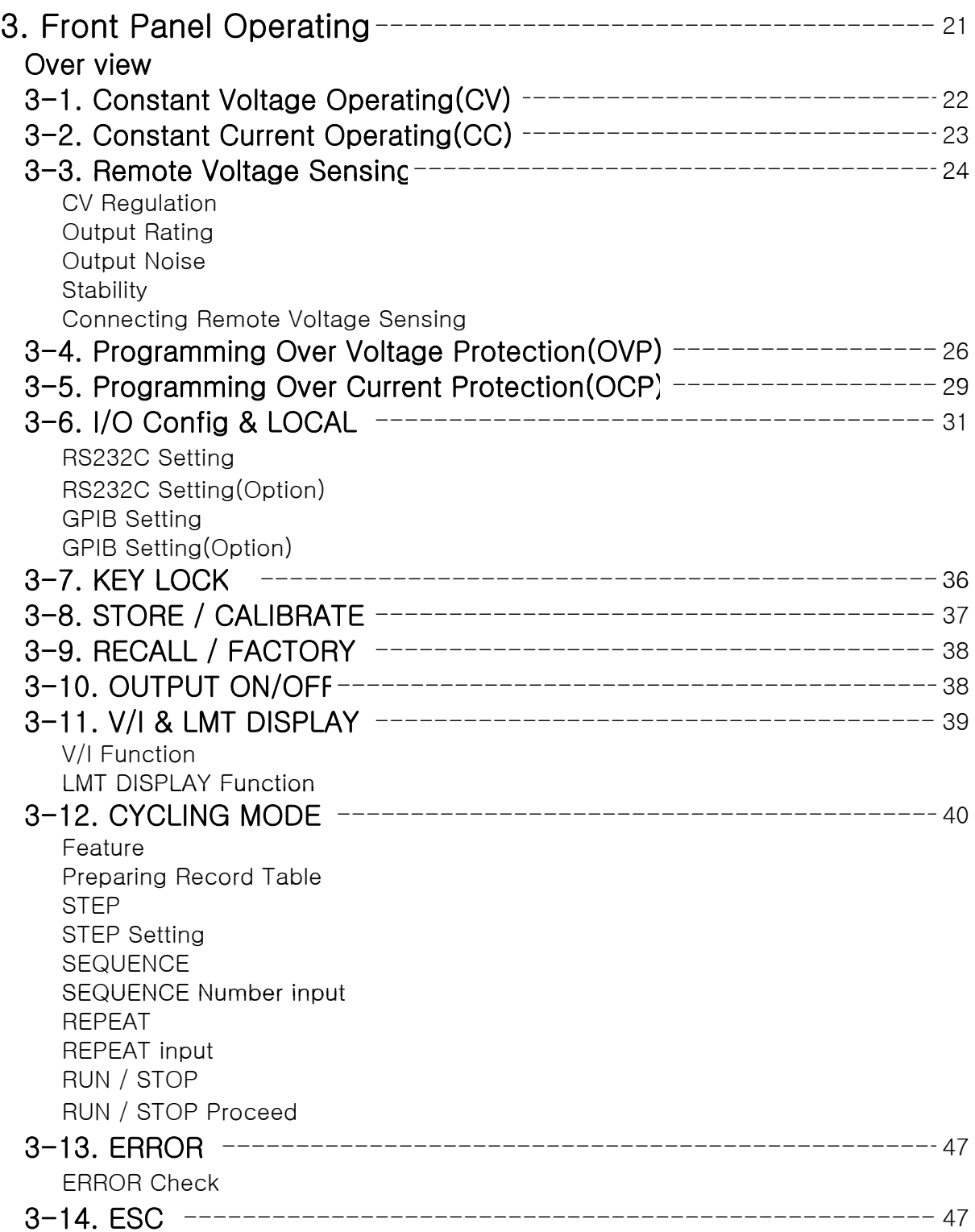

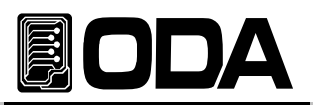

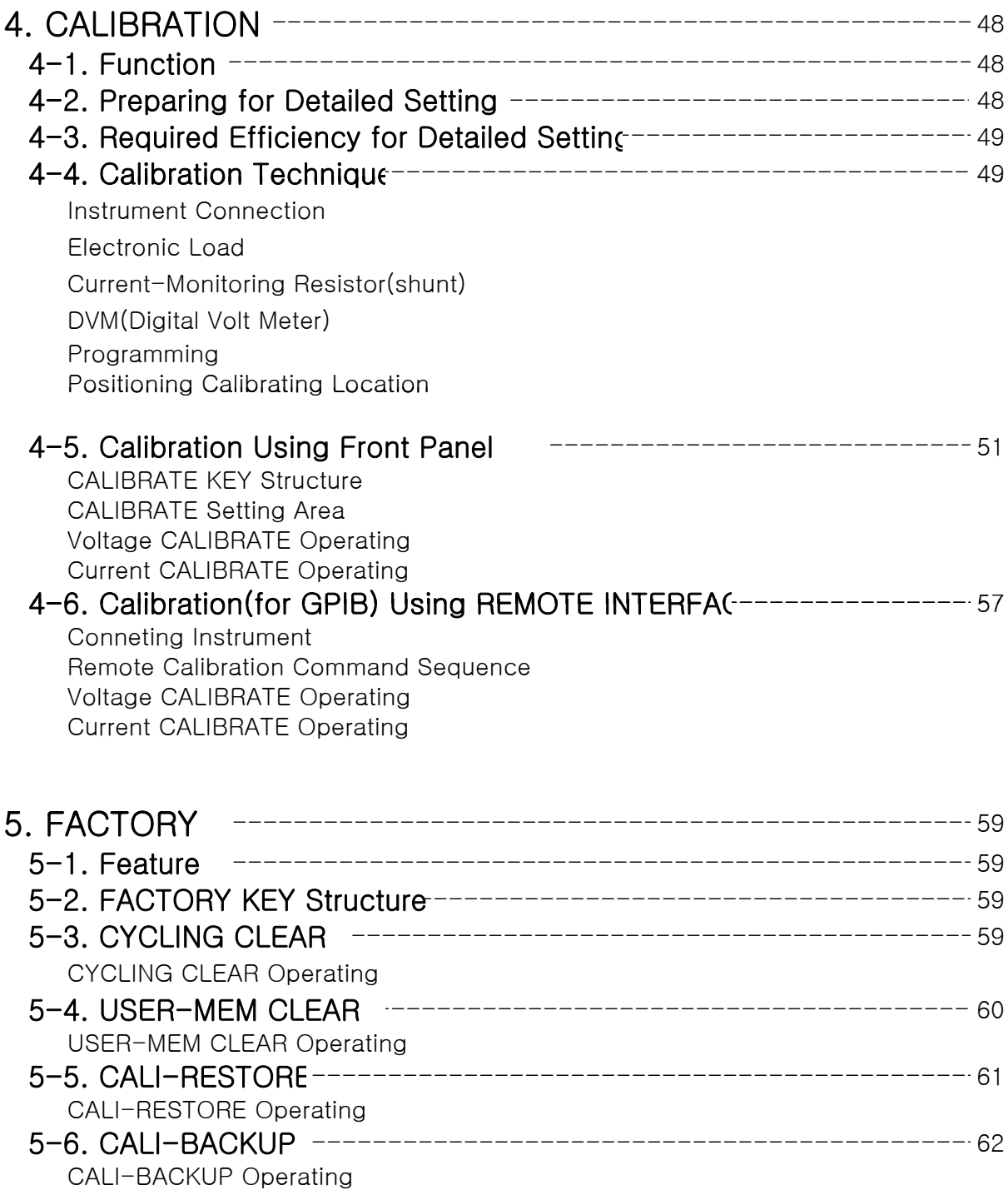

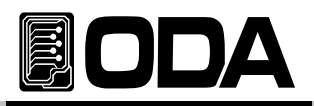

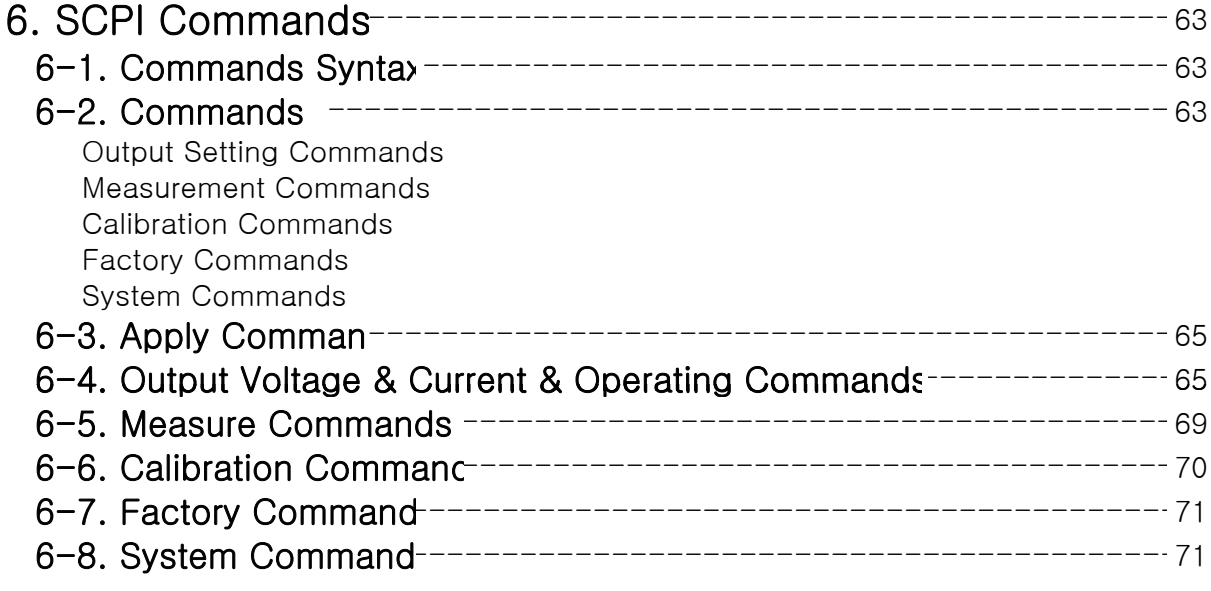

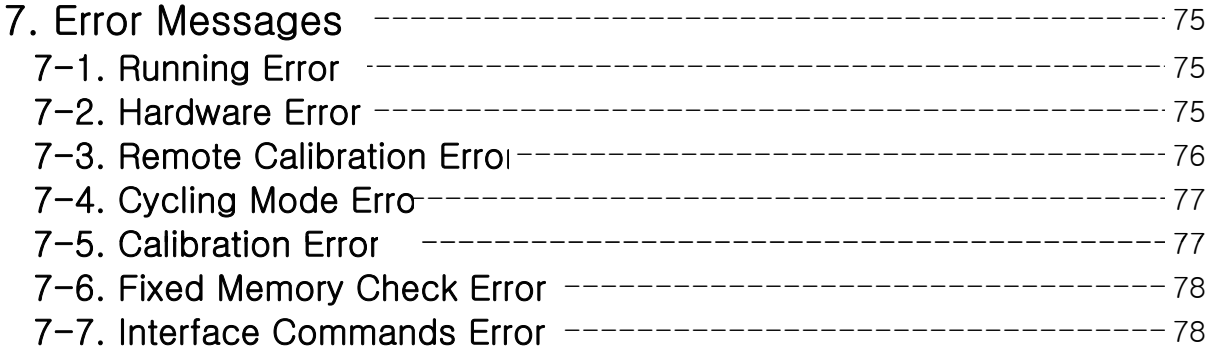

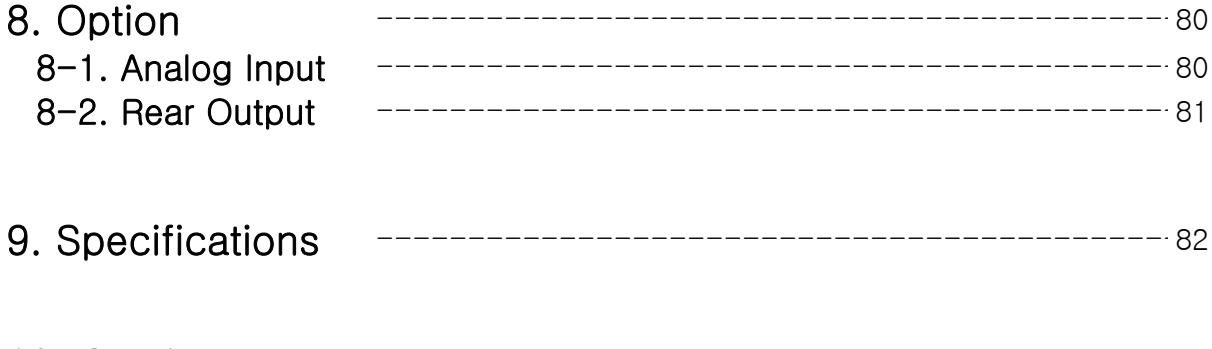

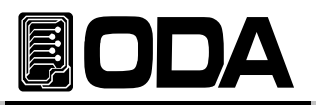

# 1. General Information

# 1-1. Feature

ODA Technologies's OPS-Series are high efficiency, high performance programmable DC power supply RS232C & GPIB(IEEE-488.2) interface based on SCPI (Standard Commands for Programmable instrument) protocol. In addition, It is designed to be equipped in 3U\*19inch Half-Rack.

### General Functional Features

- Simple setting using jog & shutttle.
- Output voltage, current block & restore function (Output ON/OFF)
- Front panel's key lock function
- Caution alarms on events
- High accuracy & High limit of resolution
- Built-in Remote Sensing for Load Voltage(V-Sensing)
- Over Voltage Protection(O.V.P) / Over Current Protection(O.C.P) Secure Function
- Excellent Load Regulation & Line Regulation
- Operating condition(Voltage,Current,OVP,OCP) Store & Recall up to 10 slots.
- Store Error message (up to 10 messages)
- 3U \* 19inch Half-Rack compatible

#### Remote Interface Features

- GPIB(IEEE-488.2) & RS232C Interface
- SCPI(Standard Commands for Programmable Instruments) compatible
- High speed setting & measument
- plenty of Commands equipped
- Simple interface setting using front panel I/O config
- Insulation with instrument & Floating Logic realization
- SCPI programming grammatical order check options equipped

#### Calibration Features

- adopted Software Calibration do not requires inside correction
- Simple calibration operating using Independence or PC Interface

### Factory Function Features

- Initialization memory function up to 10 memories
- Initialization mamory function up to 100 cycling mode memories
- Calibration restoration function
- Calibration back up function

### Cycling mode Features

- Operating realization by instrument itself
- Safe storation used by permanent memories
- Store Voltage, Current, Slope time, Delay time each step up to 100 slots
- Cycling mode tests available using sequence panel

### Self Test Features

- Front panel Test ADC H/W Error Test
- 
- Remote interface Test UnRegulated condition Test
- ▌Memory data verification Tes▌ADC/DAC Calibration verification Test

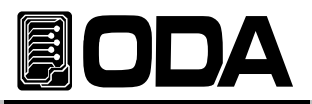

# 1-2. Accessories and Options

### Accessories

- 1 Power Cord
- ▌Output load (+), (-) 1 each. (Part number : OE-LW-BCW-2.0)
- 2 pcs metal short-bar for voltage sensing. (Part number : OM-S20)
- **1 User's Manual**
- DEMO Software CD (Windows application manual included)

# Option

- GPIB Module
- GPIB Calbe 1M, 2M, 4M
- RS232C Cable 1M, 2M, 4M, 10M
- $\blacksquare$  100V  $\pm$  10%, 50~60Hz AC input power
- 115V  $\pm$  10%, 50~60Hz AC input power
- | 230V  $\pm$  10%, 50~60Hz AC input power
- Rear output
- Rack mount support
- Block system when it is overlapped.

Function that blocks Voltage/Current in "\*\*OUTPUT OFF\*\*" Mode.

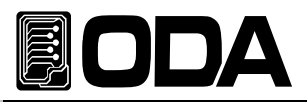

# 1-3. Check

When you receive your power supply, inspect it for any obvious damage that may have occurred during shipment. If any damage is found, notify the carrier and the nearest ODA Sales Office immediately. Warranty information is shown in the front of this manual. Keep the original packing materials in case the power supply has to be returned to ODA Technologies in the future. If you return the power supply for service, attach a tag identifying the owner and model number. Also include a brief description of the problem.

### Mechanical Check

- Check the broken key, encoder switch, power switch.
- Check the broken output terminals.
- Check the panel surfaces are free of dents and scratches.
- Check the cabinet is free of scratches.
- Check the LDC display is not scratched or cracked.

### Electrical Check

- When turning on the power, it shows instrument model and ODA website at first.
- Check the model Number is matched with displayed model number.
- ▌After, it shows "\*\*OUTPUT OFF\*\*" message, verifies to a high level of confidence that the power supply is operating in accordance with its specifications.

#### **Note**

Service Center : 82-32-623-5454 Home page : www.odacore.com

# 1-4. Operating Conditions

This instrument is designed for following environmental conditions in other to use optimized condition

- ▌Environment Temperature : 0 ∼ 40℃
- **Relative Humidity : Less than 80%**
- ▌Operating Altitude : Less than 2000m
- No Vibration
- Avoid Electric Magnetic Field

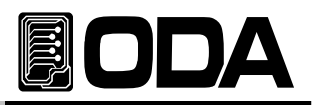

# 1-5. Check Before Power On

# Output Terminal Check

■ Check the front panel two fixed outputs two variable output terminals and GND terminal.

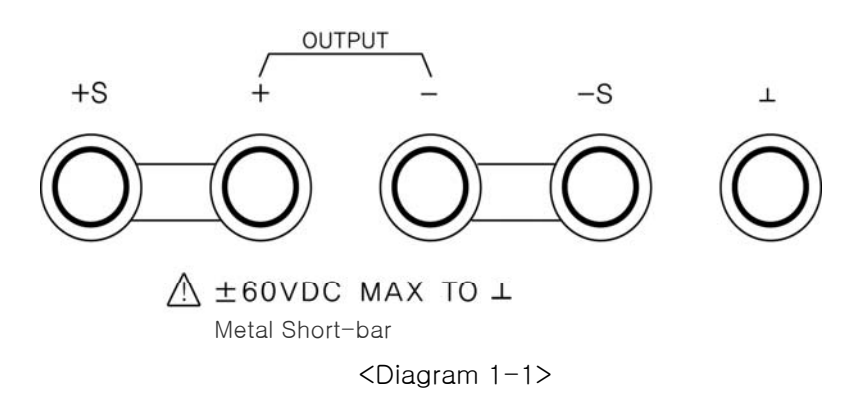

#### **WARNING**

Floating the power supply output more than  $\pm 60$  Vdc from the chassis presents an electric shock hazard to the operator electric shock hazard to the operator.

#### **WARNING**

If metal short bar that is supplied from our company excluded, maximum  $\pm 240$ Vdc output ca floated. Please make sure that there should be no contact between insulated output termina and the worker and the worker.

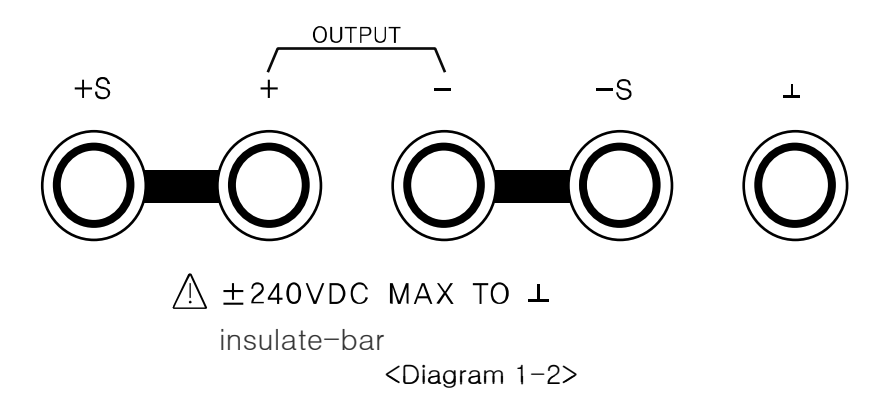

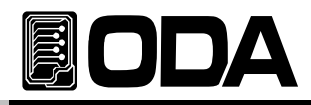

### Power Cord Check

▌Your power supply is equipped with a 3-wire grounding type power cord; the third conductor being the ground. The power supply is grounded only when the powerline cord is plugged into an appropriate receptacle. Do not operate your power supply without adequate cabinet ground connection.

### Input Power Line Check

■ You can operate your power supply from a nominal 198~242 V single phase ac power source at 47 to 63 Hz. AC100V, 110V, 115V, 230V input power is optional. Refer to chapter "1-2. Accessories & Options"

In other to prevent the instrument severe damage from overload, fuse is installed in inlet case. If the fuse is also repeatedly when power turns on, check the input power line or broken braker and then call to nearest ODA Technologies A/S Center Input power connection is following.

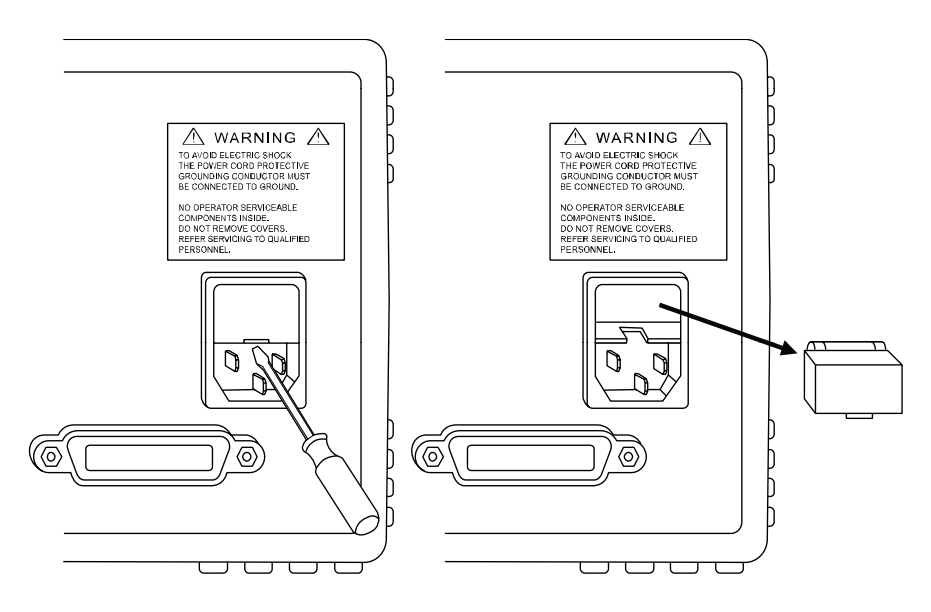

<Diagram 1-3>

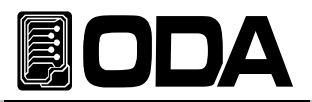

# 1-6. Check After Power On

When turning on the power switch, the front-panel display will light up briefly while the instrument performs its power-on default value setting. And also keep the ex-remote interface setting mode, voltage value is zero and current value is max value. OVP & OCP will be set on maximum output value.

# Display Procedure on LCD

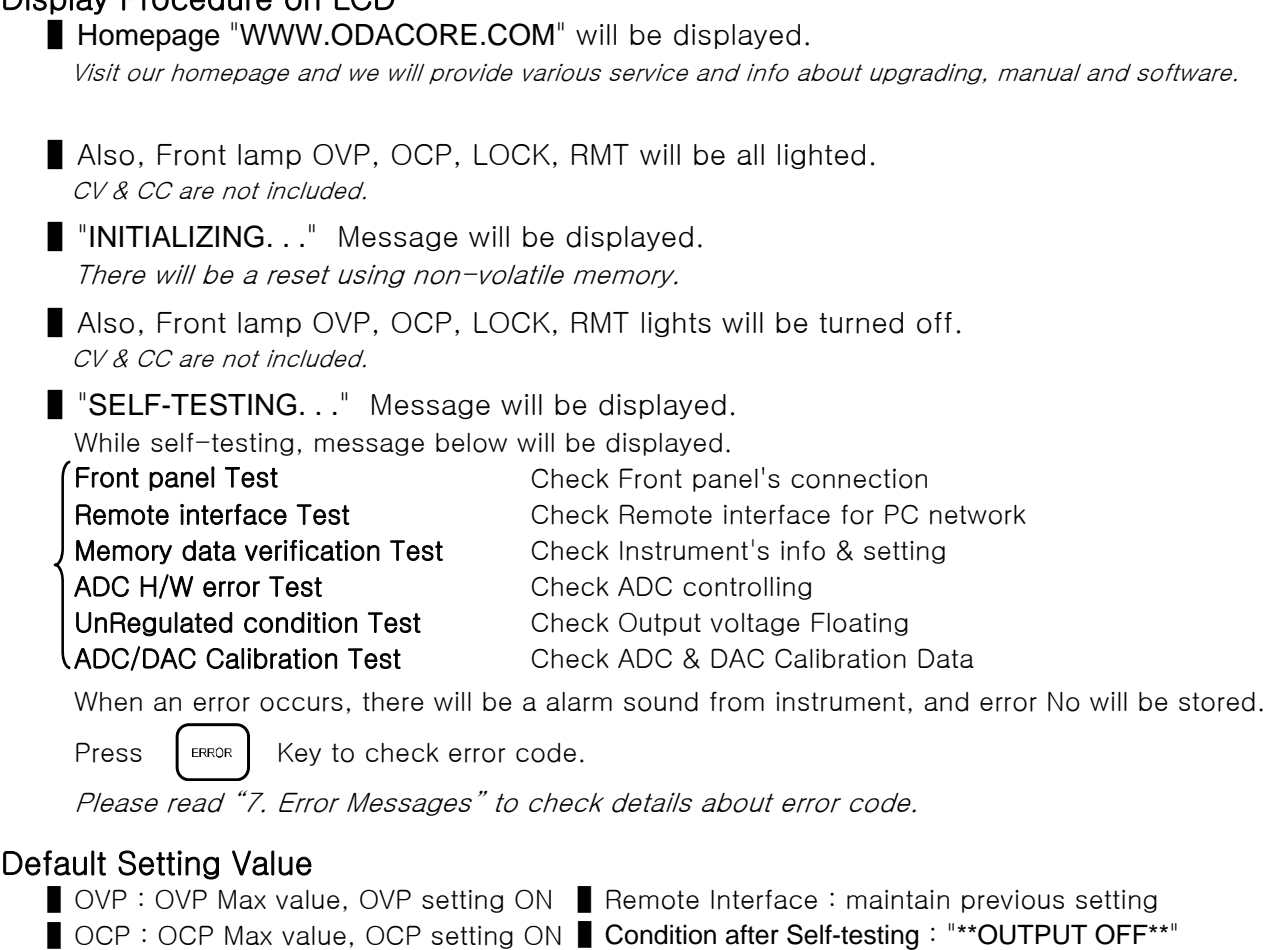

- 
- Output Current : Limit setting max value Voltage : 1V scale
- 
- ▌Output Voltage : 0V ▌Output Voltage : ▌Cursor Location : Default Voltage Select ▌Cursor Location : Default Voltage Select
- KEY LOCK : OFF Current : 5A > 100mA scale 50A > 1A scale

### Note1

The RS232C is attached in the instrument when the power supply is shipped from the factory for remote interface configuration and baudrate is set 9600bps at first time. In case of choosing RS485 interface, address no. is 05 when this is shipped from the factory.

#### Note2

It has the option function that is last setup stated memory & recall. This function, when you turn down the instrument, the device store the last state(voltage, current and state) and after then the operator turn on again, this starts from last state.

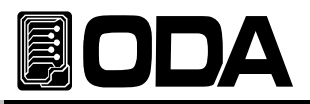

# 1-7. Installation

# **Cooling**

■ The power supply can operate without loss of performance within the temperature range of 0 °C to 40 °C, and with derated output current from 40 °C to 55 °C. A fan cools the power supply by drawing air through the rear panel and exhausting it out the sides. Using an ODA rack mount will not impede the flow of air.

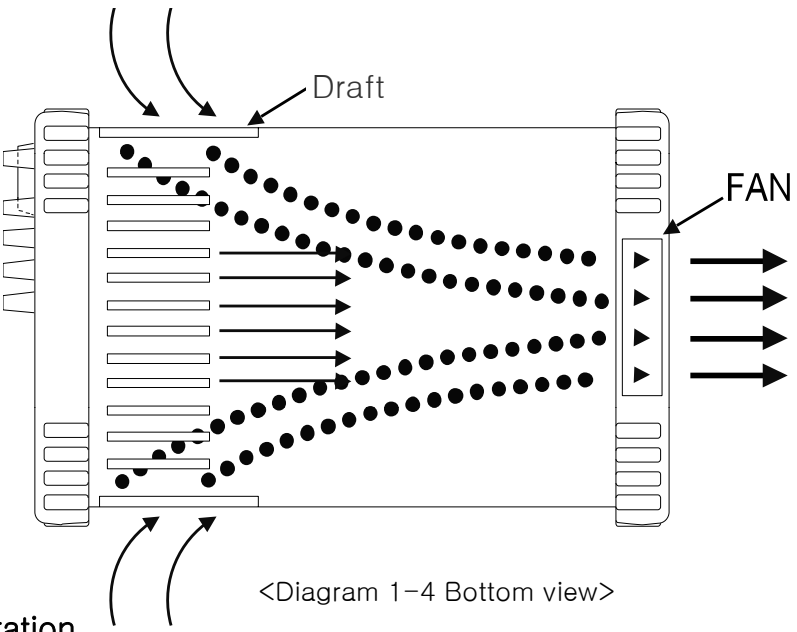

### Bench Operation

■ Your power supply must be installed in a location that allows sufficient space at the sides and rear of the power supply for adequate air circulation.

# Rack Mounting

■ It is designed to be compatible in 3U \* 19inch, please desort bumper (diagram below)

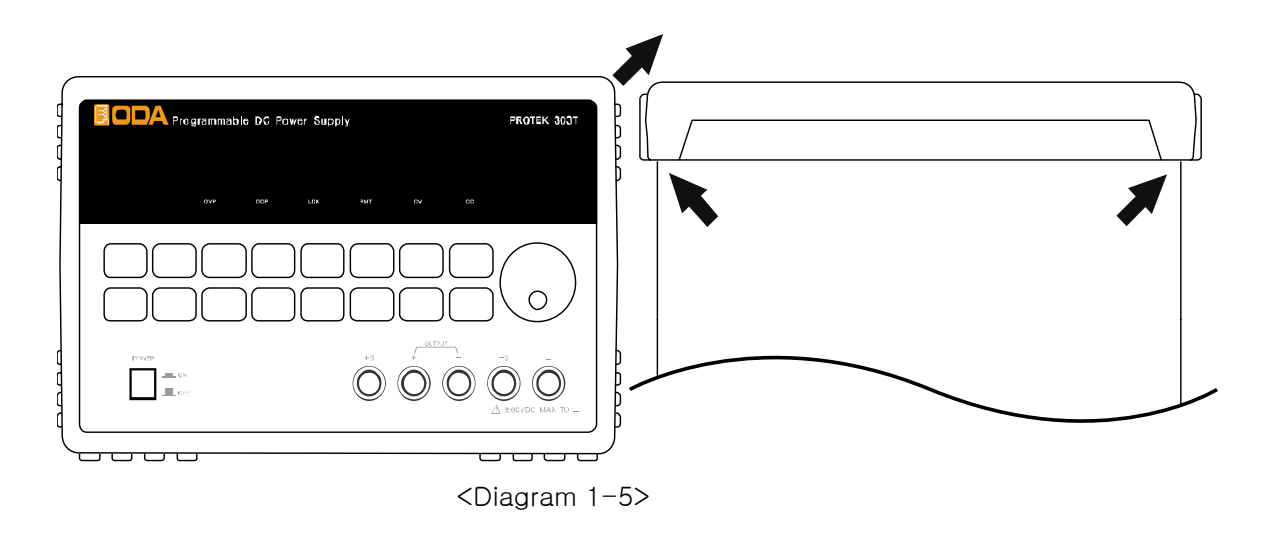

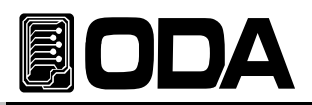

■ It is convenient to equip OM-3U19-FS(Option) supported by Power Supply indenpence on the rack.

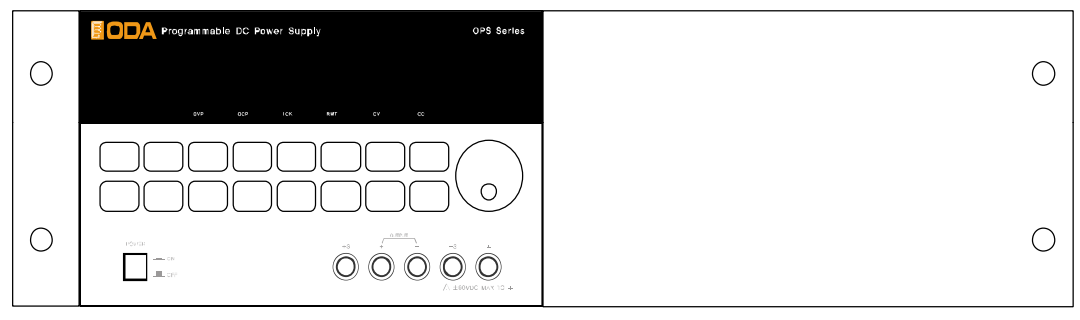

<Diagram 1-6>

■ It is convenient if you equip power supply double on a rack with OM-3U19-FD(option).

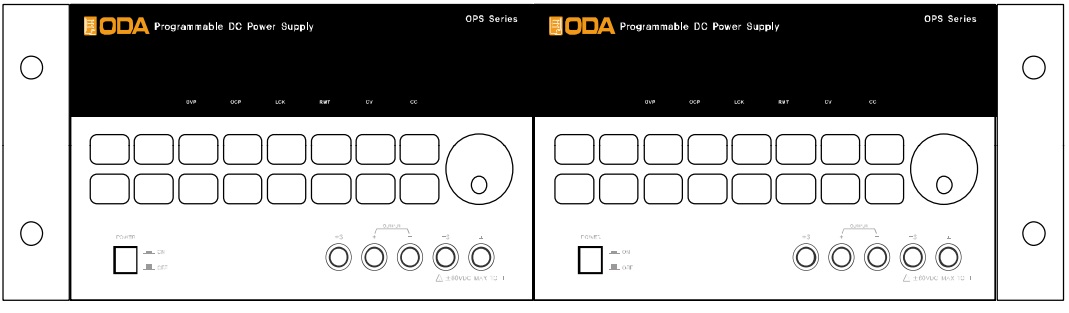

<Diagram 1-7>

■ It is simpler to use instrument if you use inside cabinet & slider OM-3U19-SS(Option).

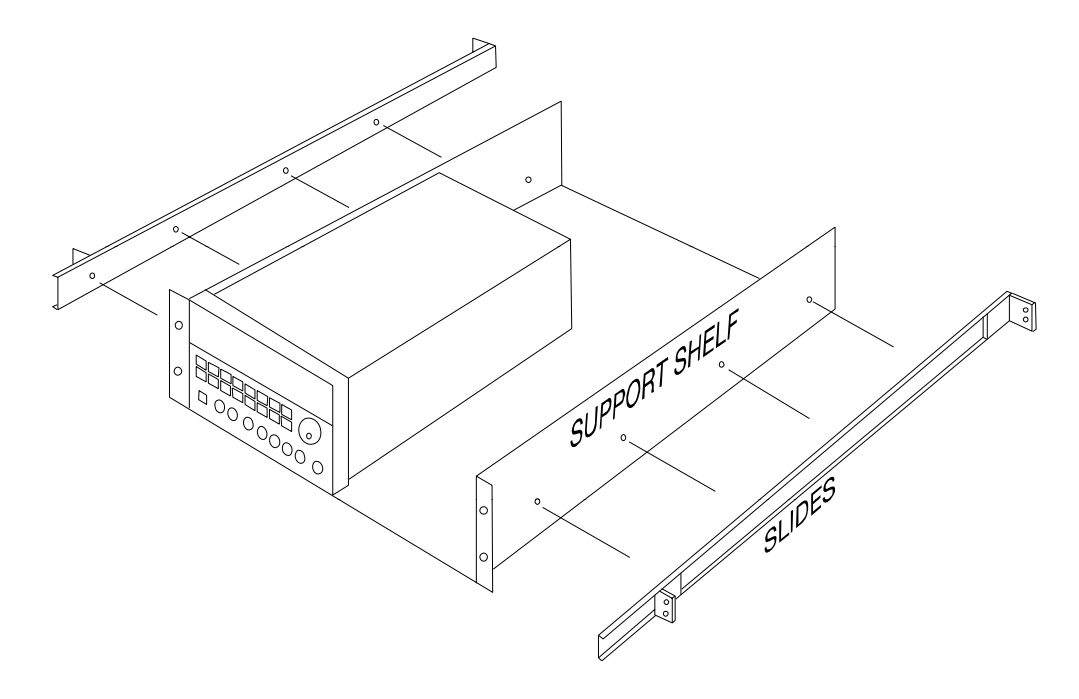

<Diagram 1-8>

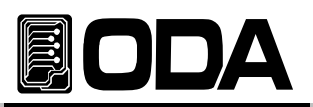

# 2. Front Panel, Rear Panel Composition & Function

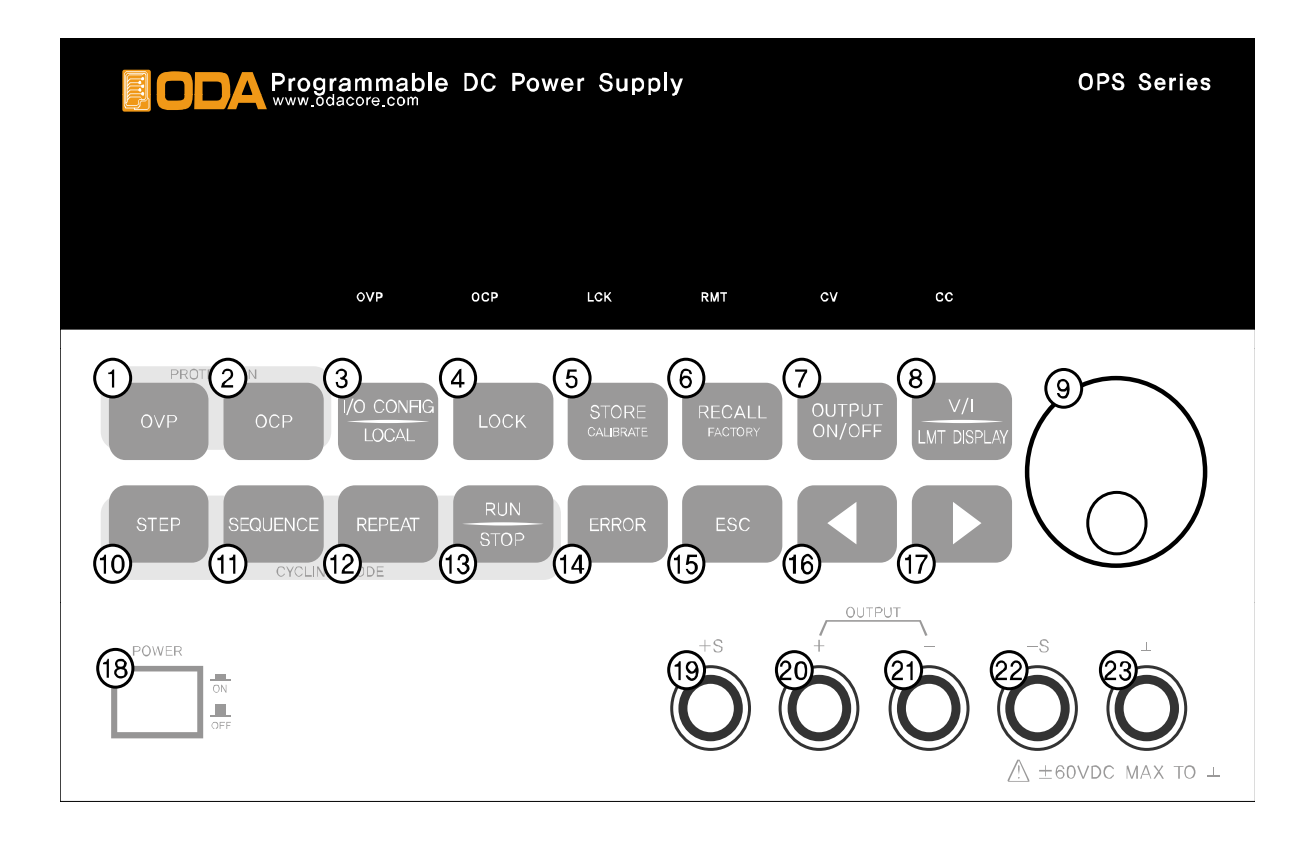

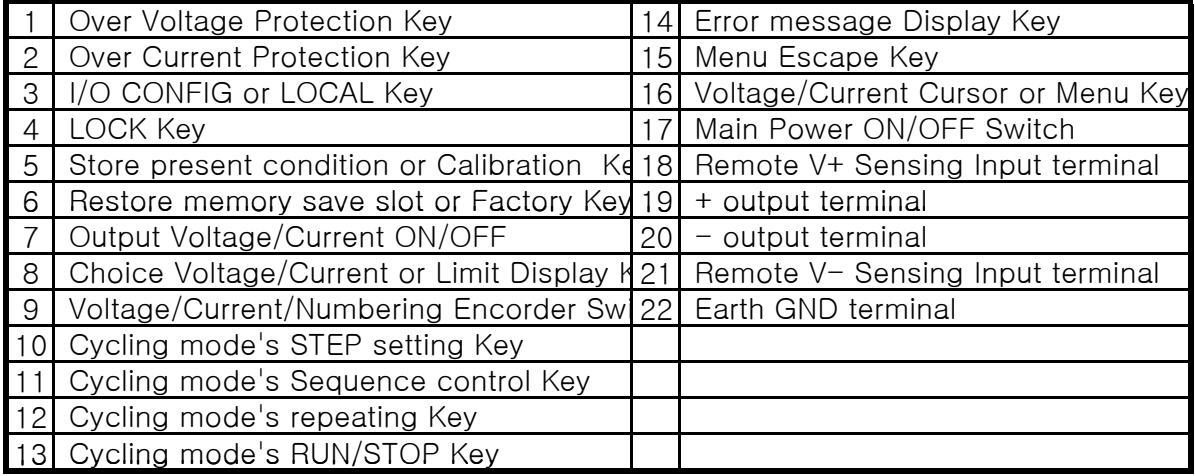

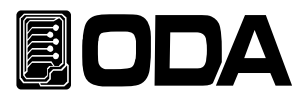

### 1. Over Voltage Protection Key

Over voltage protection function. On/Off selectable, able to change OVP Level value.

#### 2. Over Current Protection Key

Over current protection function. On/Off selectable, able to change OCP Level value.

### 3. I/O CONFIG or LOCAL Key

Configures the power supply for remote interfaces. Set baudrate of RS232C. If remote interface is RS485, it can be used for setting baudrate & address. Also under Remote Interface situation, in other to recover bench top using, this key operate to local from remote.

#### 4. LOCK Key

Lock/Unlock Key on the Front panel

#### 5. Store current condition or Calibration Key

Store Voltage, Current, OVP / OCP Setting value. Press Power button while holding this key. Thi lead you in Calibration mode, voltage/current Calibration.

#### 6. Memory save slot restoration or Factory Key

Saved Voltage, Current, OVP/OCP Setting value can be applied to instrument. Press Power butt while holding this key. This will lead you in Factory mode, which allows you to restore or reset calibration.

#### 7. Output Voltage/Current ON/OFF

Enables or disables the power supply output. This key toggles between on and off.

#### 8. Voltage/Current select or Limit Display Key

Shows voltage and current limit values on the display and allows knob adjustment for setting limit values.

#### 9. Voltage/Current Cursor or menu changing key

Move the blinking digit to the left. In the menu mode, it can change menu tree. Under the \*\*OUTPUT OFF\*\* mode, this key work on recall key.

#### 10. Cycling mode's STEP setting Key

Appoint 1~100 slots, Set Voltage, Current, Slope Time and Delay Time.

#### 11. Cycling mode's Sequence control Key

Setting repeating panels from ( )slot to ( )slot.

#### 12. Repeating setting key of Cycling mode

Setting No. of repetition.

#### 13. Cycling mode's RUN/STOP Key

Operate or Cancel Cycling mode after setting  $10 \rightarrow 11 \rightarrow 12$ .

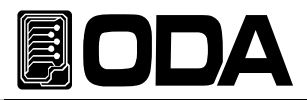

### 14. Error message Display Key

When error occurs from Self-testing, Alarm sound will come out from the instrument, and will b up to 10 memories slot

#### 15. Menu Escape Key

Canceling while in the Menu.

#### 16. Voltage/Current Cursor or menu changing Key

Move the blinking digit to the left. In menu mode, it can change menu tree. Under the "\*\*OUTPUT OFF\*\*" mode, this key work on store key.

#### 17. Voltage/Current Cursor or menu changing Key

Move the blinking digit to the left. In menu mode, it can change menu tree. Under the "\*\*OUTPUT OFF\*\*" mode, this key work on store key.

#### 18. Main Power ON/OFF Switch

This switch allows to disable AC Power.

#### 19. Remote V+ Sensing input terminal

+ Output Voltage sensing input terminal

#### 20. + Output terminal

+ Output terminal.

#### 21. - Output terminal

- Output terminal.

#### 22. Remote V- sensing input terminal.

- Output Voltage sensing input terminal.

#### 23. Earth GND terminal

GND terminal, it is able to connect to earth terminal of the DUT

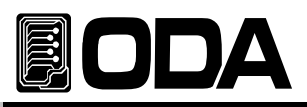

# 2-1. Front-Panel Voltage & Current Setting

Use the method below to change limit value of voltage and current.

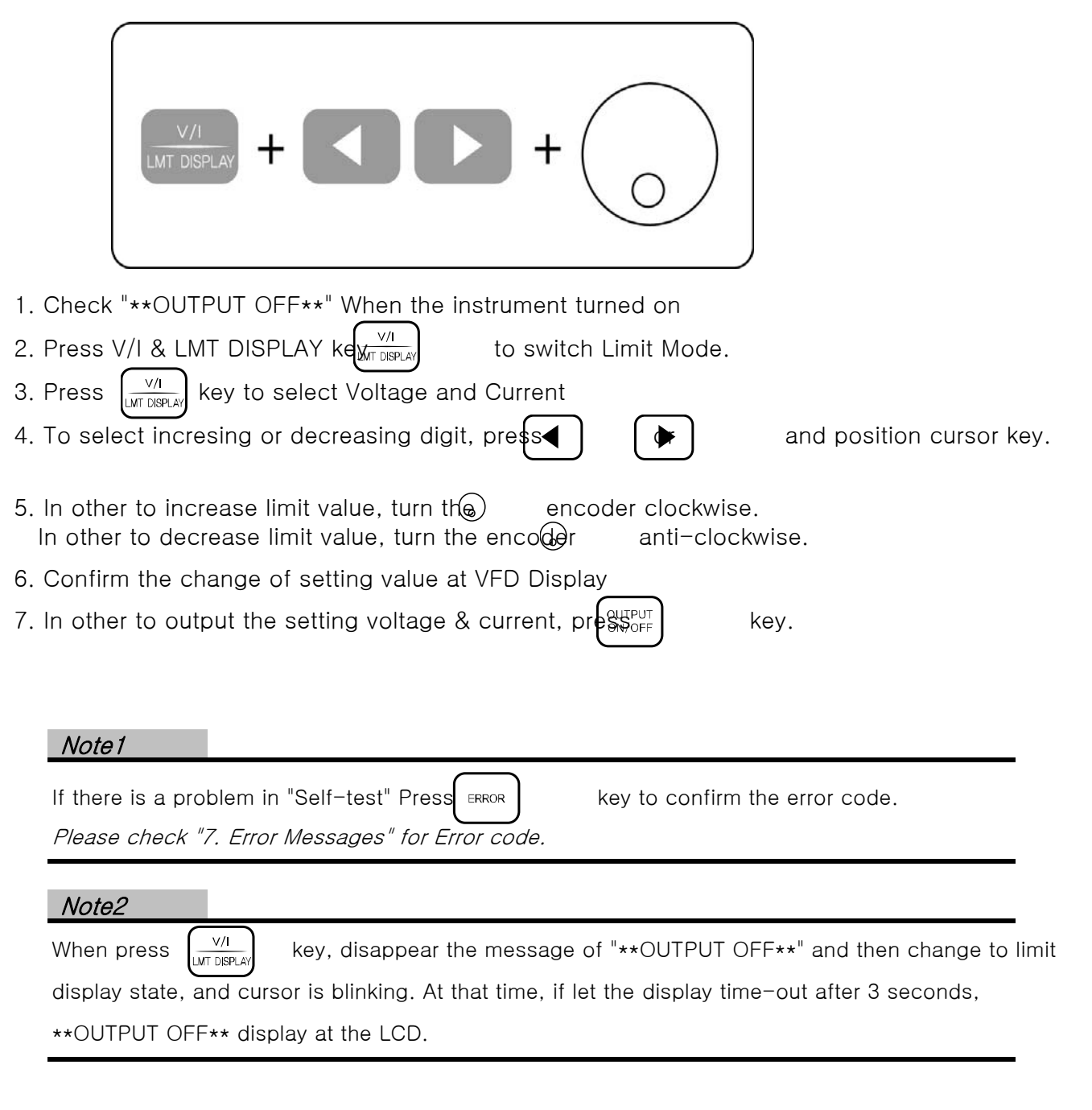

#### Note3

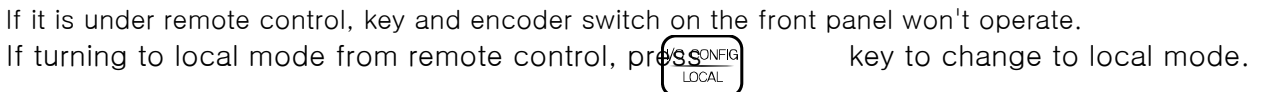

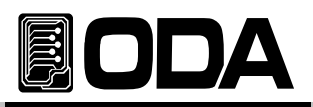

# 2-2. Display & Condition Indicator LAMP

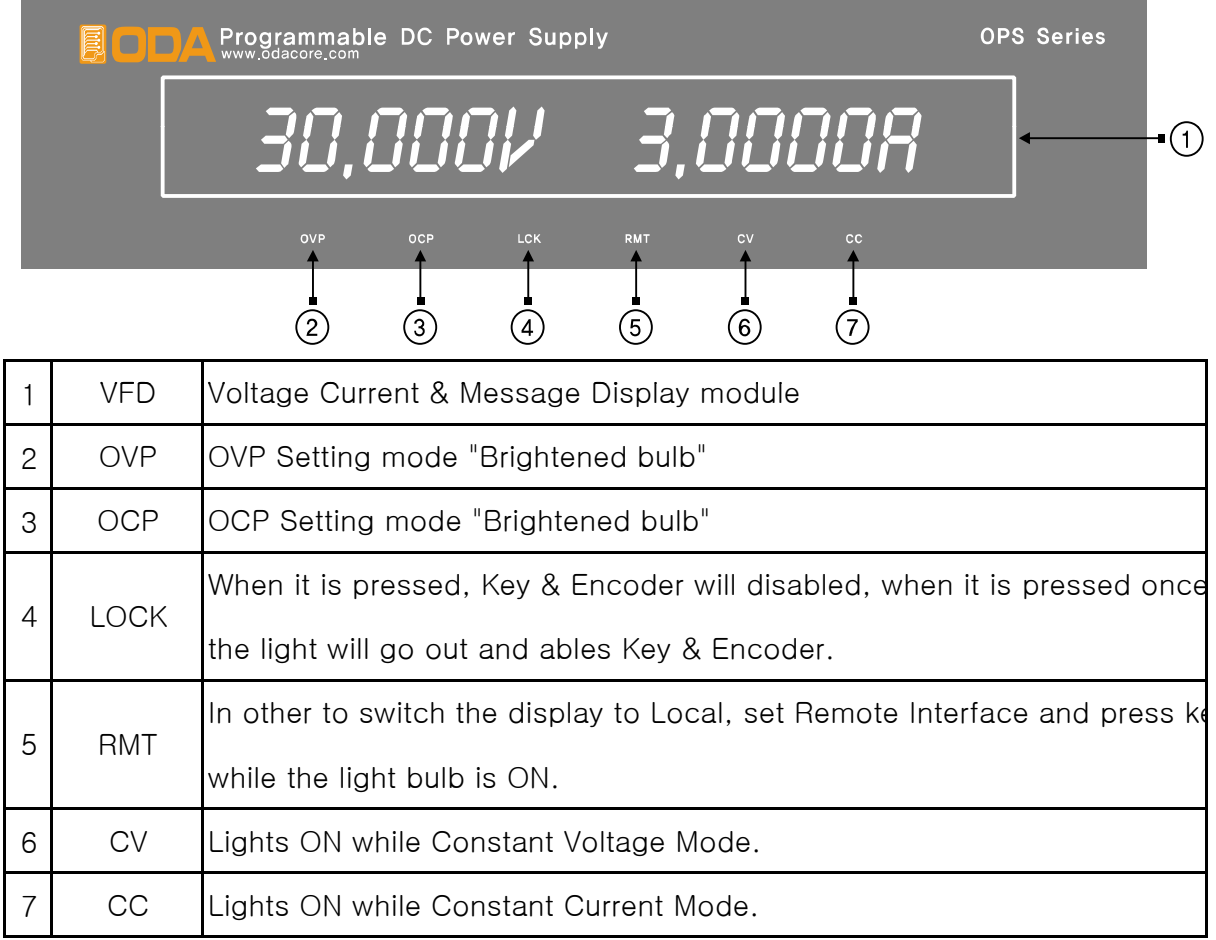

### Note

When the instrument turned on the first time, OVP, OCP, LOCK, RMT LAMP will lightened for 300ms and will be turned off. CV & CC are not included.

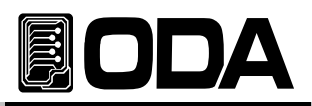

# 2-3. Rear Panel Composition

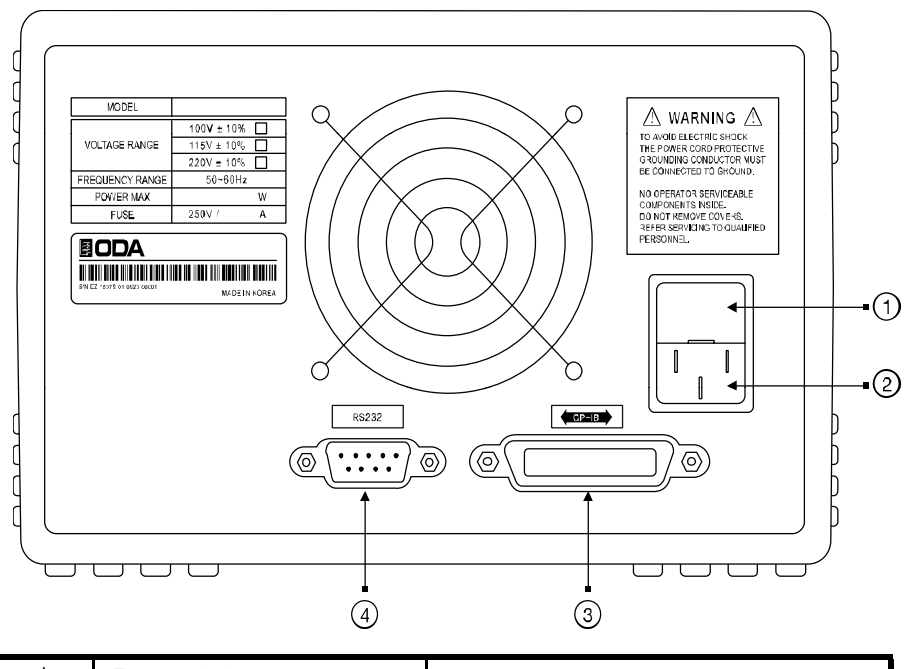

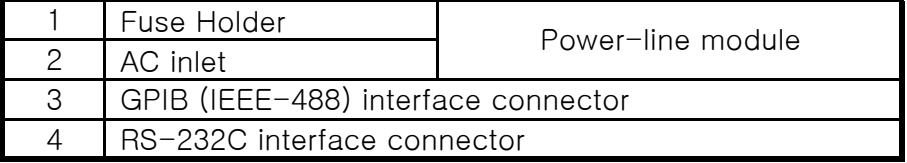

### PC Interface Method

Press  $\sqrt{\frac{100 \text{ CONFG}}{LOCA}}$  key on the front panel in other to set PC interface. ("Refer to chapter 3-3. I/O Config & LOCAL")

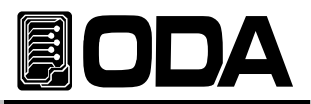

# 2-4. Output Check

The following procedures check to ensure that the power supply develops its rated outputs and properly responds to operation from the front panel. Forr complete performance and verification refer to belows procedure.

### Voltage Output Check

- The following steps verify basic voltage functions with no load.
	- 1. Turn on the power supply
	- 2. The output is disabled (the OUTPUT OFF annunciator turns on)
	- 3. In other to measure the voltage, connect the DVM to output terminals properly
	- 4. Press the  $\begin{bmatrix} 0 & \text{OPTPU} \\ 0 & \text{NVOFF} \end{bmatrix}$  key in other to output the voltage.
	- 5. Press the  $\int_{\frac{V/I}{\ln D \times P \times N}}^{\frac{V}{D \times D}}$  key and move the blinking cursor to voltage value.
	- 6. Press the  $\left\| \cdot \right\|$  key and select the voltage resolution what you want.
	- 7. In other to increase or decrease, turn on the switch  $\sum_{n=1}^{\infty}$  CW or CCW.
	- 8. Compare between LCD display real voltage value and DVM annunciator.

# Current Output Check

▌The following steps check basic current functions with a short across the power supply's output.

- 1. Turn on the power supply
- 2. The output is disabled (the OUTPUT OFF annunciator turns on)
- 3. Press the  $\left\{\begin{matrix} \text{ourput} \\ \text{ONOFF} \end{matrix}\right\}$  key in other to output the current.
- 4. Press the  $\left[\frac{v}{|M|}\right]$  key and move the blinking cursor to current value.
- 5. Press the  $\left| \left| \right| \right|$   $\left| \right|$  key and select the current resolution what you want.
- 6. Set the current upto 5A by using encoder switch  $\int$  clockwise.
	-
- 7. Press the  $\left[\frac{V/I}{\text{MTDISPLAY}}\right]$  key in other to output the current.
- 8. Compare between LCD display real current value and DAM annunciator.

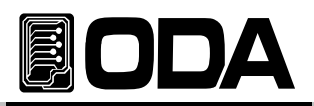

# 3. Front-Panel Operating

So far you have learned how to install your power supply and perform initial operation. During the initial operation, you were briefly introduced to operating from the front panel as you learned how to check basic voltage and current functions. This chapter will describe in detail the use of these front panel keys and show how they are used to accomplish power supply operation.

# **Overview**

- 1. Constant Voltage (CV) Explanation about constant voltage output mode operation.
- 2. Constant Current (CC) Explanation about constant current output mode operation.
- 3. Remote Voltage Sensing Explanation about load's voltage sensing.
- 4. Programming Over Voltage Protection(OVP) Explanation about over voltage protection.
- 5. Programming Over Current Protection(OCP) Explanation about over current protection.
- 6. I/O Config & LOCAL Explanation about remote interface setting and recovering to local mode. 7. KEY LOCK
- Explanation about Front panel's locking function.
- 8. STORE / CALIBRATE Explanation about User memory store.
- 9. RECALL / FACTORY Explanation about how to use & apply the stored  $\sqrt{a}$  was memory store.

# 10. OUTPUT ON/OFF

Explanation about the output disable or enable.

# 11. V/I 및 LMT DISPLAY

Explanation about voltage/current select or limit display.

# 12. CYCLING MODE

Explanation about Cycling mode.

# 13. ERROR

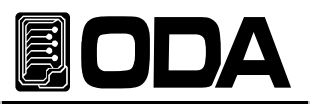

# 3-1. Constant Voltage Operating(CV)

To set up the power supply for constant voltage (CV) operation, proceed as follows.

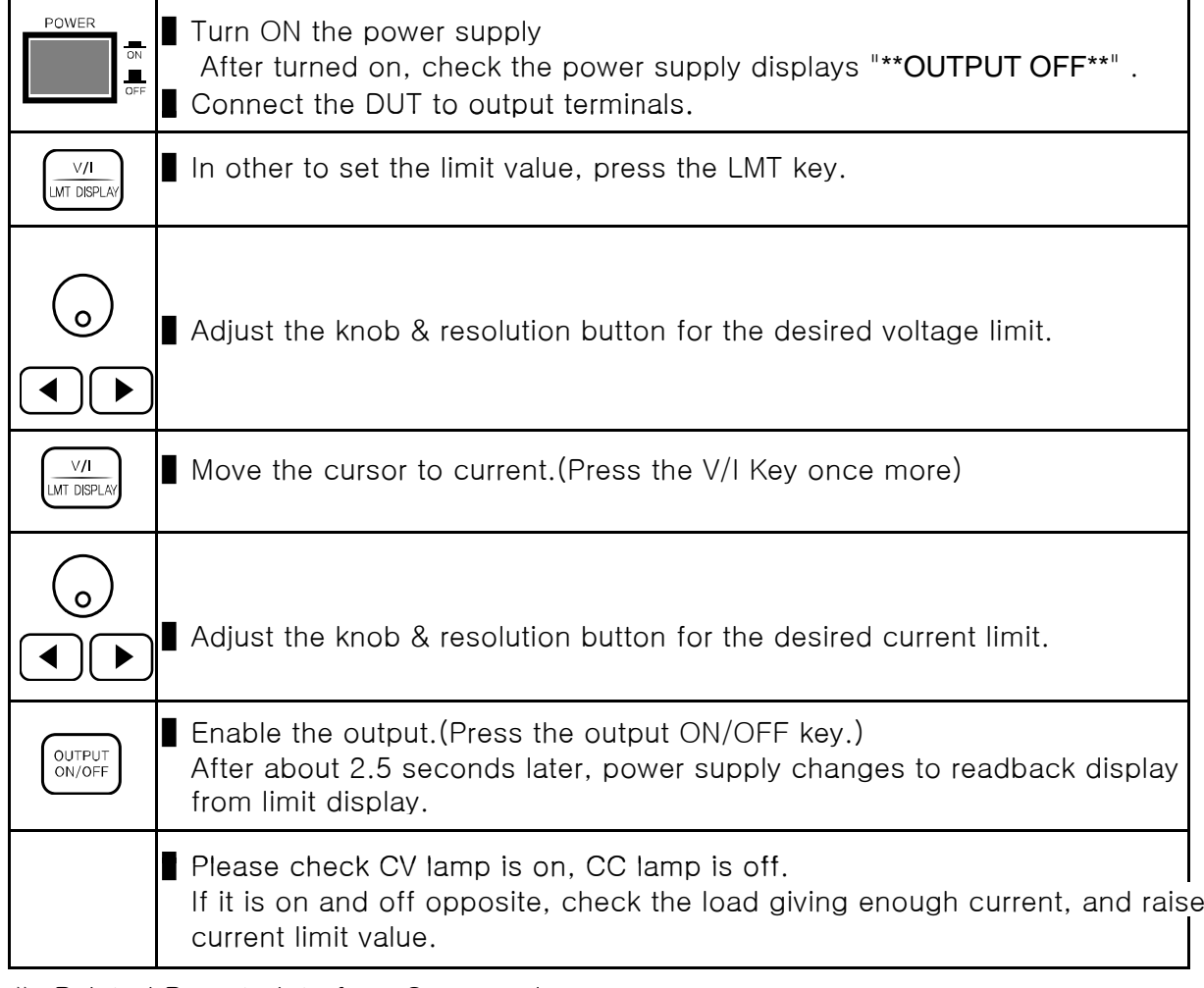

≫ Related Remote Interface Command [SOURce:]VOLTage{<voltage>|UP|DOWN} [SOURce:]CURRent{<current>|UP|DOWN} OUTPut[:STATe] {OFF|ON|0|1}

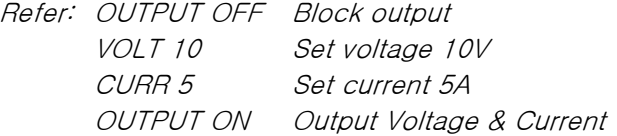

#### Note

1. Select scale of increasing or decreasing voltage & current using cursor key.

2. ReadBack Display? It refers to displaying voltage & current 's output.

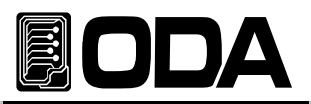

# 3-2. Constant Current Operating(CC)

To set up the power supply for constant current (CC) operation, proceed as follows.

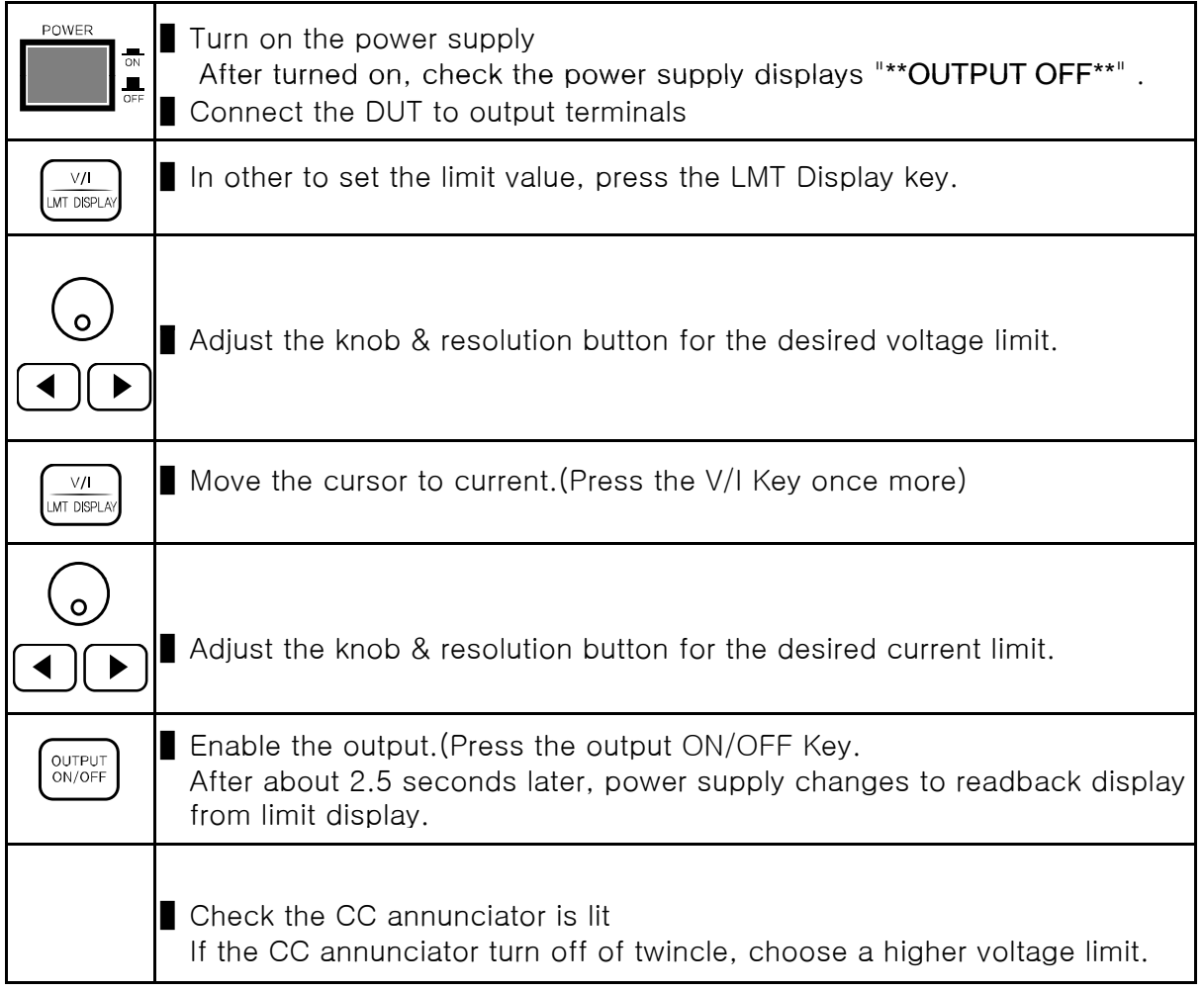

≫ Related Remote Interface Command [SOURce:]VOLTage{<voltage>|UP|DOWN} [SOURce:]CURRent{<current>|UP|DOWN} OUTPut[:STATe] {OFF|ON|0|1}

Application: OUTPUT OFF Block output VOLT 10 Setting voltage 10V CURR 5 Setting current 5A OUTPUT ON Voltage & Current OUTPUT ON

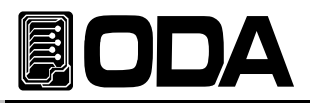

# 3-3. Remote Voltage Sensing

When a electric load is connected from power supply's output terminal, voltage regulation will c from output terminal. Therefore, to supply accurate power to load, Remote Voltage Sensing (V-Sensing) can be used. Please read below to use V-sensing correctly.

# CV Regulation

Specification's voltage Load Regulation attribute.

While using V-Sensing, because of the change from current,  $5mV$  should be added to this  $\varepsilon$ between+S Point and +output terminal. Because, sensing lead line is power supply's feedba It will stable when the resist value is below 0.5Ω.

# Output Rating

Please read below about specification's output voltage & current.

When you use V-Sensing, the load leadline's voltage drop point will be added to it's load. Therefore if you print out more than maximum voltage, V-sensing mode will not guarantee y and power supply will be unregulated mode. Also, when each load leadline rise more than 1 the instrument will be unregulated not related to maximum voltage.

#### **Note**

What is UnRegulated mode? Disabled power supply's CC and CV

# Output Noise

Noise from power supply's output can lead to a serious problem in Load Regulation. Please follow the steps below :

■ twist sensing leadlines togeter to decrease noise from outside.

■ connect in a straight line with sensing leadline, when it's near load leadline.

■ cover sensing leadline when it's disclosed.

▌Noise cover equipment should be connected to GND in the closest location.

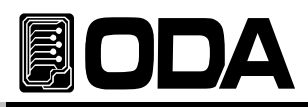

# **Stability**

When load leadline is long and contains a lot of capacity, it can lead to a problem using  $V$ -s It will act like a filter on a part of voltage feedback roof which is problem on sensing. This will decrease the liablity of power supply, and voltage terminal supply could be instable Also, this un-reliable roof will be feedback to lead to power supply's erruption. To decrease these probablity, please follow steps below :

- Connect Load & Sensing leadline as short as possible.
- twist Load leadline to use.
- Sensing leadline should be connected to load safely.
- Do not connect load leadlines to sensing terminal.

### Remote Voltage Sensing Connection

Connect V-Sensing carefully checking  $+,-$  from coutput terminal to load. If you connect load with sensing terminal, it can turn to unregulated condition, and its very dangerous that voltage & current can be different from displaying value.

#### **Note**

To connect V-Sensing, please take out metal short-bar, and put it back on if V-Sensing is not using.

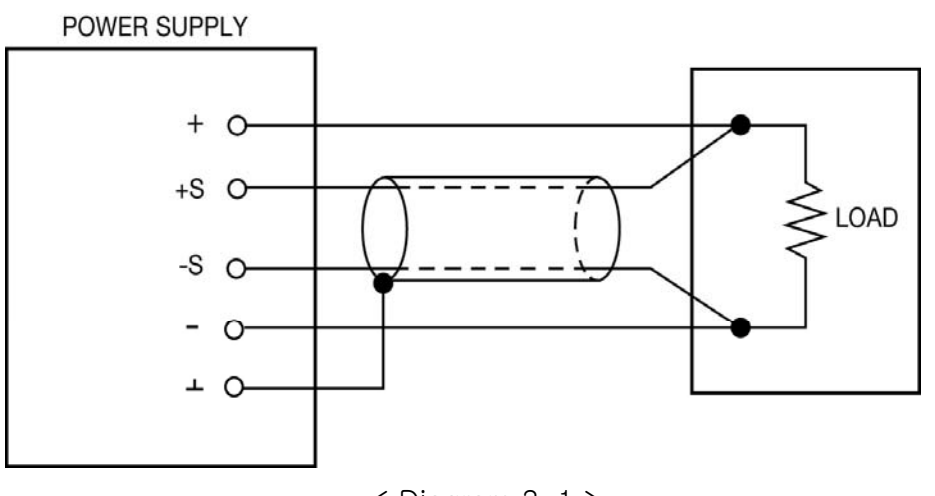

 $<$  Diagram 3-1 >

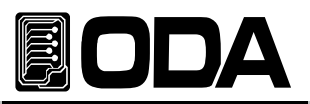

 $\blacksquare$ 

# 3-4. Programming Over Voltage Protection(OVP)

Disables Voltage when output voltage is higher than user set up. Read below to set up OVP Level. the OVP Level below can be diffierent from others

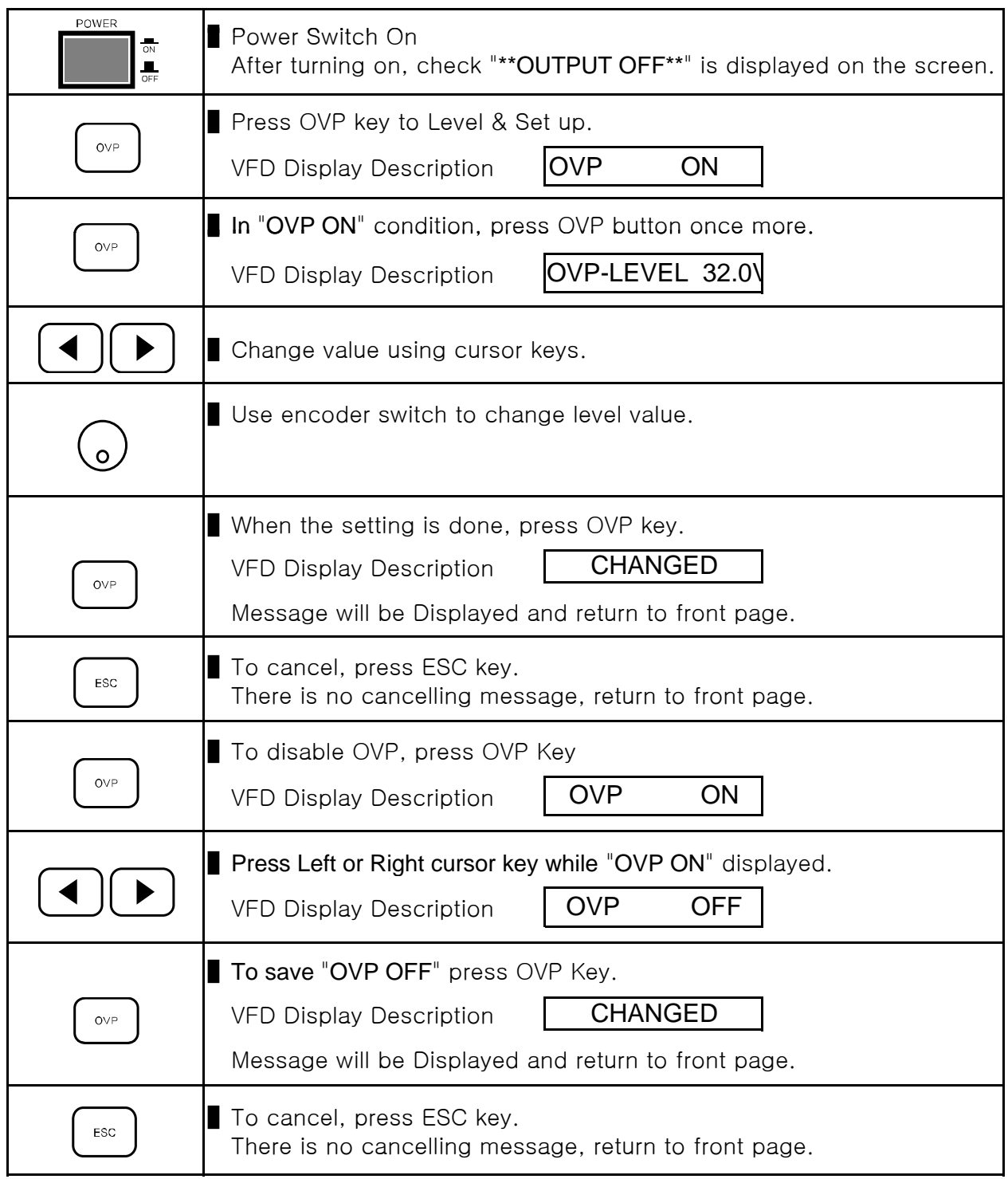

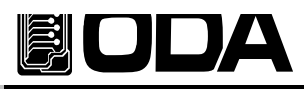

≫ Related Remote Interface Command [SOURce:]VOLTage:PROTection{<voltage>} [SOURce:]VOLTage:PROTection:STATe {0|1|OFF|ON} Refer: VOLT:PROT 20 OVP Level Setting VOLT:PROT:STAT ON 또는, OVP On VOLT:PROT:STAT OFF OVP Off

#### **Note**

Read reference "1-6. Check after power on" for more info about first OVP Setting

If output voltage is higher than OVP Level, "OVP TRIPPED" message will be displayed.

It disables output voltage & current from sources.

If you wish to output voltage & current, please remove the load and used the method below the causes of trip occuring Trip are :

- First, The different OVP Level can cause trip. Therefore raise level value to get resolution.
- Second, when you used load that causes counter-electromotive force from coil & motor. Can be protected as below diagram
- Third, When sources used by load also can cause tripping. This happens when source one is used from load

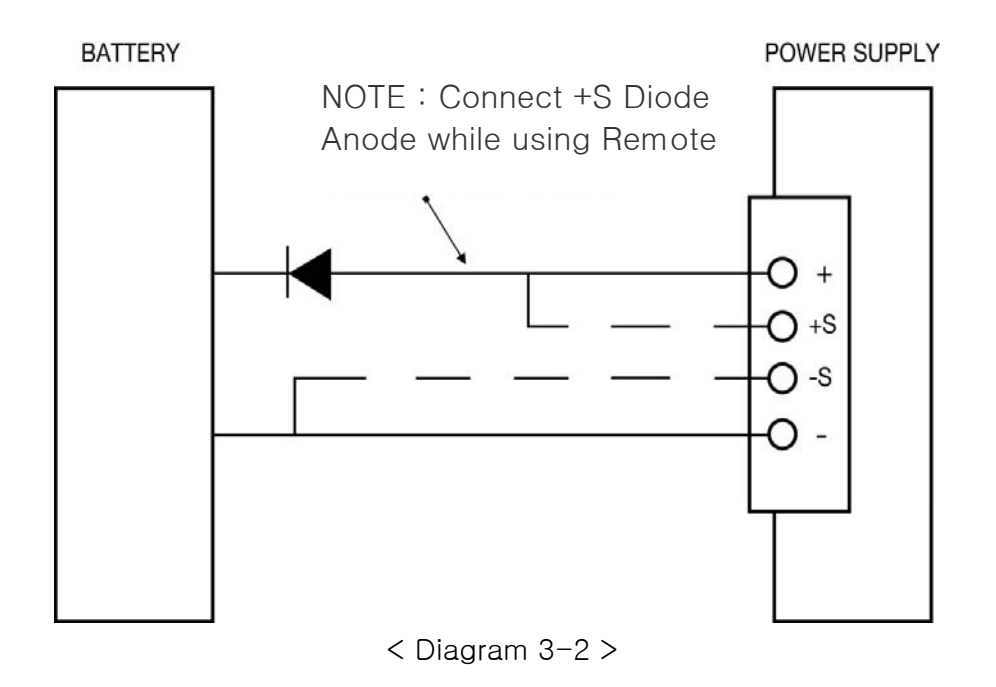

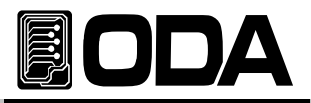

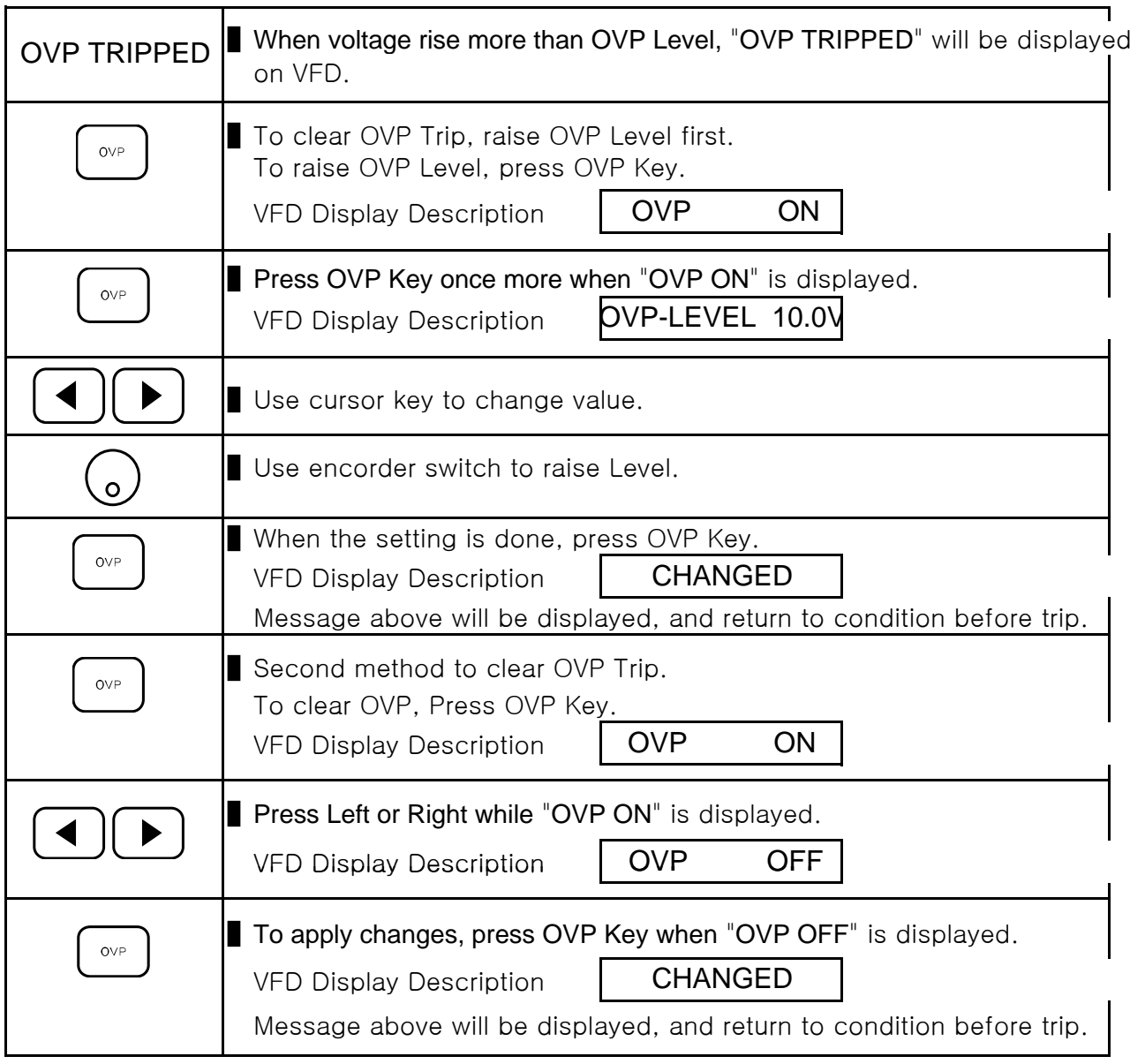

### ≫ Related Remote Interface Command

[SOURce:]VOLTage:PROTection{<voltage>} [SOURce:]VOLTage:PROTection:STATe {0|1|OFF|ON} [SOURce:]VOLTage:PROTection:TRIPped? [SOURce:]VOLTage:PROTection:CLEar

### Refer: Method to raise level value when there is a trip VOLT:PROT:TRIP? Return value "1" Check whether it is OVP Trip VOLT:PROT 32 OVP Level Setting VOLT:PROT:CLE OVP Trip Clear Method to disable OVP VOLT:PROT:TRIP? Return value "1" Check whether it is OVP Trip

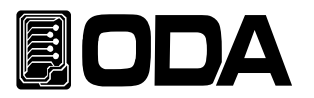

# 3-5. Programming Over Current Protection(OCP)

Disables current when output current is higher than user set up.

Read below to set up OCP Level.

the OCP Level below can be diffierent from others

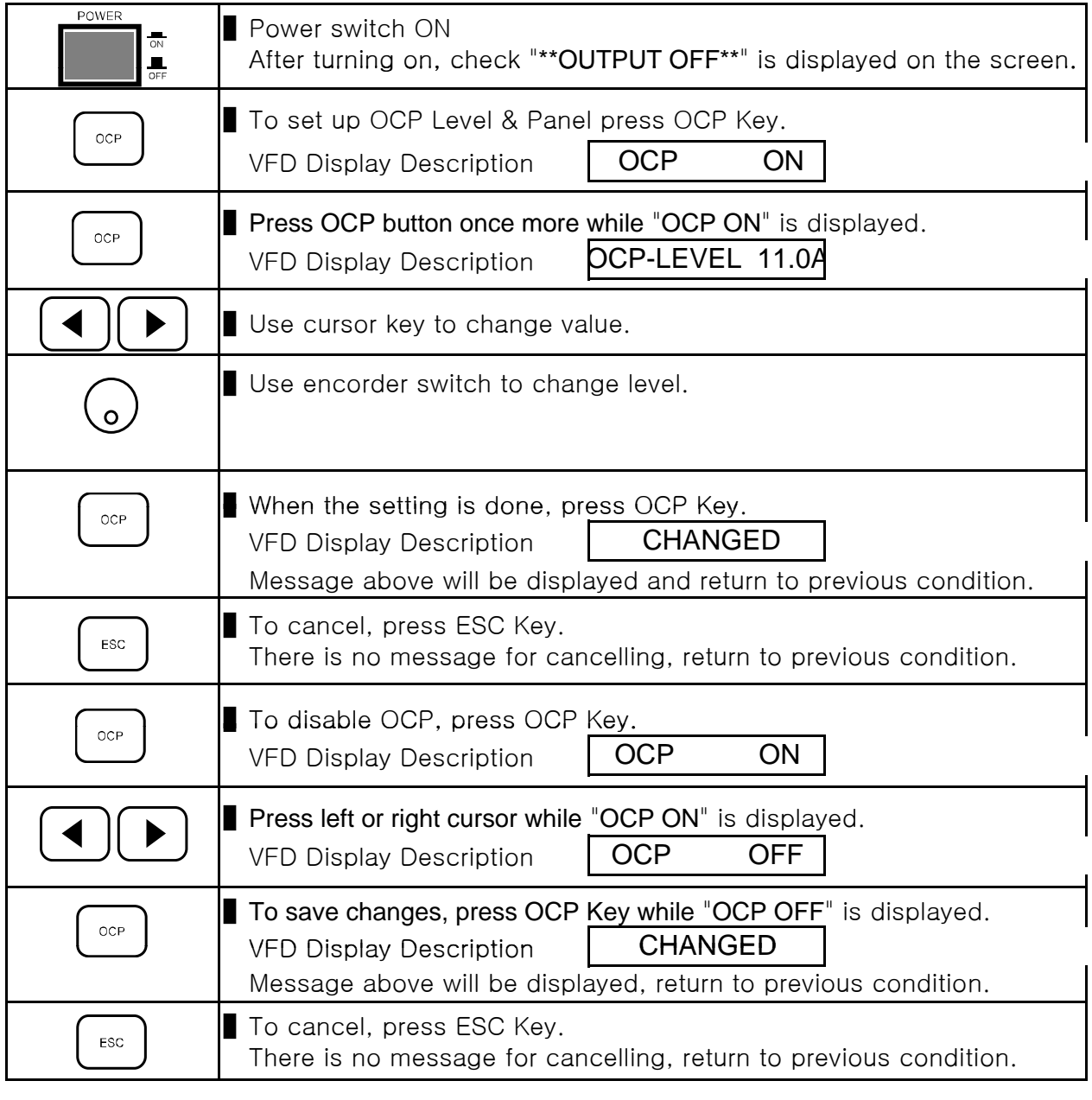

#### ≫ Related Remote Interface Command

[SOURce:]CURRent:PROTection{<current>} [SOURce ]CURRent PROTection{ current }[SOURce:]CURRent:PROTection:STATe {0|1|OFF|ON} Refer: CURR:PROT 6 0CP Level Setting CURR:PROT:STAT ON OR, OCP Sensing condition CURR:PROT:STAT OFF OCP Disable

#### Note

First OCP set-up Reference : 1-6

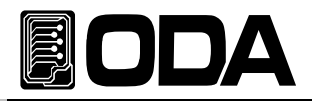

If output current is higher than OCP Level, "OCP TRIPPED" message will be displayed. It disables output voltage & current from sources.

If you wish to output voltage & current, please remove the load and used the method below the causes of trip occuring Trip are :

 First, The different OCP Level can cause trip. Therefore raise level value to get resolution. Second, when you used load that causes counter-electromotive force from coil & motor. Can be protected as below diagram

 Third, When sources used by load also can cause tripping. This happens when source one is used from load

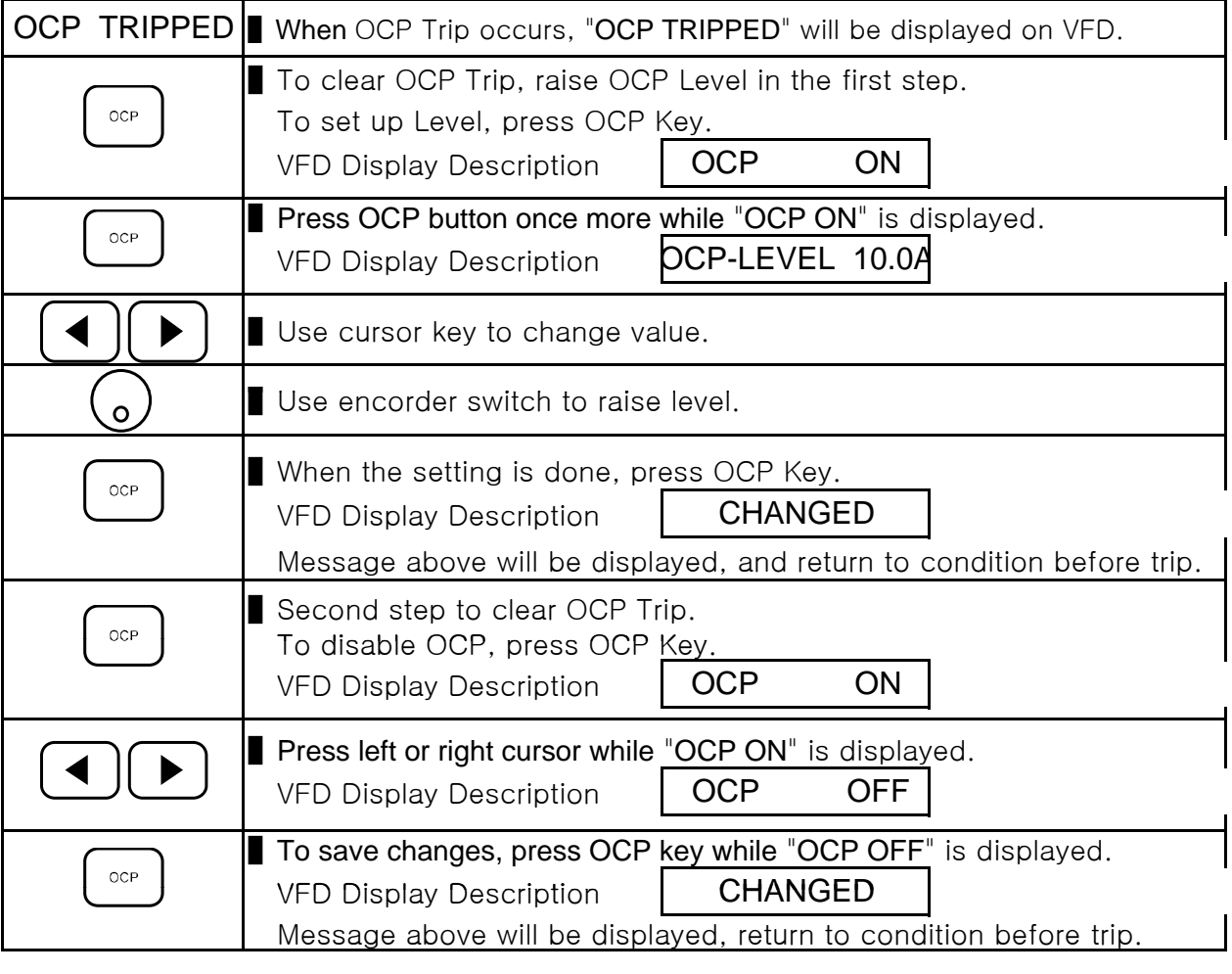

≫ Related Remote Interface Command

[SOURce:]CURRent:PROTection{<current>}

[SOURce:]CURRent:PROTection:STATe {0|1|OFF|ON} [SOURce:]CURRent:PROTection:TRIPped?

[SOURce:]CURRent:PROTection:CLEar

Refer: Method to raise level value when there is a trip CURR:PROT:TRIP? Return value "1" Check whether it is OCP Trip condition CURR:PROT 10 OCP Level Setting CURR:PROT:CLE OCP Trip Clear

Method to disable OCP when there is a Trip CURR:PROT:TRIP? Return value "1" Check whether it is OCP Trip condition CURR:PROT:STAT OFF Disable OCP CURR:PROT:CLE OCP Trip Clear

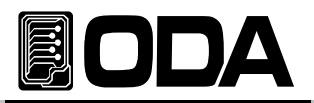

# 3-6. I/O Config & LOCAL

To configure the power supply for the RS-232 and RS485 interface, proceed as follows. RS232C interface is standard, in case of RS485, it is optional and remove the RS232C module. If interface is RS485 when it is shipped, address default is no. 05.

Baud rate default is 9600bps and setting of RS232C & RS485 is able to set on front panel.

■ The RS-232 baud rate and parity selections are stored in non-volatile memory,

and does not change when power has been off or after a remote interface reset.

■ If remote interface works, the lamp of RMT on front panel lits and power supply is remotely controlled preferentially.

■ If you want to control power supply on local mode, at first finish remote nterface

and then press the "I/O & LOCAL" key. Lamp of "RMT" turn off and you can contorol.

# RS232C Setting

Sequence of RS232C Setting.

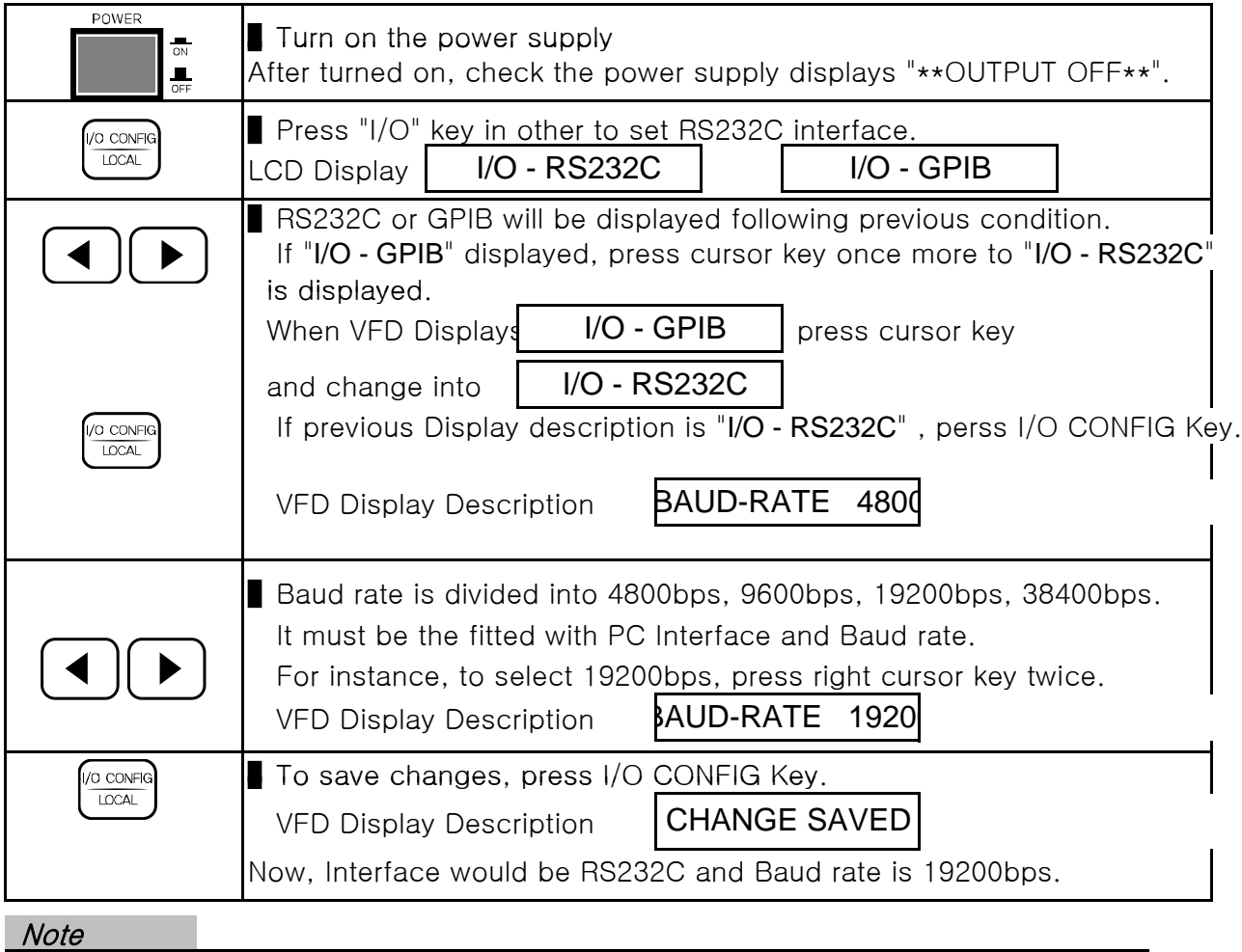

What is bps? The initial of Bit per Second, data transmission unit of 1bit per one second.

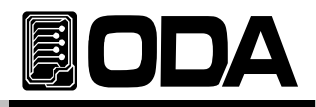

# RS232C Setting(Option)

- RS232C is fixed as below. Data Bit: 8 Stop Bit: 1 Parity Bit : None
- RS232C Data frame structure

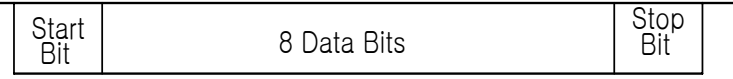

■ To connect product and PC, Female type cross cable is required. Diagram below is explanation when both side is all female type cross cable.

Read "1-2. Accessories & Instrument Option" for more information.

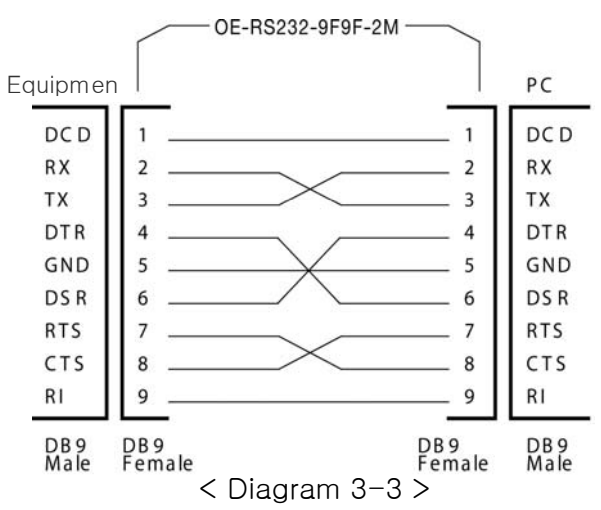

■ It is convenient when you use separated adapter cable. (If you wish to use DB25PIN from

Read "1-2. Accessories & Instrument Option"" for more information.

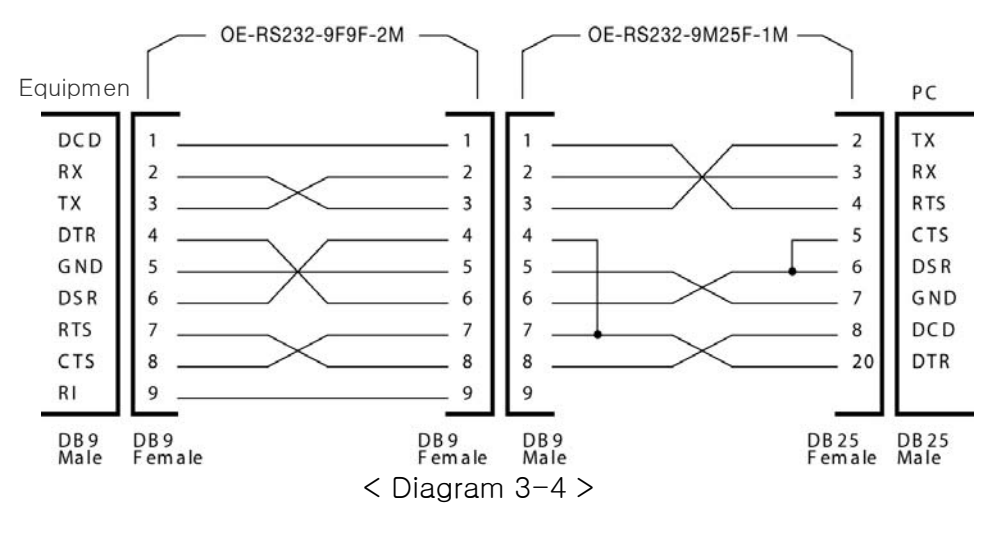

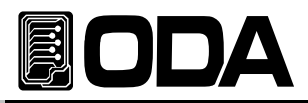

# GPIB Setting

Including PC, maximum 15 connection is enabled. Network is fast and creates critical affects to production.

Draw below is how to set up GPIB.

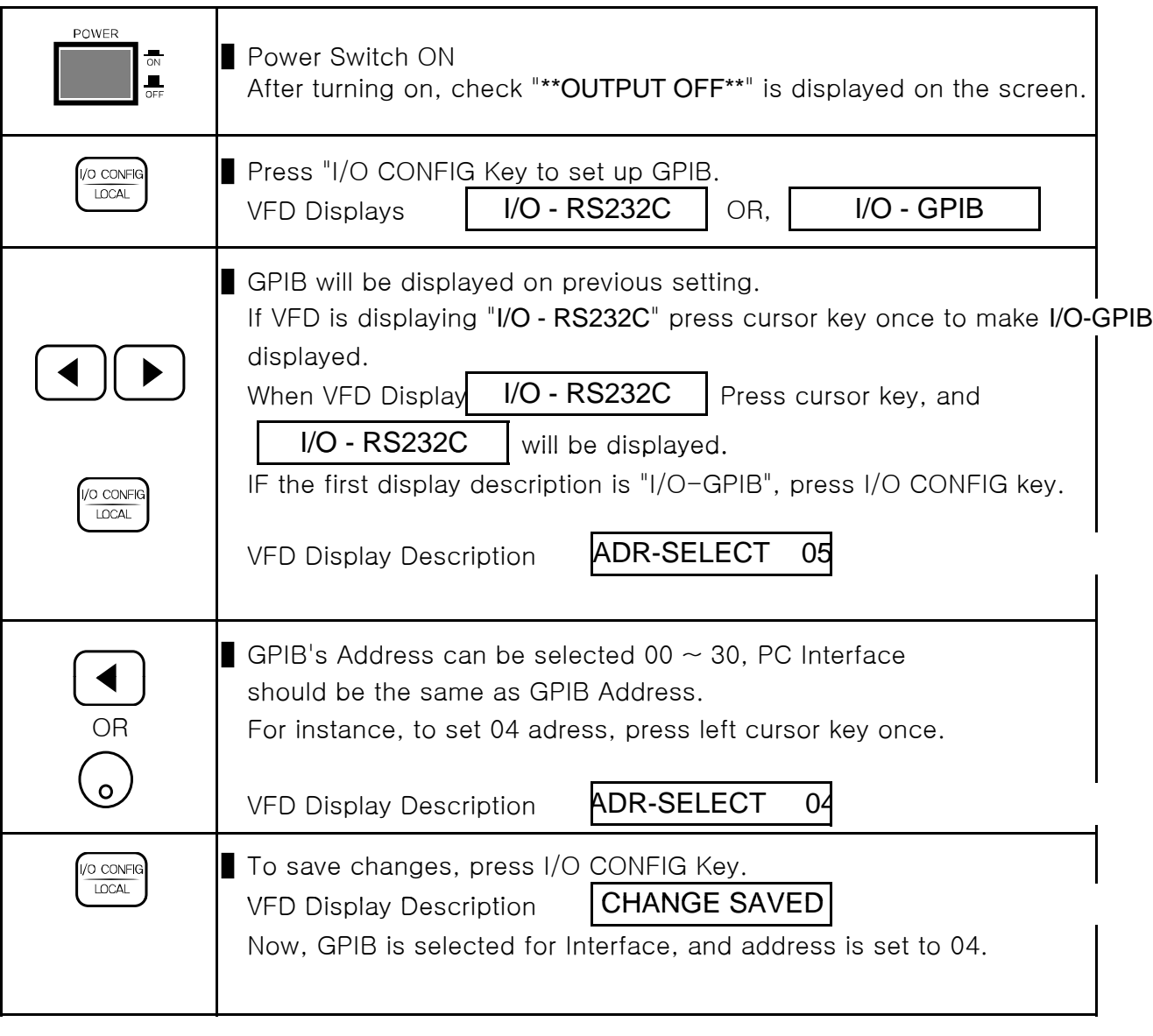

**Note** 

RS232C port is female type, must be a cross type. Please read "1-2. Accessories & Instrument Option" for more information.
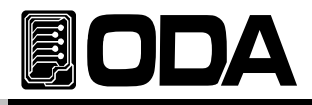

### GPIB Installation & Setting

GPIB connecter is regular 24pin, located on the rear panel of our instrument. Only available when you have selected the option.

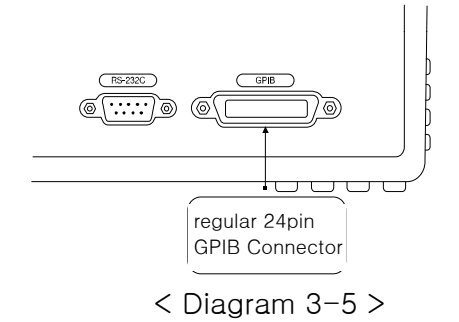

■ GPIB PC Interface Installation

When you connect each equipment, use shield line, and line should be less than 2m.

 Also, do not connect more than 15 devices including PC. Do not use more than 3 IEEE488.2 connecter block.

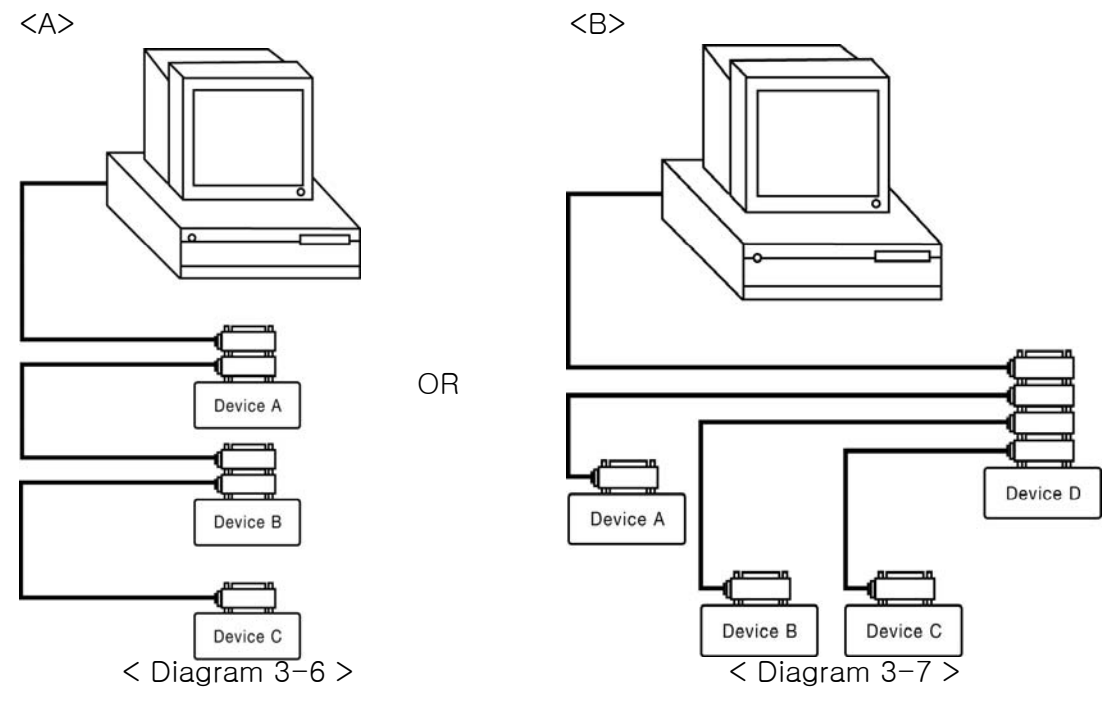

#### **Note**

If conneting cable is more than 4M, Please read IEEE488.2 warning.

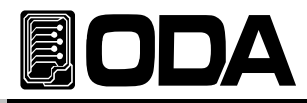

■ General GPIB 24pin Shield cable

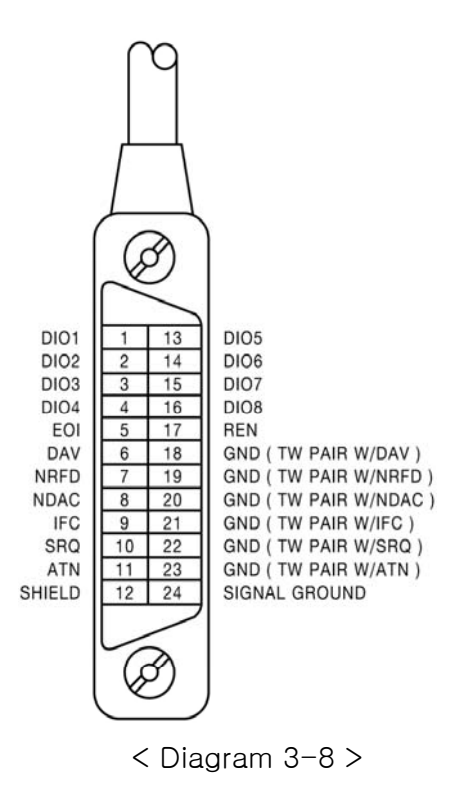

■ Structure of power supply & load, devices below :

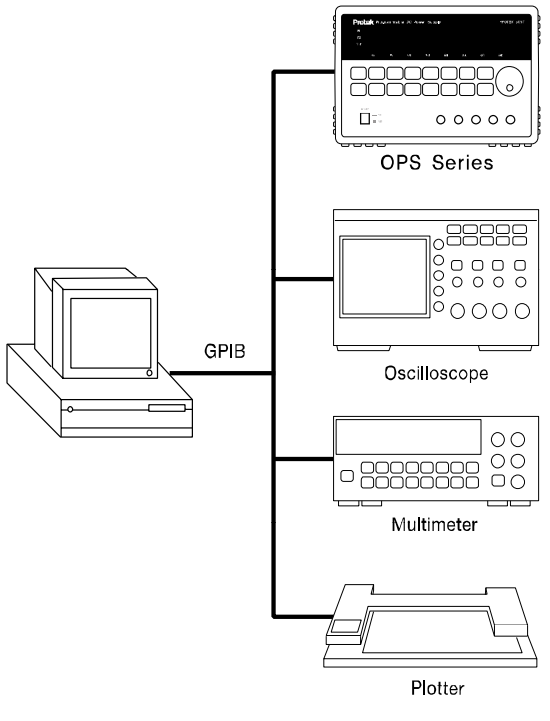

< Diagram 3-9 >

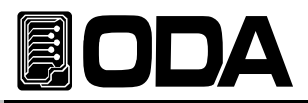

# 3-7. KEY LOCK

Function to disable all the keys on Front panel. Can protect customers making mistakes while running the instrument.

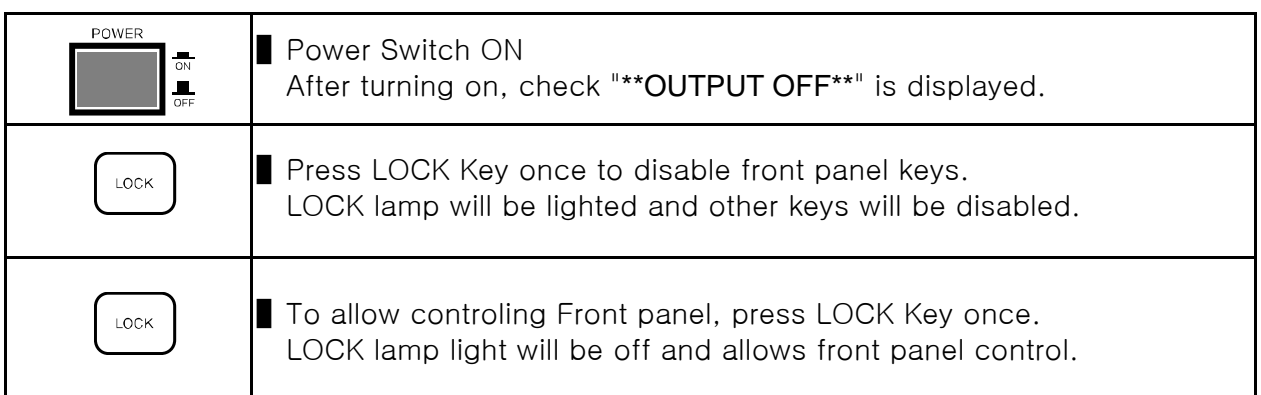

≫ Related Remote Interface Command KEYLock[:STATe] {OFF|ON} KEYLock[:STATe]?

Refer: Checking KEY LOCK, Checking KEY UNLOCK KEYL? Return value "0" Check Lock ON KEYL ON Lock Setting

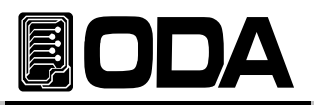

# 3-8. STORE / CALIBRATE

You can store the operating states that are total five voltage, current in non-volatile memory. In case of this function, the mode must be in "\*\*OUTPUT MODE\*\*". If the mode of power supp is output on mode, store key is used the left move key of cursor. Proceed as follows. OVP & OCP 's Level is stored, not On.OFF condition.

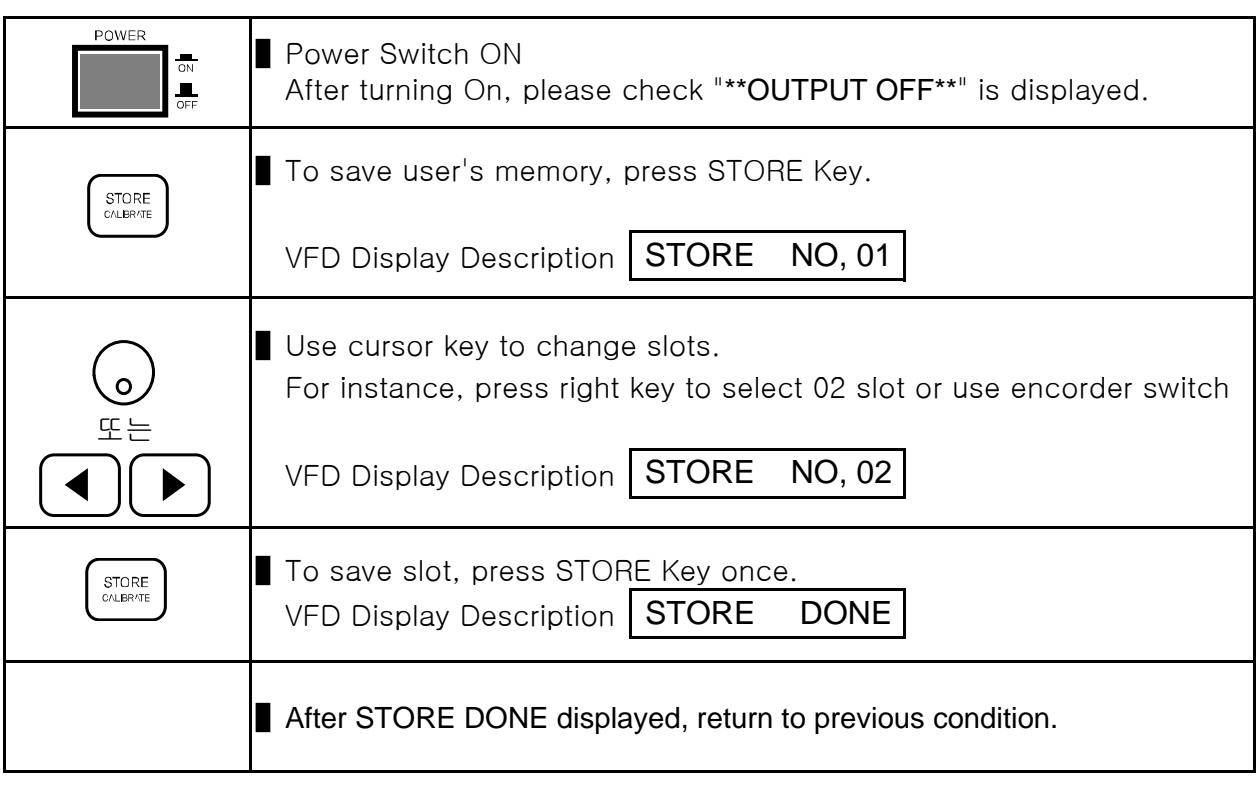

≫ Related Remote Interface Command \*SAV {1|2|3|4|5|6|7|8|10} Refer: \*SAV 4 User's memory

#### Note

User's memory can be reset. Please read reference "5-4" USER-MEM CLEAR.

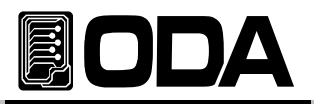

# 3-9. RECALL / FACTORY

You can recall the saved operating states that are total five voltage, current in non-volatile memory. In case of this function, the mode must be in "\*\*OUTPUT MODE\*\*". If the mode of power supply is output on mode, recall key is used the right move key of cursor. Proceed as follows.

Under tracking mode, if you use recall function, cancelled the tracking mode.

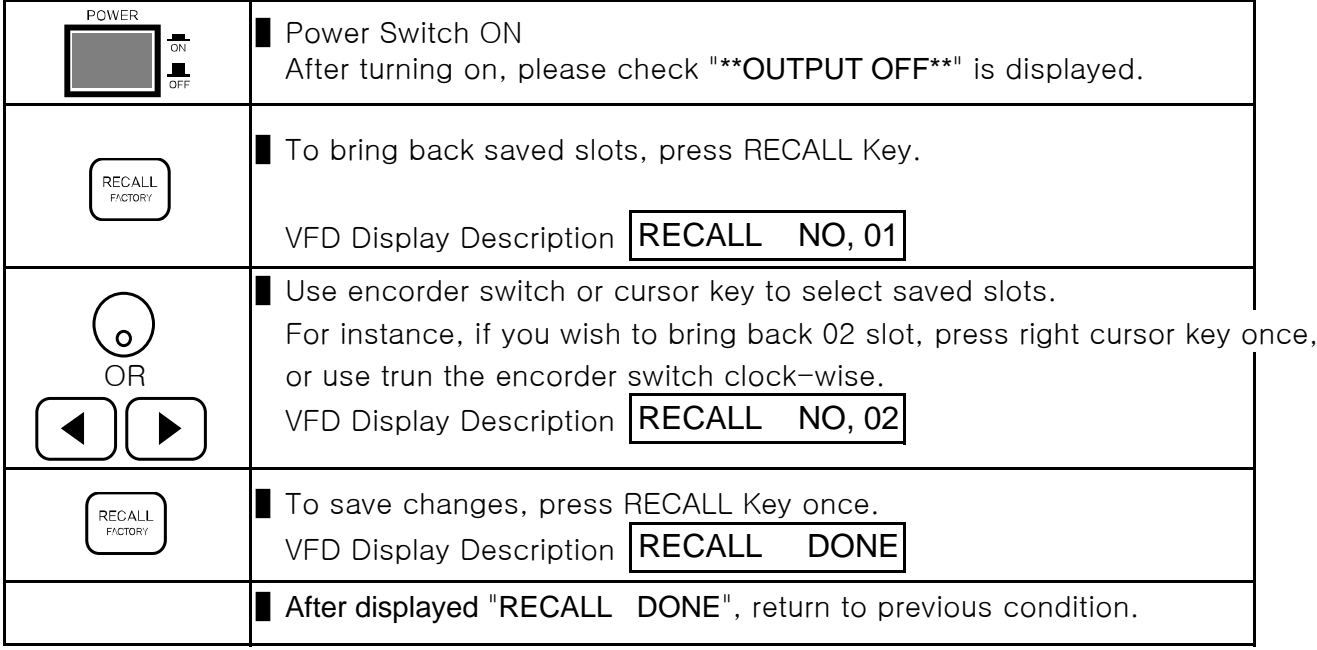

≫ Related Remote Interface Command \*RCL {1|2|3|4|5|6|7|8|10} Refer: \*RCL 4 User's Memory

# 3-10. OUTPUT ON/OFF

Enables or disables the power supply output. This key toggles between on and off. At the output off mode, voltage and current output is 0V and 50mA, therefore you can acquire the effect of output off without remove the connected DUT. Proceed as follows

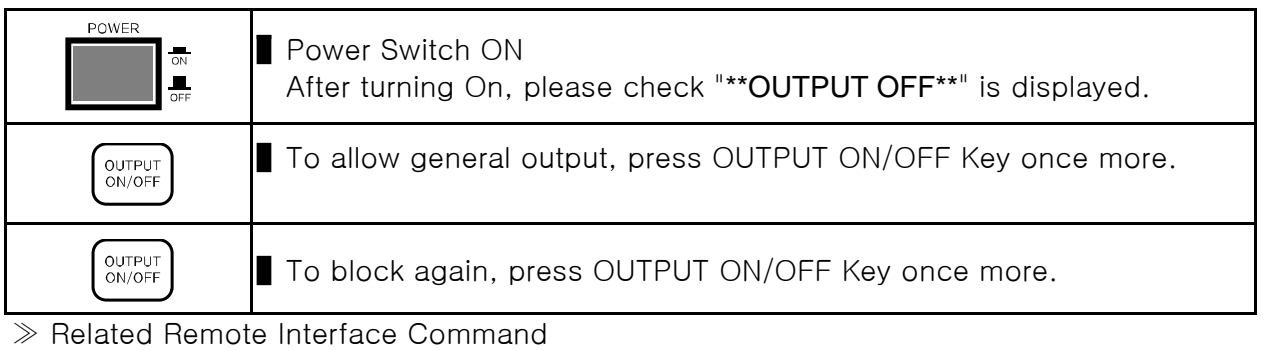

OUTPut[:STATe] {OFF|ON|0|1} OUTPut[:STATe]? Refer: Check Output condition, Method to turn it ON OUTP? Return value "0" Check output condition OUTP ON Allow output

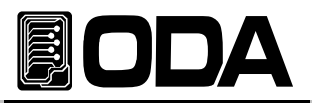

# 3-11. V/I & LMT DISPLAY

Shows voltage and current limit values on the display and allows knob adjustment for setting limit values. Also you can choose between voltage limit set or current limit set.

### V/I Function

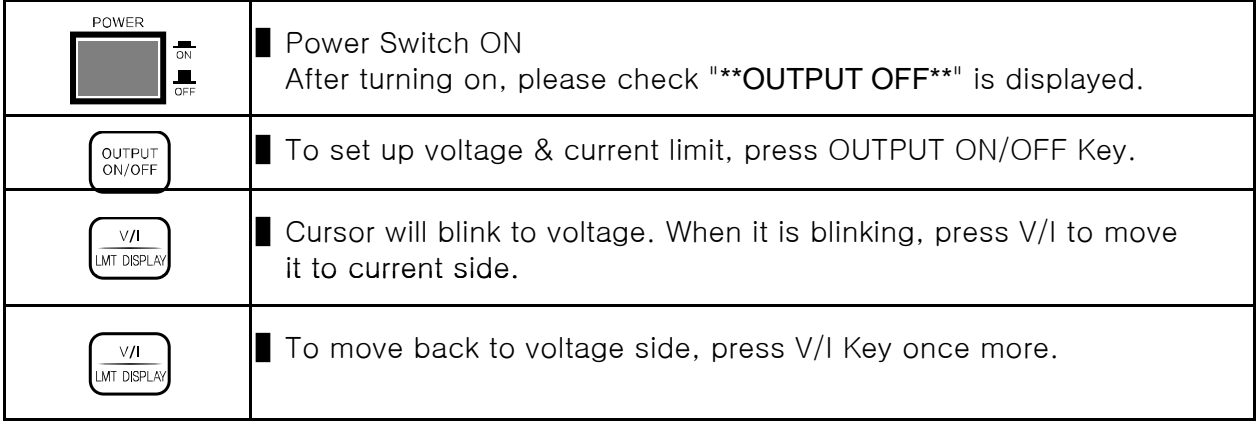

### LMT DISPLAY Function

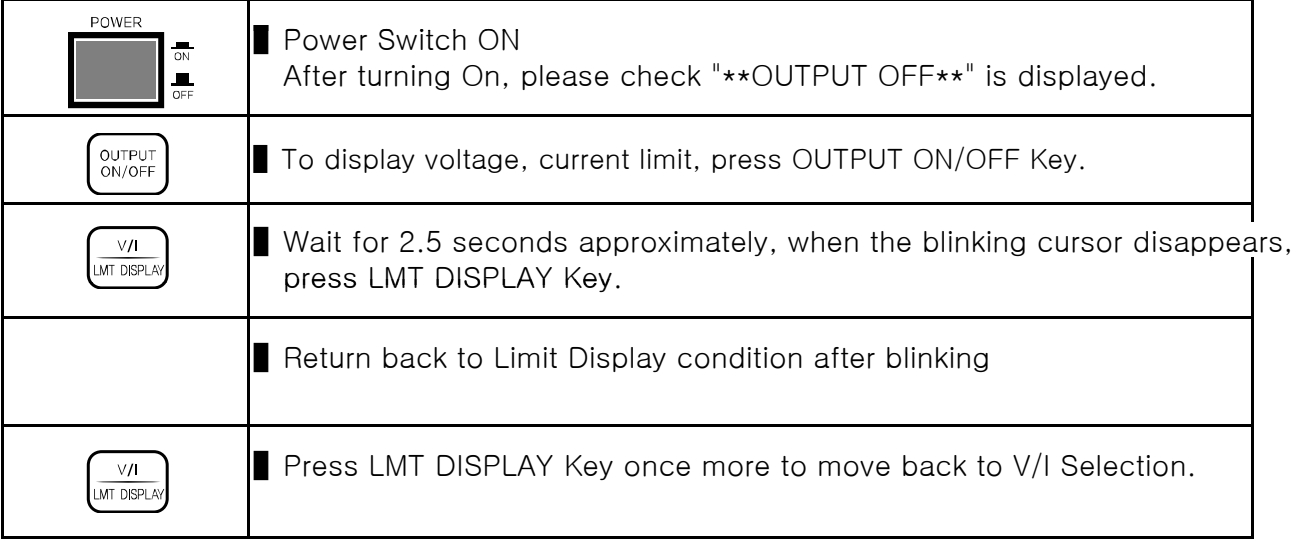

#### Note

- 1. If you turn encorder switch while cursor is blinking, Limit Display will be last. While cursor is not blinkir turn to ReadBack Display.
- 2. When you press cursor key while blinking, Limit Display will be last. While cursor is nott blinking, turn to ReadBack Display.

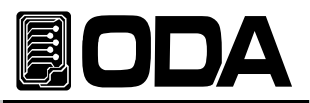

# 3-12. CYCLING MODE

Simple function for implement of a load. Can set repeating time, Slope Time, Delay. Also, this function do not need any PC interfaces & software, can be operated by itself.

### **Attributes**

- Operates independently
- Safe saving using infinit memory
- Voltage, Current, Slope Time, Delay Time can be saved up to 100 slots
- Cycling mode test available using sequence panel
- Support repetition up to 1500 times.

### Record Tabel

■ Create Record Table below to use it with convenience.

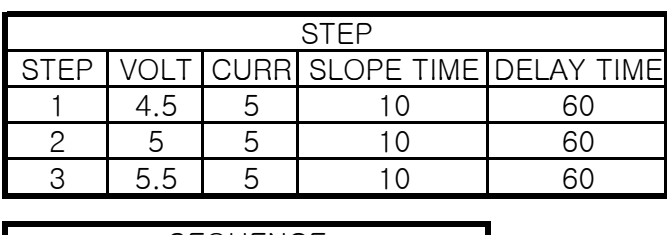

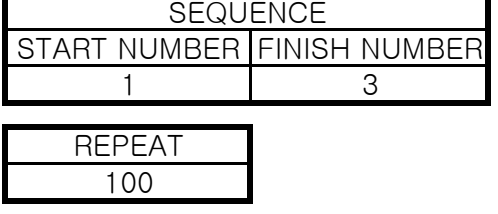

- >step 1 : If it was 0V before operating, voltage will rise up to 4.5V within 10seconds. Current will be 5A at the same time. When the Slope Time is done, 4.5V will maintain for 60seconds. After 60 seconds, go on to step 2.
- >step 2 : After setting current 5A, Voltage will be rise up to 5V within 10seconds. When the Slope Time is done, 5V will maintain for 60seconds. After 60 seconds, go on to step 3.
- >step 3 : After setting current 5A, Voltage will rise from 5V up to 5.5V within 10seconds When the Slope Time is done, 5.5V will maintain for 60seconds After 60 seconds, repeat step 1 to step 3 that REPEAT is set.

 $>$  After 100 times,  $\sqrt{CCLING}$  FINISH enessage will be displayed and finish cycling

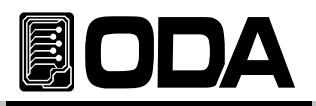

■ Power Supply's output Scope Pretend output voltage is 0V before Start.

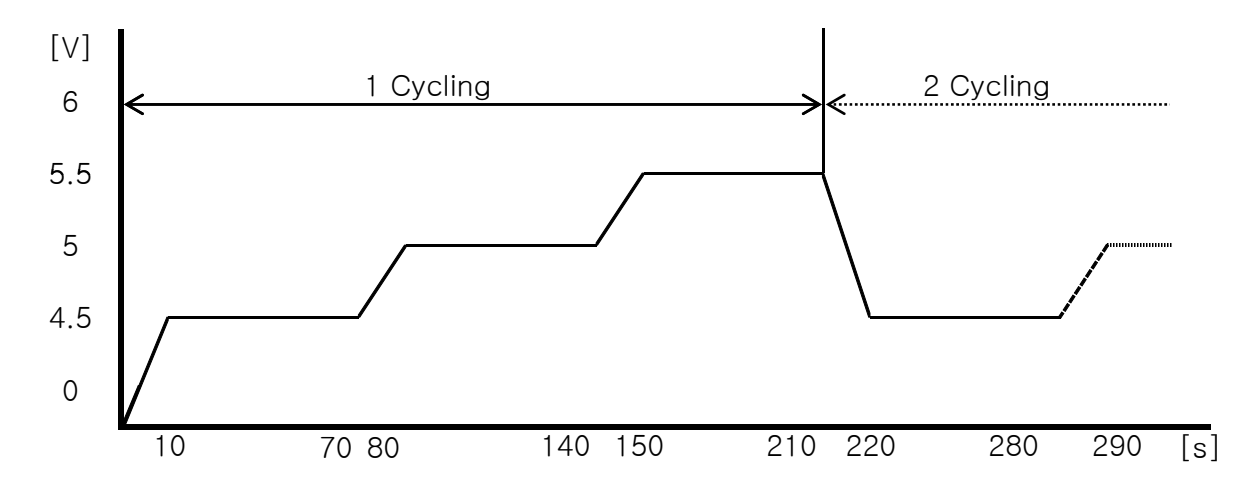

### **STEP**

- Step Number, Voltage, Current, Slope Time, Delay Time can be entered in STEP ■ STEP's Structure
	- $STEP \longrightarrow NUMBER$  VOLTAGE CURRENT SLOPE DELAY
	- ◆ NUMBER Setting memory range for Voltage, Current, Slope Time, Delay Time
		- > Memory Range 1~100

### ◆ VOLTAGE

 Set step's voltage value from number. > Voltage rang Full Range

- **← CURRENT**  Set current value from Number Selected. > Current rang Full Range
- ◆ SLOPE

Set step's voltage rise or decrease time from number

 $>$  Setting Time 100 ms  $\sim$  24Hours (86,400 seconds)

◆ DELAY

 Maintaining time for selected set from number. Delay Time is activated when Slope Time is finished.  $>$  Setting Time 100 ms  $\sim$  24Hours (86,400 seconds)

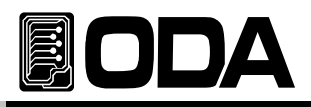

# Setting STEP

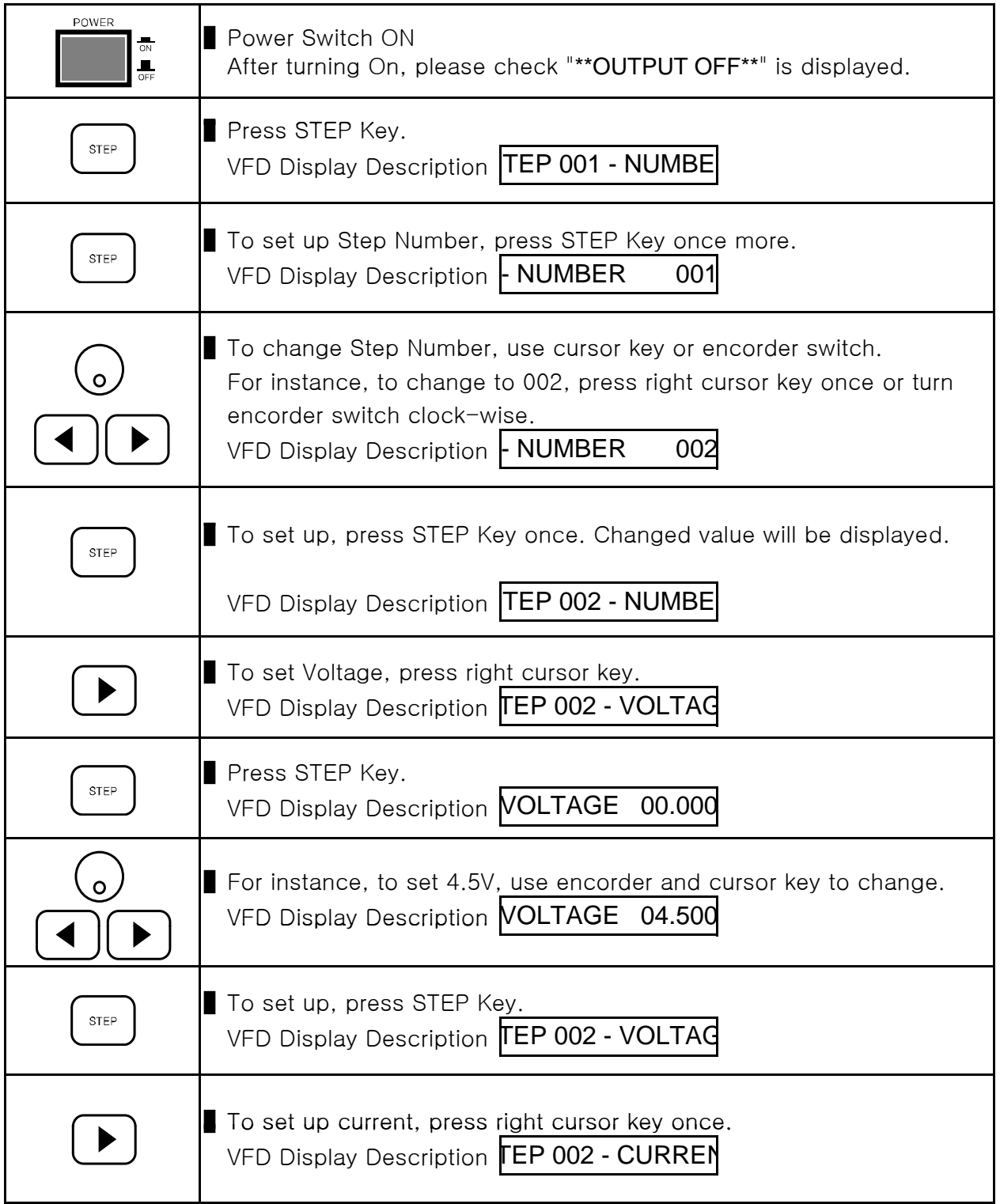

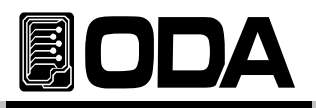

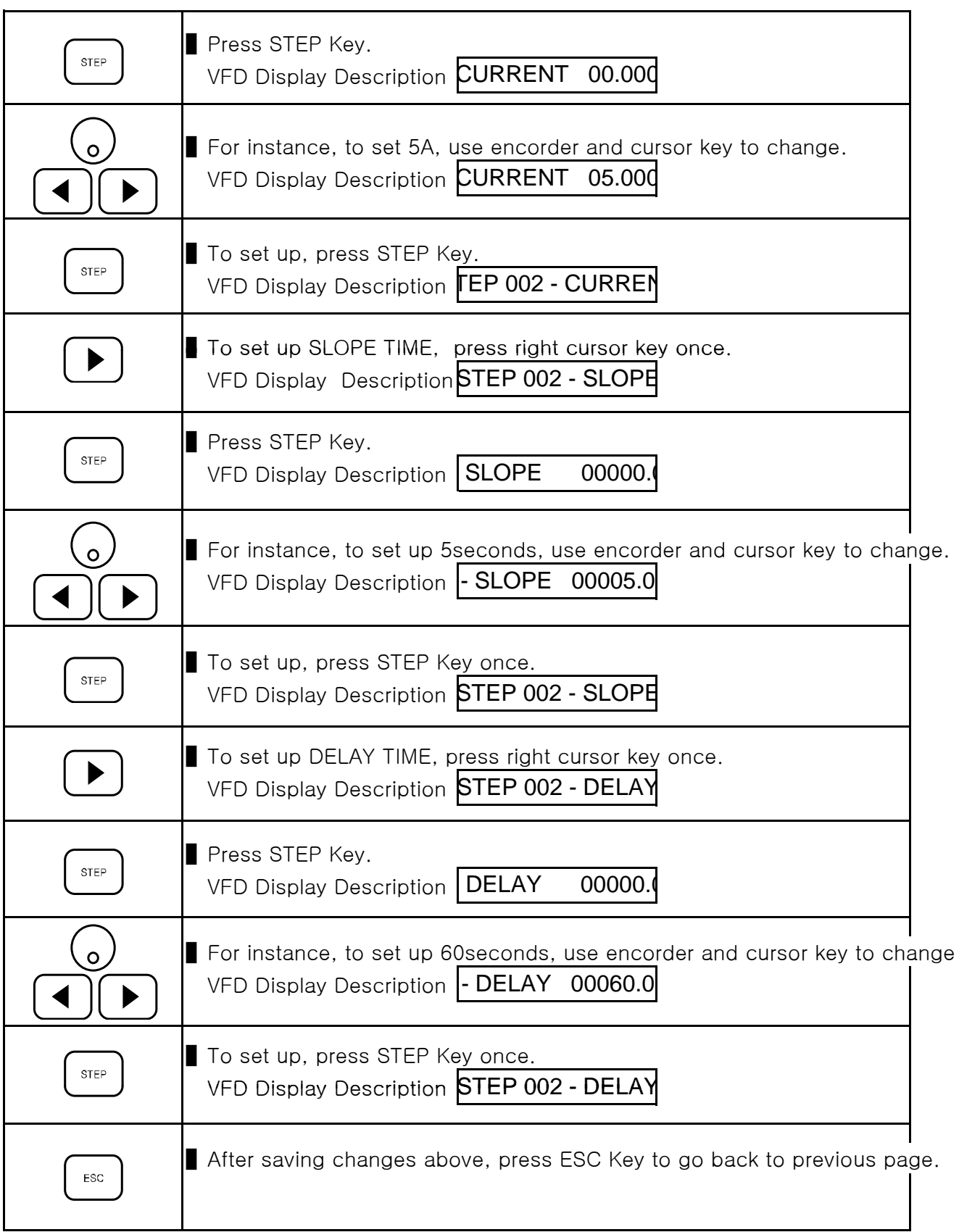

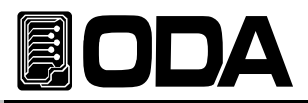

### **SEQUENCE**

■ Repeat & operate starting point and finish point. If Start Number is higher than Finish Number, it causes error immediately. When an error occurs, please read "7. Error Messages"

#### **Note**

It is convenient to control many other test modes dividing 100 step range using Start number and Finish number in Sequence menu.

■ SEQUENCE Structure

SEQUENCE — > START NUMBER FINISH NUMBER FINISH

- ◆ START NUMBER Set Step Starting point. > Selection range 1~100
- ◆ FINISH NUMBER Set Step Finishing point.  $>$  Selection range  $1$  $~$  $~$ 100

### SEQUENCE Number Input

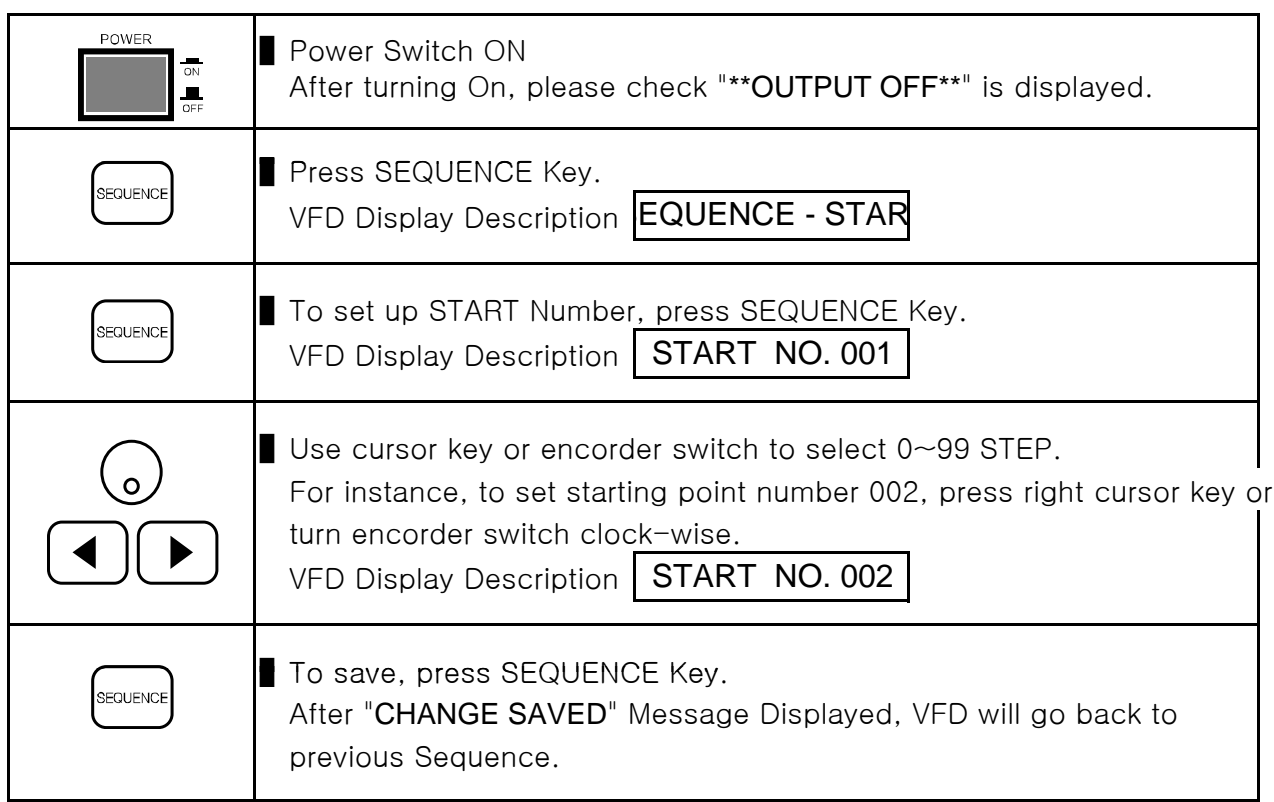

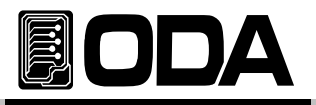

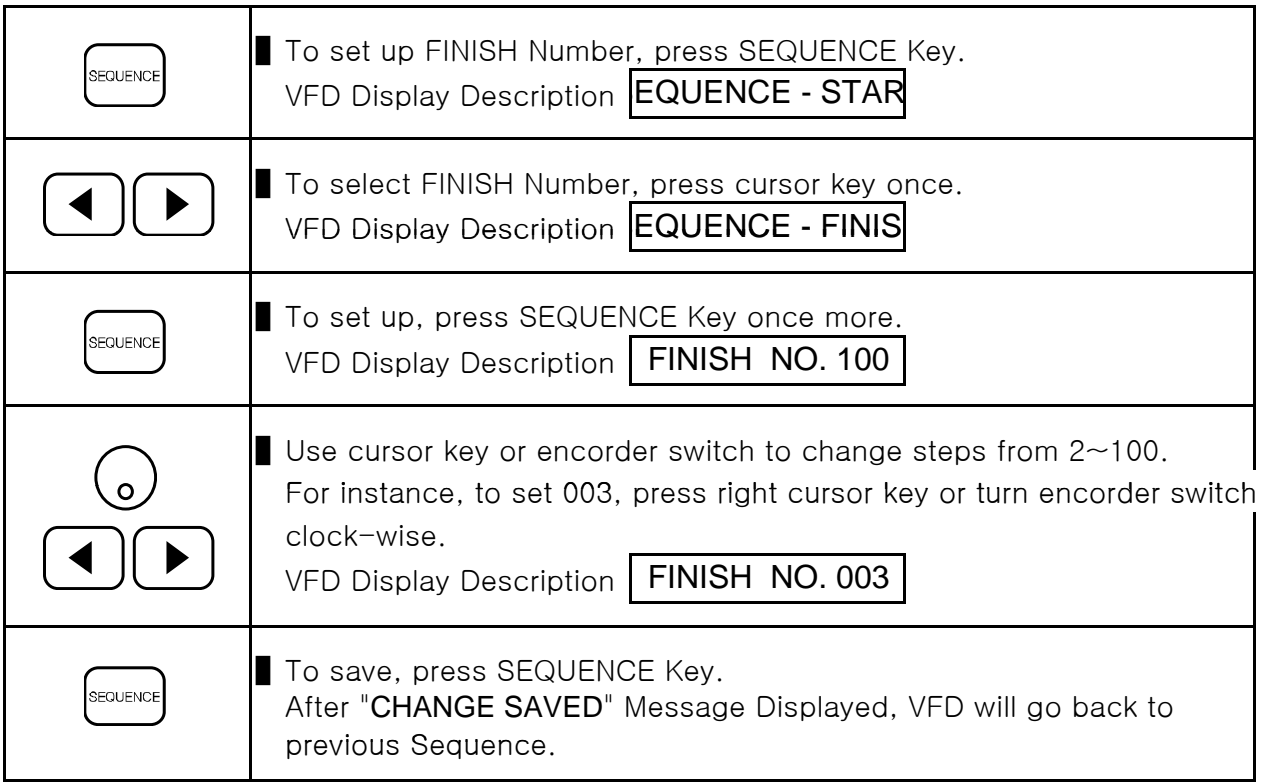

### REPEAT

This is third step after entering Voltage, Current, Slope Time, Delay Time. This step sets numbe Repetition in the cycling mode.

- ◆ REPEAT
	- Set REPEAT Number.

> Selection number 1~15 million

### INPUT REPEAT NUMBER

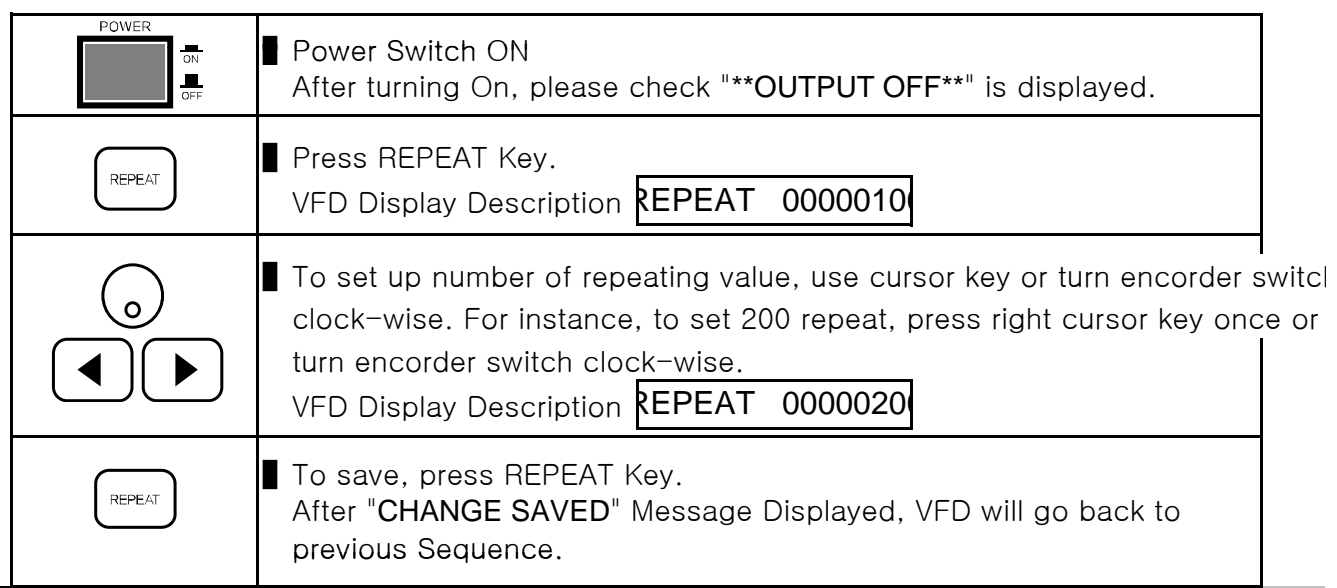

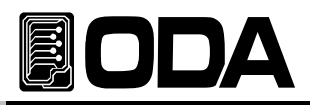

### RUN / STOP

When you have done above steps, use RUN/STOP Key to start testing.

When you press RUN/STOP Key, it will start testing the first data. If an error occurs, Cycling mo will be cancelled and error message will be saved with alarm.

If there is an error, please refer "7. Error Messages".

### RUN / STOP OPERATING

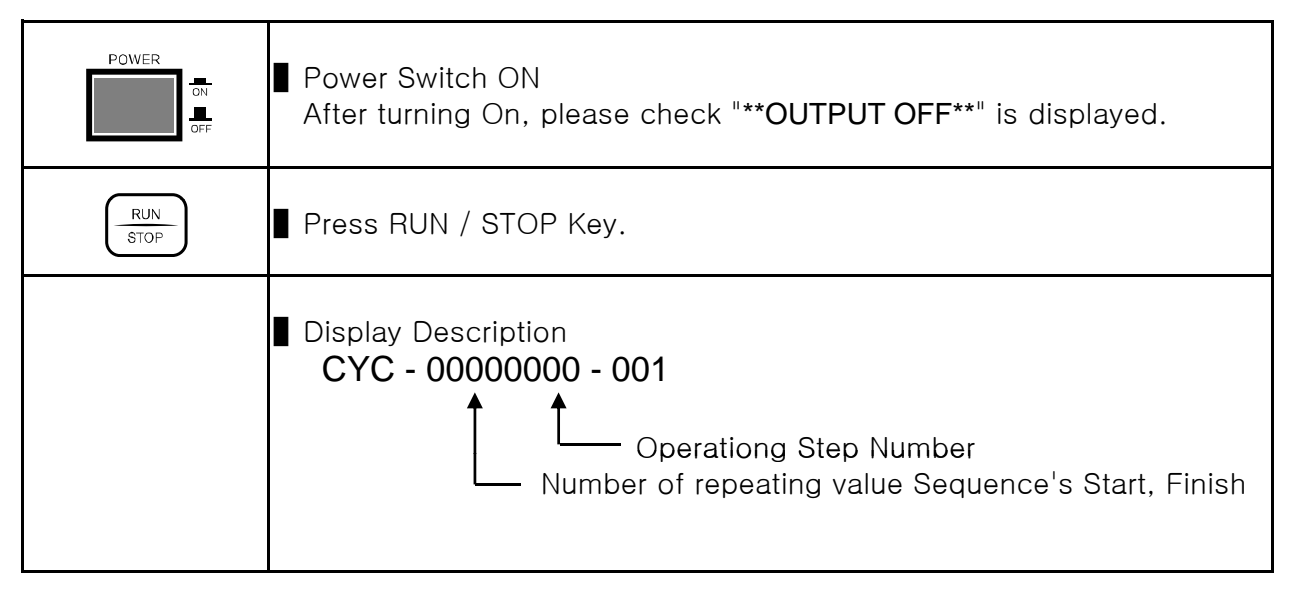

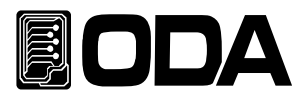

# 3-13. ERROR

Error found in self-testing mode, calibration, SCPI Program, will be saved in volatile memory up

Read reference "7. Error Messages" for more information

- ERROR's memory is stack-structured, and the latest error will be accessed.
- **EXECT MESSAGE WILL DETERRIFY MESSAGE, FRAGGERY MESSAGE WILL DETERMINE STORE IN EXAMPLE THE STORE IN FIGURE 200**
- When you check message by pressing ERROR Key, messages from last will be deleted.
- There will be a alarm everytime when an ERROR occurs.

### Check ERROR

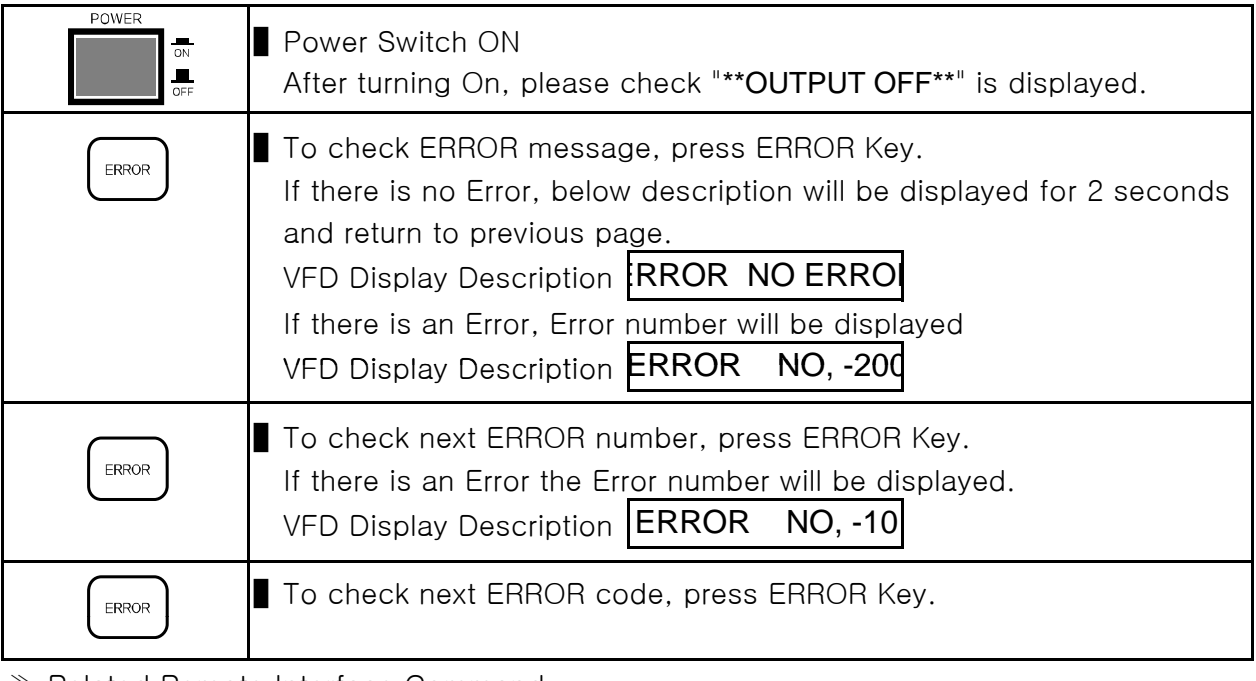

#### ≫ Related Remote Interface Command SYSTem:ERRor?

Refer: Check Error

SYST:ERR? Return value :-222, "Out of data" Able to check Error number and message

#### Note

- 1. Only ERROR Numbers can be check from Front panel, and message discription can be checked from remote interface.
- 2. Stack memory? FILO(First In Last Out)-structured

Queue memory? FIFO(First In First Out)-structured

# 3-14. ESC

Move on to local mode when you cancel entering menu and low menu.

#### Note

If you do not panel about 10seconds on front panel, esc key will be activated by itself.

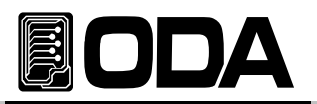

# 4. CALIBRATION

#### **Warning**

Do not use calibrate function without person with knowledge. Calibration should be done > every 180 days for accuracy cyclically. > every 365 days to be activated properly

### 4-1. Attributes

- Calibrate without opening case
- Calibration using Front panel Key
- PC based calibration from Remote Interface
- Store in fixed memory
- Support Calibration data Backup & Value Backup

### 4-2. Preparing for accurate calibration

- Use measuring instruments should measure spec of power supply.
- Give more than 1 hour in temp 20~30 degree to warm up.
- Humidity should be below 80%.
- Connect Power Supply's output terminal to load instrument.
- Other instruments that causes magnetic field should be off.

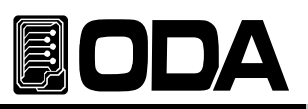

# 4-3. Required efficiency for accurate calibration

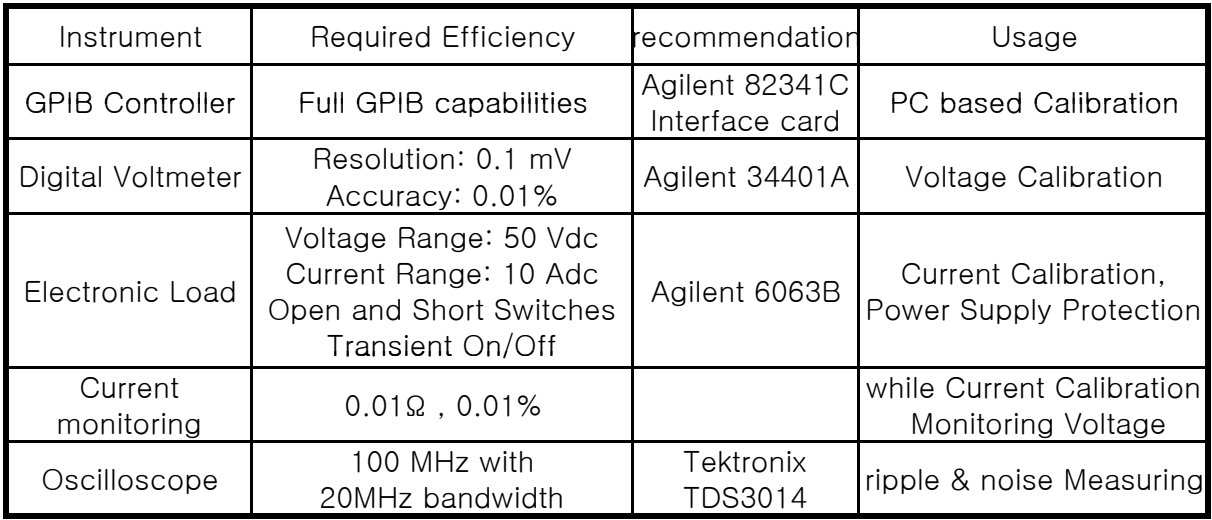

# 4-4. Calibration Technique

Technical description about calibration below :

### Instrument Connection

- Connect output terminal and measuring instrument as below.
- While Voltage Calibration, Switch OFF electric load, or remove from output terminal.

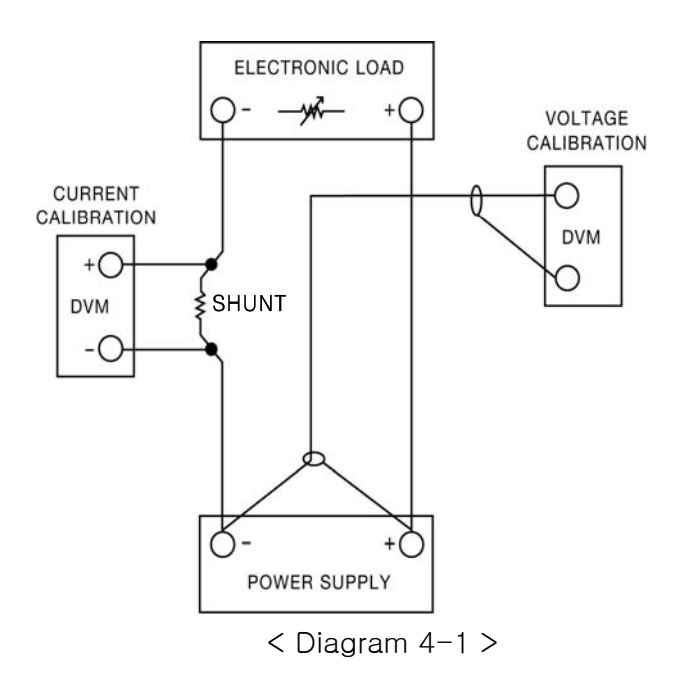

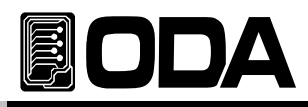

### Electronic Load

- Use electronic load which changes resitor from power supply's current calibration
- Must be able to short Load with On/Off function.
- Must be suitable with GPIB network, using pc calibration.

### Current-Monitoring Resistor(shunt)

■ Use current monitoring resistor for general current measuring

■ Make less TCR 10ppm.

■ Use 0.01% standard resist.

### DVM(Digital Volt Meter)

- Used in Voltage Calibration & Current monitoring Sensing measurement.
- **Use measuring instrument which displays more than Resolution: 0.1 mV, Accuracy: 0.01 %**
- Must be suitable with GPIB network, using pc calibration.

### Programming

This instrument supports PC Interface based Calibration.

Connect Power Supply, DVM, Ammeter, Electric Load using GPIB, and there will be no error and allow accurate calibration data.

GPIB Connection below:

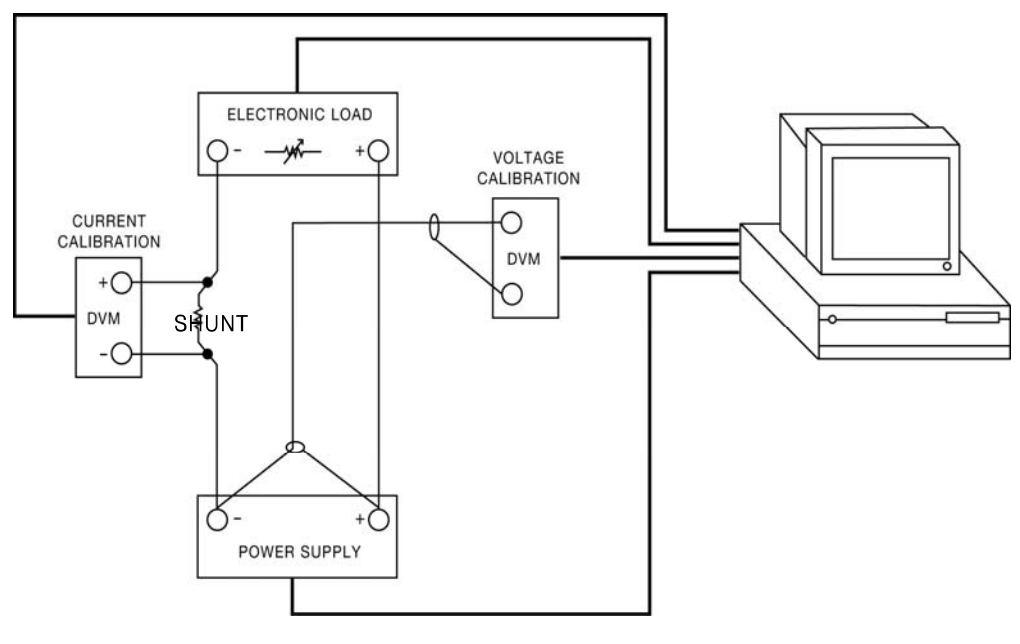

 $<$  Diagram 4-2 >

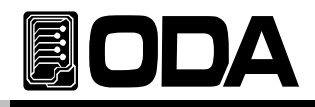

### Measuring Location

If you wish to get accurate result of load regulation, pk-pk voltage and response time, Follow as below :

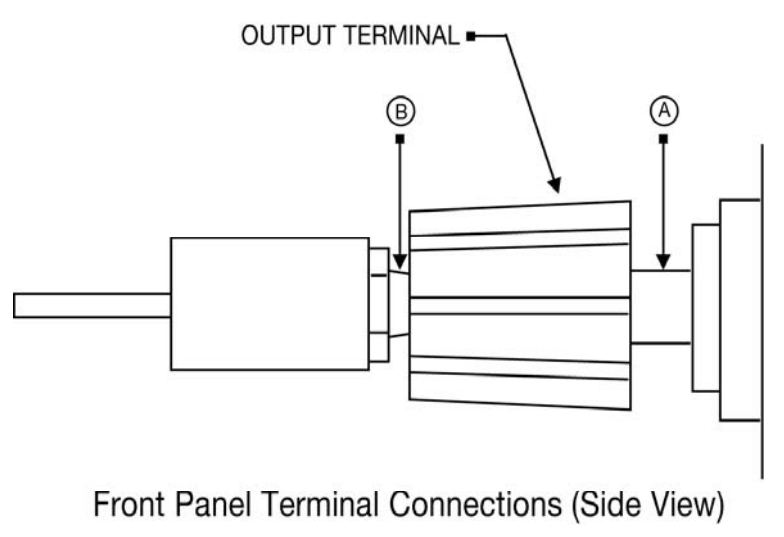

 $<$  Diagram 4-3  $>$ 

# 4-5. Calibration using Front Panel

Explanation about Front panel using CALIBRATE Key to fix manual.

### CALIBRATE KEY Structure

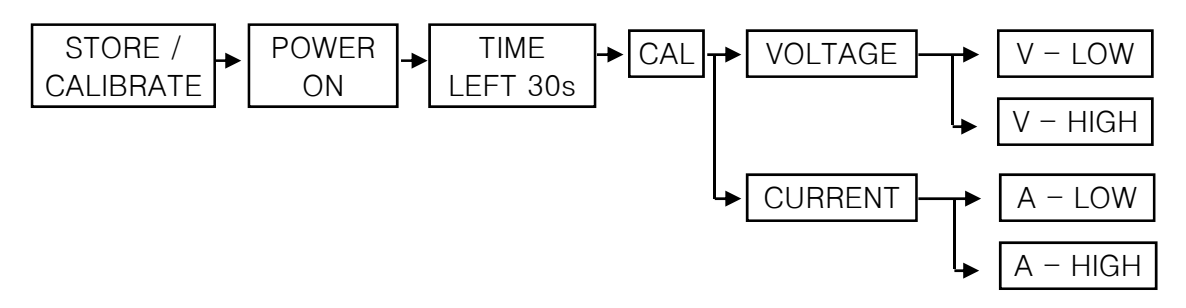

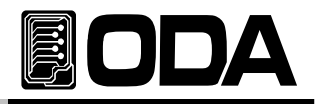

# CALIBRATE Setting Range

■ Voltage & Current Calibration is divided into LOW and HIGH.

■ It is range chart for each model below.

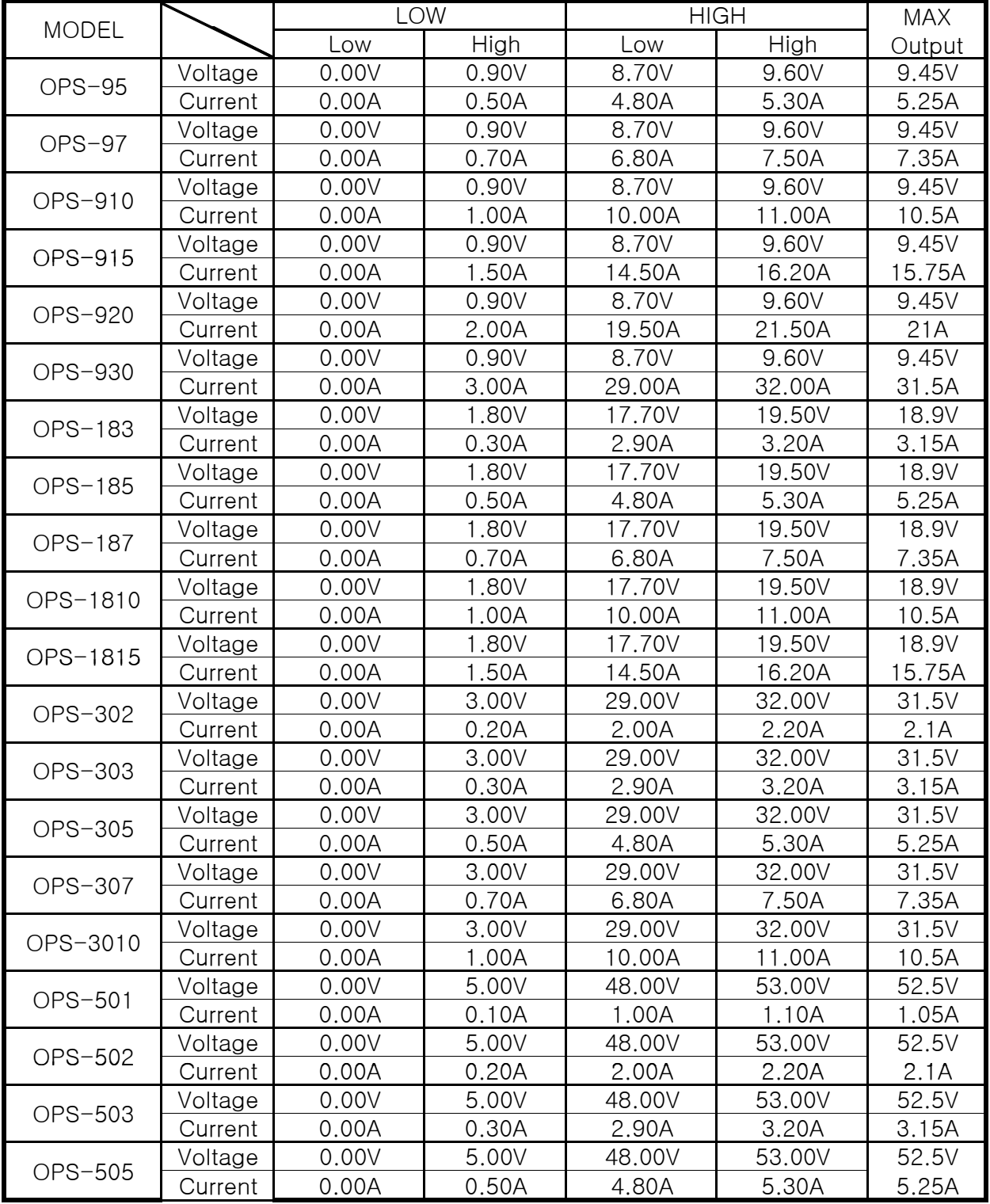

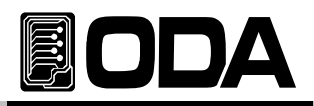

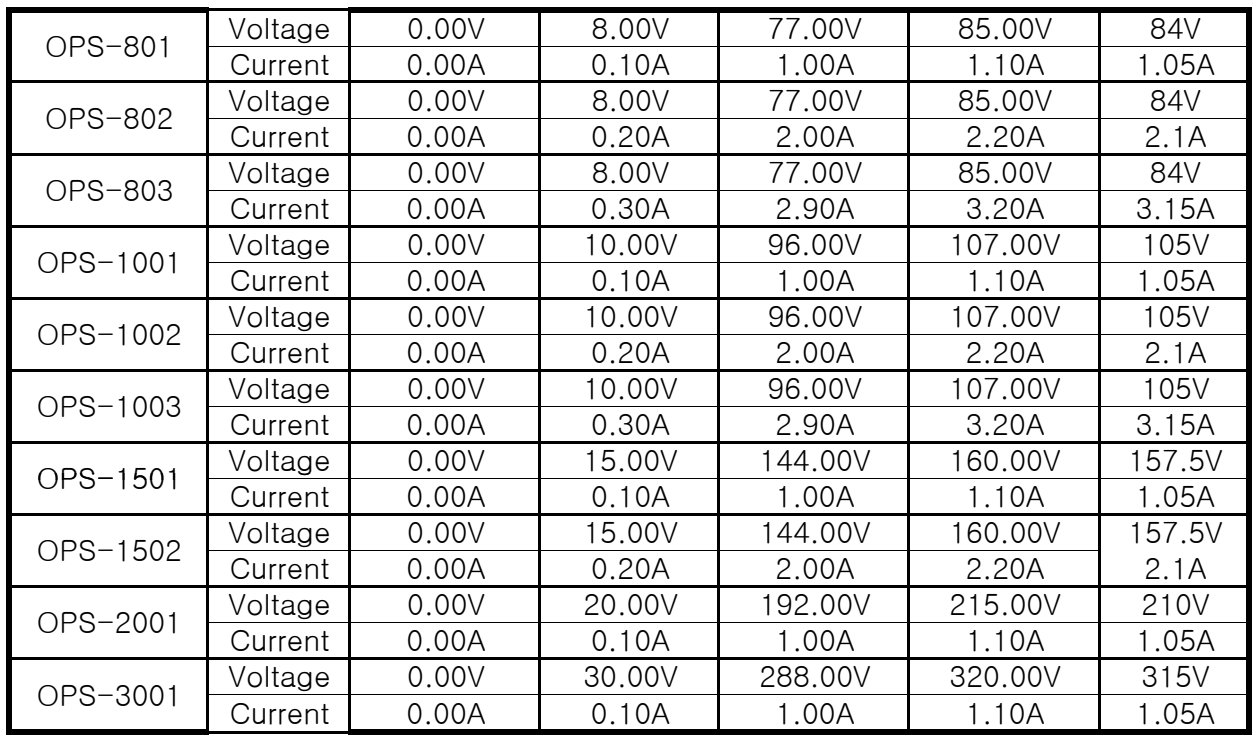

# CALIBRATE Voltage

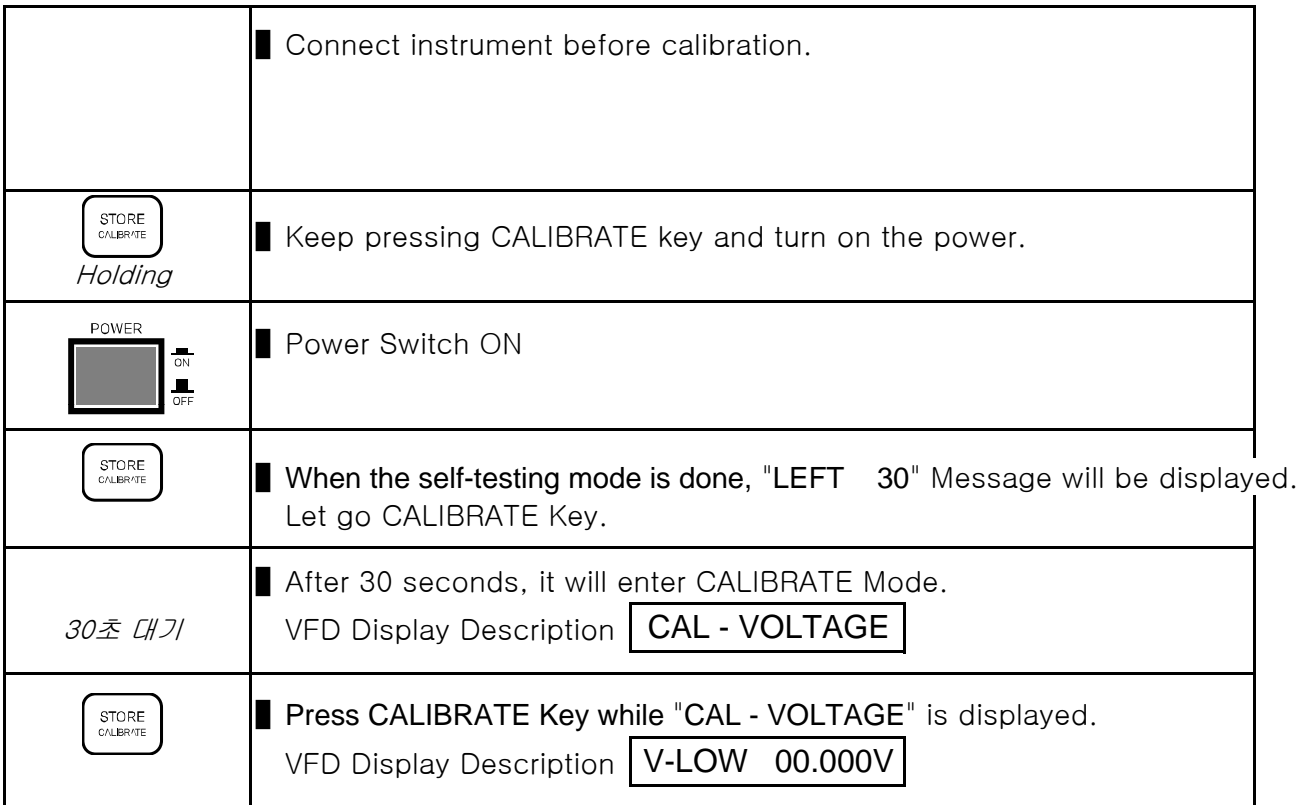

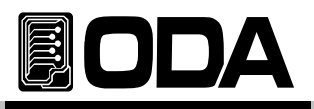

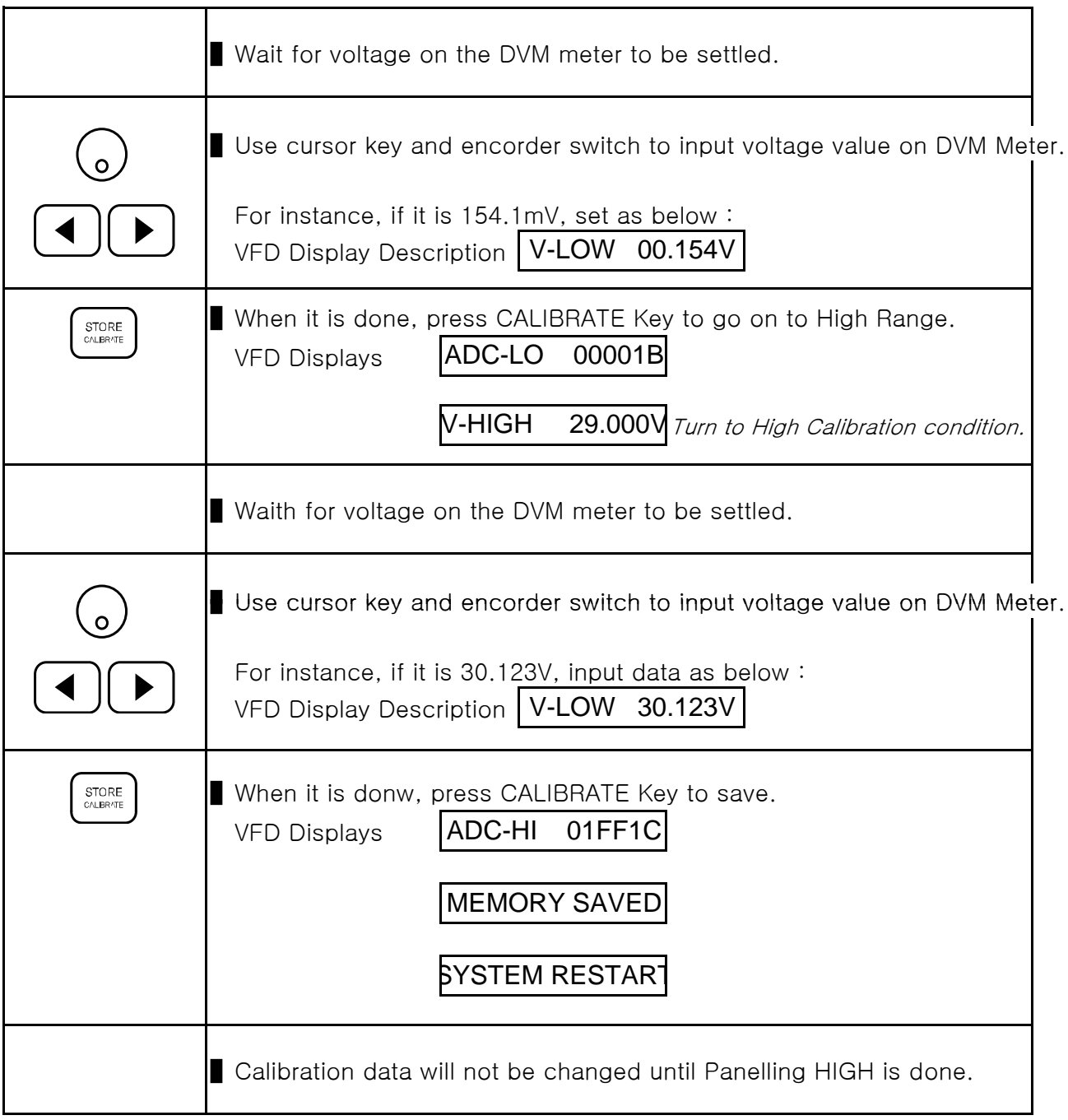

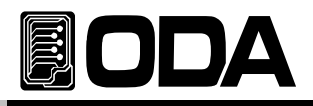

# Paneling Current CALIBRATION

- Connect instrument before fixing.
	- > Connect Power Supply's plus(+) output terminal to Load's input terminal(+), and connect input terminal to current monitoring resist, and connect power supply's  $(-)$  output terminal opposite resist lead

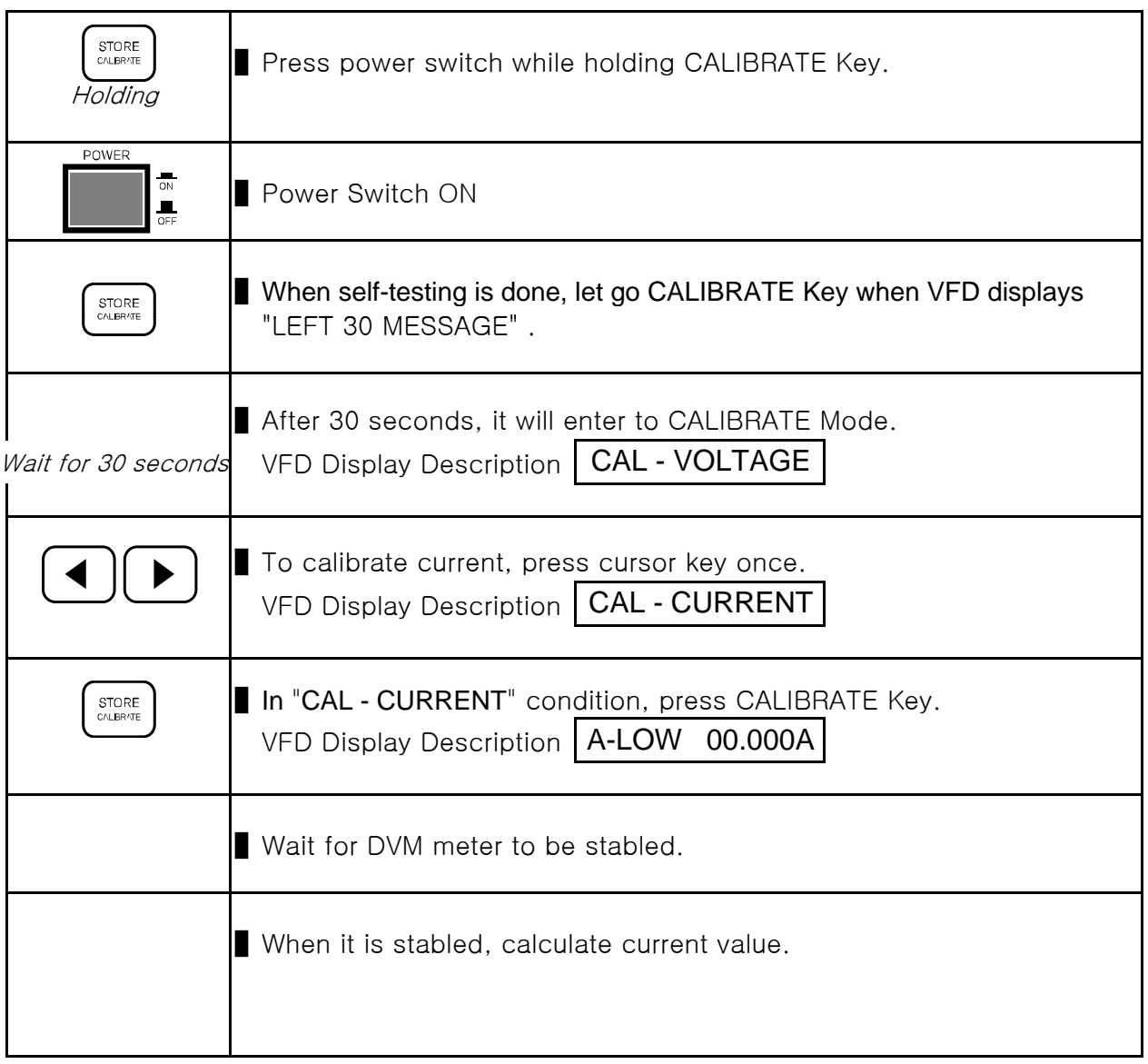

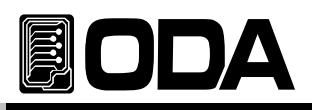

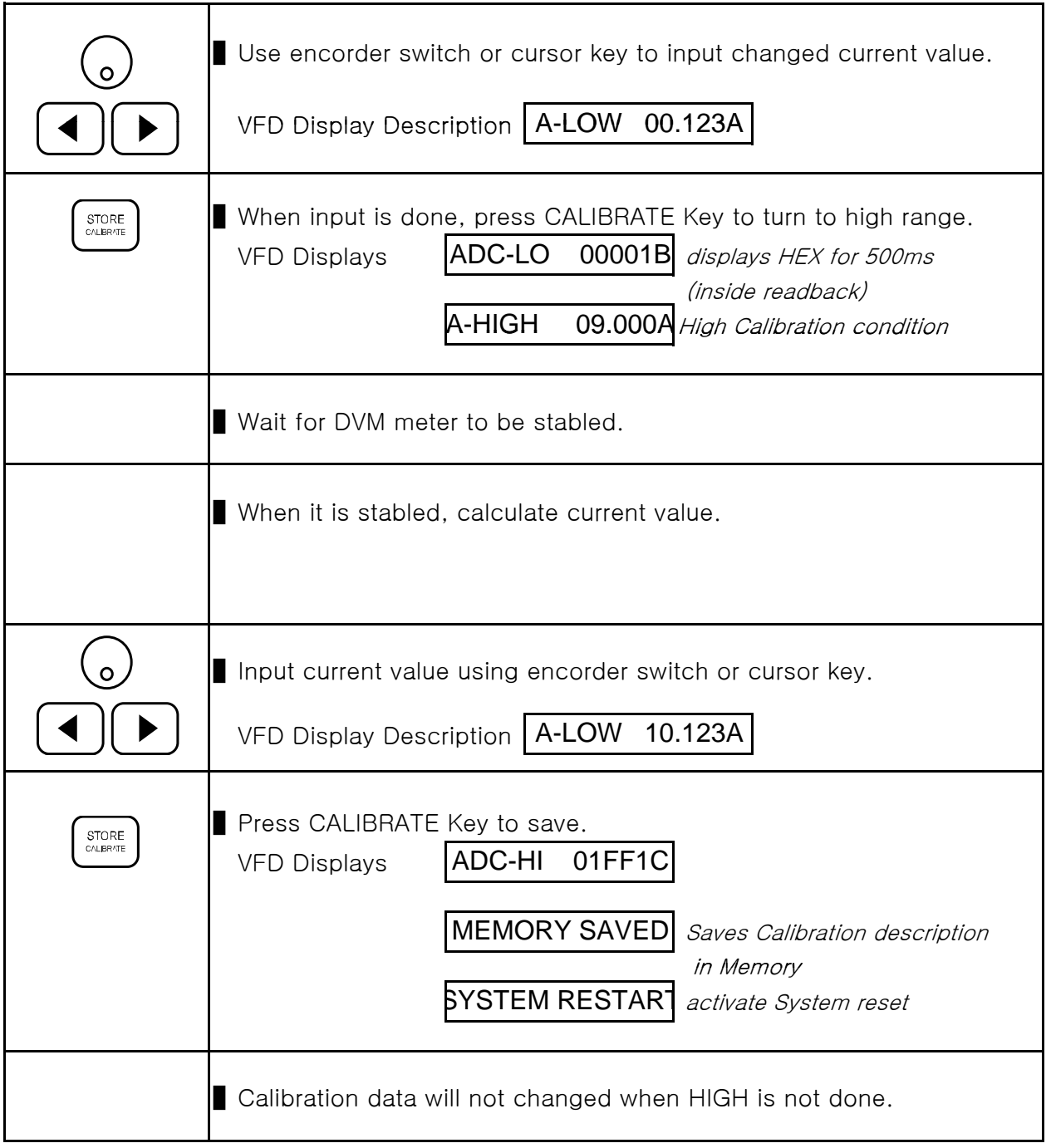

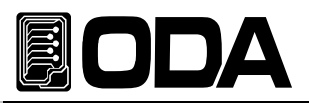

# 4-6. Calibration (GPIB) using REMOTE INTERFACE

Explanation about remonte calibration using remote Interface. Other commands cannot be used while remote calibration.

### Connect measuring instrument

- Before, callibration, connect to a measuring instrument (Diagram 4-2).
- Input GPIB Address in each measuring instrument.
- ▌Activate Warming-up including power supply and required measuring instrument.

### Command sequence Remote Calibration

- Read reference "6-6. Calibration command" SCPI commands.
- When an error occurs, Romote Calibration will be cancelled.
- Restart Remot Calibration if there is an error.
- Sequence (Calibration: Voltage or, Calibration: Current)  $MIN \rightarrow VALUE \rightarrow MAX \rightarrow VALUE$

### Operating Voltage CALIBRATION

- Send electric load switch off command.
- Send Power Supply voltage minimum calibration command. Command : CAL:VOLT MIN
- After specific time, measure DVM voltage.
- Send measured voltage value to power supply. For instance, if measured value is 0.1234, send as below : Command : CAL:VOLT 0.1234
- Sned power supply voltage Maximum Calibration command. Command : CAL:VOLT MAX
- After specific time, measure DVM Voltage.
- Send measured voltage value to power supply voltage value. For instance, when measured value is  $30.123$ , send as below: Command : CAL:VOLT 30.123

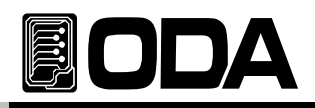

### Operating Current CALIBRATION

- Setting current mode after sending electric load switch ON command.
- Send power supply current minimum calibration command. Command: **CAL:CURR MIN**
- Set maximum current value to make CC mode.
- After specific time, measure DVM Voltage connected with current monitoring resist.
- Send output current value from calculating program to power supply value.

 For instance, if calculated value is 0.1234, send as below : Command CAL:CURR 0.1234

- Send Voltage Maximum Calibration command to Power Supply. **Command** CAL:CURR MAX
- ▌After specific time, measure DVM Voltage connected with current monitoring resist.

■ Send output value from calculating program to power supply value. For instance, if calculated value is 10.123, send as below :

Command CAL:CURR 10.123

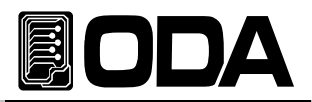

# 5. FACTORY

This instrument supports user's memory backup, Cycling Mode, Calibration backup & restore op

### 5-1. Atrribute

- Reset 10 data in User's Memory.
- Reset data from CYCLING MODE.
- Restore & Backup CALIBRATION Data.
- Saves into fixed memory.
- Controlling using Remote Interface.

# 5-2. FACTORY KEY STRUCTURE

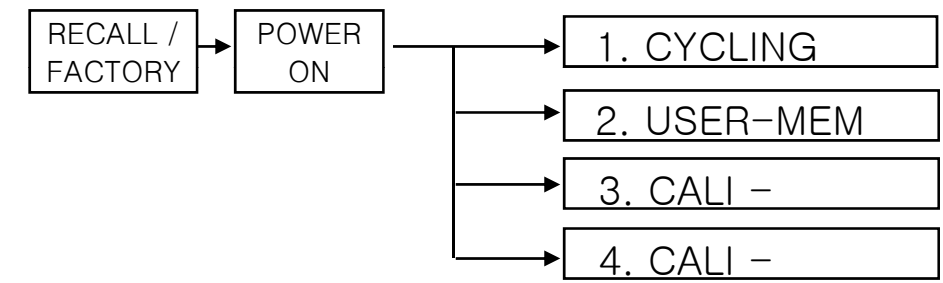

# 5-3. CYCLING CLEAR

- $\blacksquare$  Command that resets memory 1~100 from Cycling mode.
- When the command above is done, can not be returned.

#### ■ Reset Description

- >Step Voltage 00.000V
- >Step Current 00.000A
- >Step Slope T00000.0s
- >Step Delay T 00000.0s
- >Sequence St Set No.1 memory
- >Sequence Fi Set memory for No.100
- >Repeat 100 Times

# Operating CYCLING CLEAR

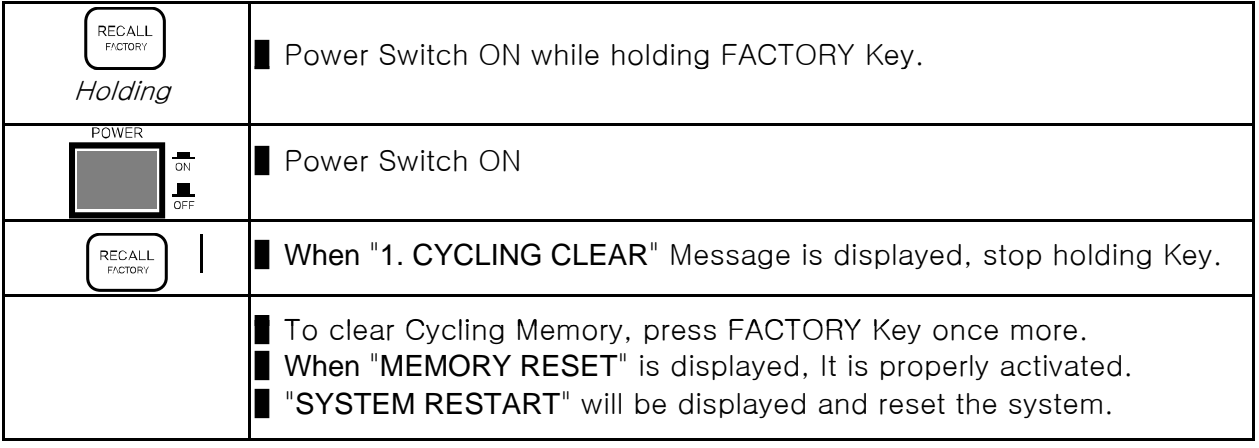

≫ Related Remote Interface Command FACTory:CYCling CLEar Refer: FACT:CYC CLE Cycling Memory Reset

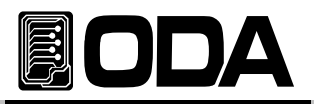

# 5-4. USER-MEM CLEAR

- Command to clear user's memory up to  $1 \sim 10$ .
- When it is activated, previous data cannot be seen.
- Reset description
	- >Voltage 0V
	- >Current Limit Maximum value
	- >OVP-Level OVP set maximum value
	- >OCP-Level OCP set maximum value

### Operating USER-MEM CLEAR

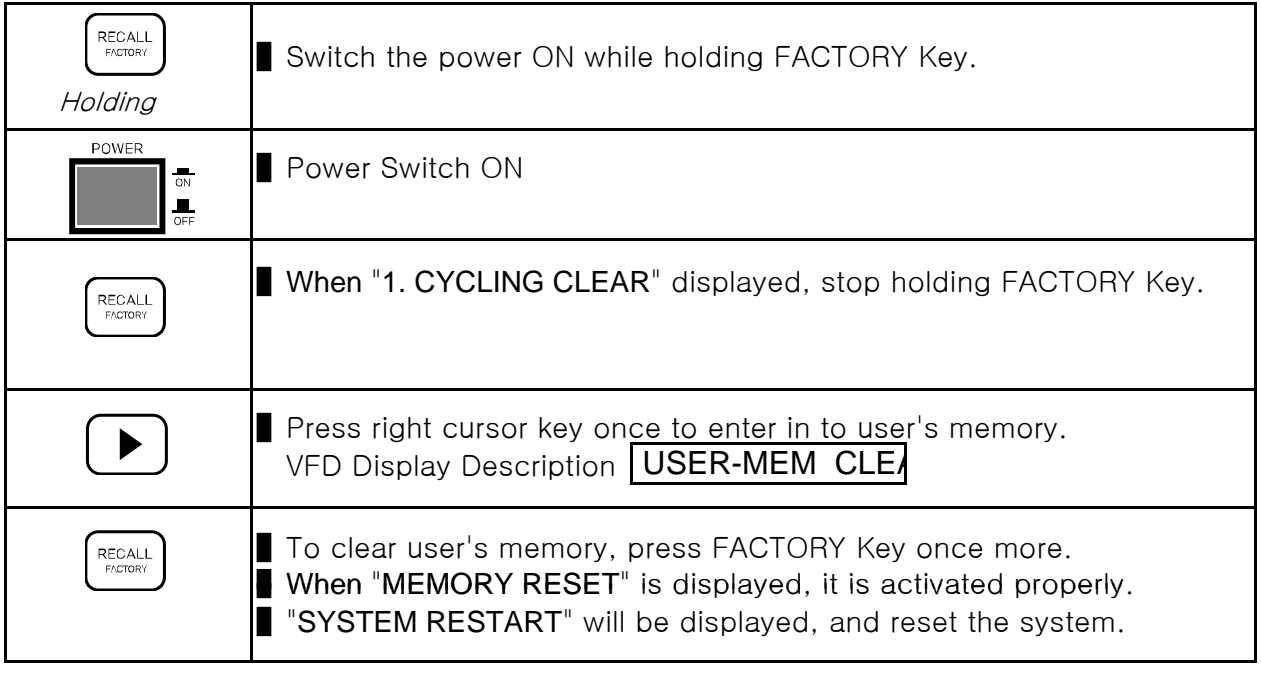

≫ Related Remote Interface Command FACTory:USER-Memory CLEar Refer: FACT:USER-M CLE

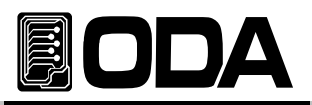

# 5-5. CALI-RESTORE

■ Restores saved Calibration data to current system.

■ Can be used when user Calibrated with no info, or made a mistake while calibration.

# Operating CALI-RESTORE

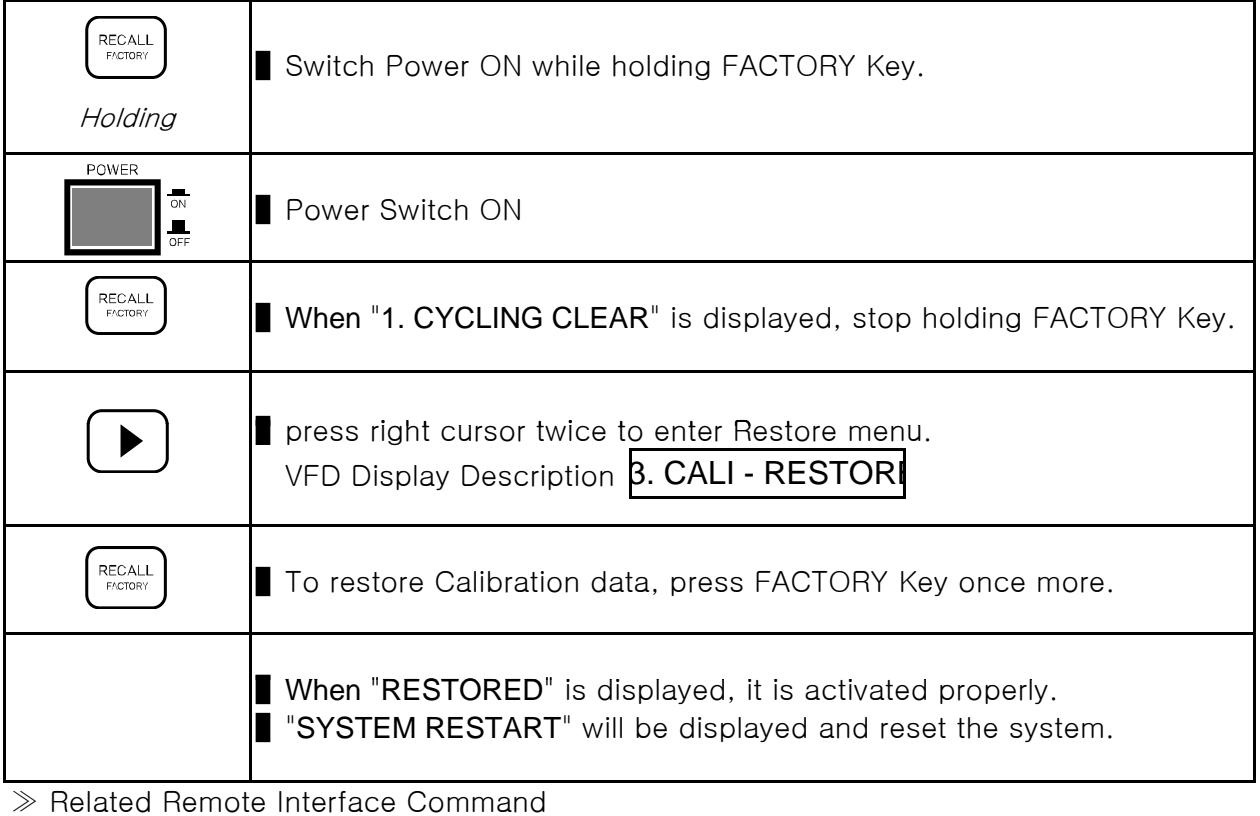

FACTory:CALibration REStore

Refer: FACT:CAL RES Calibration restoration

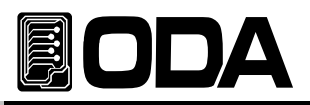

# 5-6. CALI-BACKUP

■ When forwarding, fixed data will be saved in protected non-volatile memory.

- To assure accuracy, instrument should be calibrated within 6 months.
- To be protected safely, There could be a calibration data backup.
- When the backup is operated, previous backup description cannot be restored.

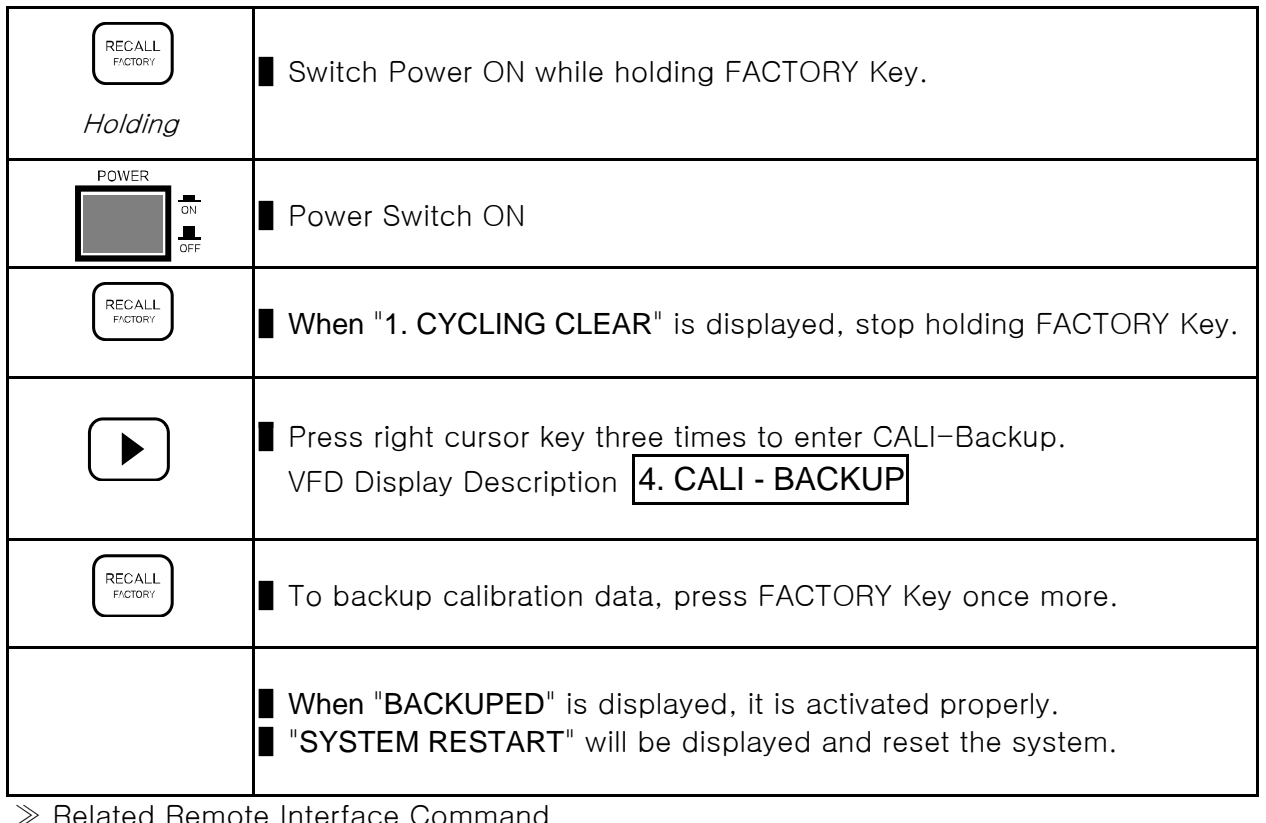

### Operating CALI-BACKUP

≀rnmand Factory:Calibration Backup Refer: FACT:CAL BAC Calibration Back-up

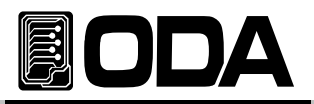

# 6. SCPI COMMAND

This section summarizes the SCPI (Standard Commands for Programmable Instruments) commands available to program the power supply over the remote interface. Refer to the later sections in this chapter for more complete details on each command.

# 6-1. Commands Syntax

■ Be able to use the command of capital/small letter.

■ It is no limit about quantity of blank (20H) or tap(09H) and set minimun 1 more

■ Command sending is one by one time.

■ Braces ({ }) enclose parameters within a command string.

■ A vertical bar ( | ) separates one of two or more alternative parameters.

▌Parameters in Braces({ }) cannot be skipped. ▌Parameters in Braces({ }) cannot be

■ Command finish suffix is LF(0AH).

■ Maximum character of one time are 50 Byte.

■ Return response of RS485 Query is same of RS232C comunication response. (Excluded addre **T** Triangle brackets  $(<)$  indicate that you must substitute a value or a code for the enclosed parameter.

# 6-2. Commands

### Output Setting Commands

```
APPLy{<voltage>}[,<current>]
APPLy?
[SOURce:]VOLTage{<voltage>|UP|DOWN}
          VOLTage?
          VOLTage:STEP{<numeric value>}
         VOLTage:STEP?
           VOLTage:PROTection{<voltage>}
          VOLTage:PROTection?
          VOLTage:PROTection:STATe {0|1|OFF|ON}
          VOLTage:PROTection:STAT?
          VOLTage:PROTection:TRIPped?
          VOLTage:PROTection:CLEar
         VOLTage:RANGe {LOW|HIGH}
          VOLTage:RANGe {LOW|HIGH}
          CURRent{<current>|UP|DOWN}
          CURRent?
          CURRent:STEP{<numeric value>}
          CURRent:SETP?
          CURRent:PROTection{<current>}
          CURRent:PROTection?
          CURRent:PROTection:STATe {0|1|OFF|ON}
          CURRent:PROTection:STAT?
          CURRent:PROTection:TRIPped?
```
CURRent:PROTection:CLEar

FLOW?

 POLarity {P|N} POLarity?

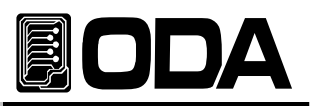

### Measurement Commands

MEASure:CURRent[:DC]? MEASure:VOLTage[:DC]?

### Calibration Commands

CALibration:VOLTage {voltage|MIN|MAX} CALibration:CURRent {current|MIN|MAX}

### Factory Commands

FACTory:CYCling {CLEar} FACTory:USER-Memory {CLEar} FACTory:CALibration {REStore|BACkup}<br>System Commands<br>SYSTem:BEEPer

### System Commands

SYSTem:BEEPer {OFF|ON|0|1} SYSTem:BEEPer?

SYSTem:ERRor? SYSTem:VERSion?

SYSTem:PASSWord {CLEar}

OUTPut[:STATe] {OFF|ON|0|1} OUTPut[:STATe]?

KEYLock[:STATe] {OFF|ON} KEYLock[:STATe]?

LASTPower[:STATe] {SAFety|REMain|UPDate} LASTPower[:STATe]?

\*IDN? \*RST \*TST? \*SAV {1|2|3|4|5|6|7|8|10} \*RCL {1|2|3|4|5|6|7|8|10}

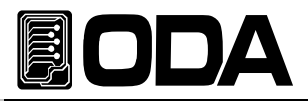

## 6-3. Apply Command

Command that controls voltage and current together using PC remote Interface.

### APPLy{<voltage>}[,<current>]

This command can control voltage and current at the same time, also can be used indenpende

> voltage Input Voltage value

> current Input Current Value

ex1) APPL 30,5 Voltage is 30V, Current is 5A ex2) APPL 5 Set voltage only 5V

### APPLy?

Command that checks setting voltage & current value of power supply. Return value, First letter refers to voltage, Second refers to current. Return value "voltage,current"

ex) APPL? return value "30,0000.5,0000"

# 6-4. Output Voltage & Current & Operating Commands

Command that controls output voltage & current using PC remote Interface.

### VOLTage{<voltage>|UP|DOWN}

output voltage can be set, instrument output voltage will be set right after. Before using UP, DOWN command, Use VOLTage:STEP command to setting range.

- > Voltage Input Voltage value
- $>$  UP Raise set voltage as step value
- > DOWN Decrease set voltage as step value
	- ex1) volt 10 Voltage 10V setting

ex2) volt up raise step value.

#### Note

After \*RST Command & Power ON, voltage step value will be default. Refer \*RST command for info about Default value

#### VOLTage?

Check current setting voltage. Return value "voltage"  $ex)$  volt? return value "30.0000"

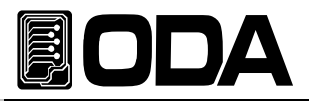

### VOLTage:STEP{<numeric value>}

Command that set Step value used in VOLT UP OR VOLT DOWN command.

> numeric value Input step value in setting voltage range ex) volt: step 0.5 Setting 0.5V step value

#### VOLTage:STEP?

Command that checks setting step value. Return value "numeric value" ex) volt:step? return value "0.5000"

#### VOLTage:PROTection{<voltage>}

Set OVP(Over voltage protection) Trip Level.  $>$  voltage Input voltage value (OVP) ex) volt:prot 32 Set 32V for OVP Level.

#### VOLTage:PROTection?

Check trip level from setting OVP(Over Voltage Protection). Return value "voltage"  $ex)$  return value  $"32.0000"$ 

#### VOLTage:PROTection:STATe {0|1|OFF|ON}

Sense or disable OVP(Over voltage protection).

- > 0 OR OFF OVP Disable
- > 1 OR ON OVP Sense ex) volt: prot: stat on OVP Sensing Setting

#### VOLTage:PROTection:STAT?

Command that checks current OVP(Over voltage protection) Sensed or disabled. Return value "0" - Disabled  $"1" -$ Sensed

ex) volt:prot:stat? return value "1"

#### VOLTage:PROTection:TRIPped?

Command that checks current OVP(Over voltage protection) made aTrip. Return value  $"0"$  - Proper output condition "1" - OVP Tripped.

ex) volt:prot:trip? return value "1"

#### Note

When OVP Trip occurs it blocks output voltage/current When OVP Trip occurs, it blocks output voltage/current.

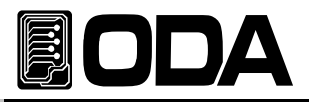

### VOLTage:PROTection:CLEar

Command that disables OVP(Over voltage protection) Trip.

Before disable Trip, check reference "3-4. Programming Over Voltage Protection(OVP)" and fig reason of tripping.

ex) volt:prot:cle Clear OVP Trip

### VOLTage:RANGe {LOW|HIGH}

Command that selects low range & high range of Dual Range Power Supply.

LOW Select low range.

HIGH Select high range.

ex) volt: rang HIGH Select high range

### VOLTage:RANGe?

Command that check current selection of Dual Range Power Supply. Return value "LOW" - Low Range Condition "HIGH" - High Range Condition ex) volt:rang? return value "HIGH"

### CURRent{<current>|UP|DOWN}

Able to set output current, instrument current will be set. Control setting range before using UP, DOWN Command.

- > current Input current value
- > UP Raise current setting value as step value
- > DOWN Decrease current setting value as step value ex1) curr 4.5 *Current 4.5A Setting* ex2) curr up Raise as step value

#### Note

After power on and \*RST command, Current step value will be DEFAULT. Read reference for Default value

#### CURRent?

Check Power Supply's current setting. Return value "current" ex) curr? return value "4.5000"

#### CURRent:STEP{<numeric value>}

Command that set step value that is used in CURR UP or CURR DOWN command.

> numeric value Input step value in selectable range ex) curr:step 0.5 Set step value 0.5A

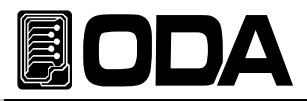

#### CURRent:STEP?

Command that checks setting step value. Return value "numeric value" ex) curr:step? return value "0.5000"

### CURRent:PROTection{<current>} {

Commend that controls OCP(Over current protection) Trip Level. > current Input current value in OCP setting range. ex) curr:prot 5.2 set OCP Level to 5.2A.

### CURRent:PROTection?

Command that checks set OCP(Over current protection) Trip Level. Return value "current" ex) curr:prot? return value "5.2000"

### CURRent:PROTection:STATe {0|1|OFF|ON}

Clear or Perceive OCP(Over current protection).

> 0 또는 OFF OCP Clear > 1 또는 ON OCP Perceive ex) curr: prot: stat on *OCP perceive setting* 

#### CURRent:PROTection:STAT?

Clear or Sense current OCP(Over current protection) Level. Return value "0" - Clear  $"1"$  - Sensed ex) curr:prot:stat? return value "1"

#### CURRent:PROTection:TRIPped?

Command that checks whether there is OCP(Over current protection) Trip. Return value "0" - Proper output condition "1" - OCP Trip Condition ex) curr:prot:trip? return value "1"

#### Note

When OCP Trip occurs, blocks voltage/current.

#### CURRent:PROTection:CLEar

Command that disable OCP(Over current protection) Trip. Before disable Trip, Read reference "3-5. Programming Over Current Protection(OCP)"

ex) curr: prot: cle Clear OCP Trip.

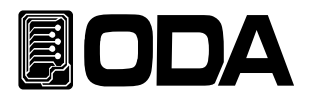

### FLOWer?

Command that checks power supply's current CV(Constant Voltage, CC(Constant Current). Return value "CV" - Constant Voltage Condition

"CC" - Constant Current Condition

ex) FLOW? return value "CV"

### POLarity {P|N}

Command is only for Polarity Power Supply, changes polarity of output terminal.

- > P Change to straight polarity output.
- > N Change to reverse polarity output.
	- ex) POL P Change to straight output

### POLarity?

Command that checks power supply's polarity condition. Only used for Polarity Power Supply.

Return value "P" - Straight polarity output condition. "N" - Reverse polarity output condition. ex) POL? return value "P"

### 6-5. Measure Command

Command that measures power supply's read back voltage & current. Does not require DVM(Digital Volt Meter) & Ammeter.

### MEASure:VOLTage[:DC]?

Command that measure power supply's output voltage. Return value "voltage" ex) meas:volt' return value "11.0000"

#### MEASure:CURRent[:DC]?

Command that measure power supply's output current. Return value "current" ex) meas:curr return value "1.0000"
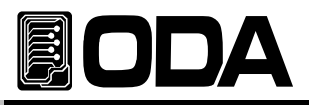

## 6-6. Calibration Command

Explanation of Remote Calibration command.

#### CALibration:VOLTage {voltage|MIN|MAX}

Voltage Calibration Command.

Please remind Calibration sequence.

"Refer 4-6 Calibration(for GPIB) using REMOTE INTERFACE"

> voltage Save MAX & MIN range calibration value.

> MIN Panel Low range voltage calibration.

> MAX Panel High range voltage calibration.

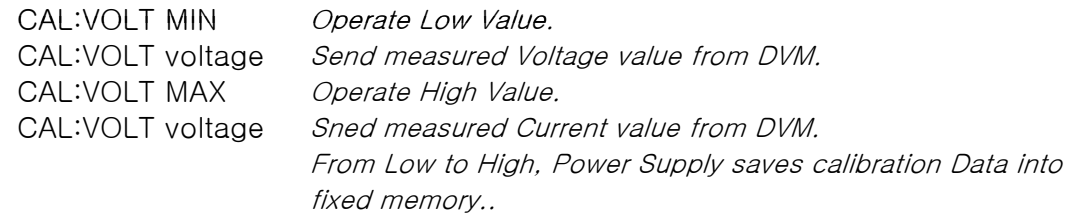

#### CALibration:CURRent {current|MIN|MAX}

Command related to current calibration. Remind sequence of Calibration. Read reference "4-6 Calibration(for GPIB) using REMOTE INTERFACE > current Saves measured calibrated voltage from Minimum to Maximum range.

- 
- > MIN Panel Low range current calibration.

#### $>$  MAX Panel High range current calibration.

ex) Operate sequence of current calibration. CAL:CURR MIN Operated low value.

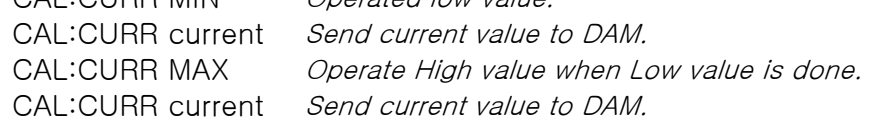

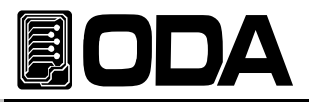

## 6-7. Factory Command

Reset, restore, back up calibration data of power supply.

#### FACTory:CYCling {CLEar}

Previous data cannot be restored when an reset is operated in Cycling mode. Read reference "5-3. CYCLING CLEAR" for more information about reset data description

> CLE Reset Cycling mode memory. ex) fact:cyc cle

#### FACTory:USER-Memory {CLEar}

Reset user's memory, and when it is operated, previous data cannot be restored. Read reference "5-4. USER-MEM CLEAR" for more information about reset data

> CLE

ex) Reset User memory.

#### FACTory:CALibration {REStore|BACkup}

Command that backup & restore Calibration. Read reference "5-5. CALI-RESTORE" and "5-6. CALI-BACKUP" for more information.

- $>$  RES adopt backup description to current system.
- > BAC Backup current saved description to fixed memory. ex1) fact:cal res ex2) fact:cal bac

### 6-8. System Command

Various commands about power supply panel.

#### SYSTem:BEEPer

Command making alarm when a error occurs. ex) syst:beep Alarm starts

#### SYSTem:BEEPer {OFF|ON|0|1}

When there is any events, there will be a alarm. This command is about panelling alarm sound.

When it is disabled, alarm sound will not be occurred.

> ON OR 1 Allow alarm sound.

- > OFF OR 0 Forbid alarm sound.
	- ex1) syst:beep off Forbidden ex2) syst:beep on Allowed

#### SYSTem:BEEPer?

Command that checks alarm condition of power supply. Return value " 0 " *Disable.* 

 $" 1"$  Enabled

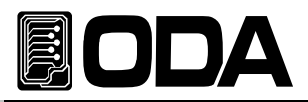

#### SYSTem:ERRor?

Command that checks error occurred from power supply.

Error message will be stored up to 10 volatile memory, and from 11th message, the latest mess will be deleted. When there is no error occurred, below message will be displayed.

+0,"No error" Message.

Return value  $-$  error number, "message"

ex) syst:err? return value -222, "Out of data"

#### Note

1. Read reference "7. Error Messages" for more info about error.

2. Use CLS command to clear all the messages.

#### SYSTem:VERSion?

Check Power Supply's Version. Return "YYYY.Ver" YYYY - Indicates product's developed year. Ver - Indicates product's version. ex) syst:vers? return value "2005.1"

#### SYSTem:PASSWord {CLEar}

Command that clears password.

When it is cleared, password resets "000000". ex) syst:passw cle Reset password

#### OUTPut[:STATe] {OFF|ON|0|1}

Command that allows & disables output voltage & current.

> ON OR 1 Allows output

> OFF 또는 0 Disables output ex1) outp on Allows output ex2) outp off *Disables output* 

#### OUTPut[:STATe]?

Command that checks current output condition of power supply.

Return value " 0 " disabled output condition

" 1 " allowed output condition

ex) outp? return value "1"

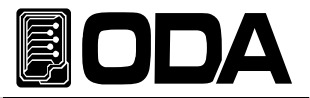

#### KEYLock[:STATe] {OFF|ON|0|1}

Command that controls front panel's key & encorder switch.

- > ON OR 1 Stop Operating
- > OFF 또는 0 Start Operating ex1) keyl on Operation

ex2) keyl off Allow Panel

#### KEYLock[:STATe]?

Command that checks current power supply's front panel key & encorder switch adoptance.

Return value " 0 " Allow panel condition " 1 " Stopped panel condition ex) keyl? return value "1"

#### LASTPower[:STATe] {SAFety|REMain|UPDate}

Command that restore previous output & panel condition.

- > SAFety Operate \*RST Command.
- > REMain Maintain latest update.
- > UPDate Restore setting just before OFF.

#### Note

Update command also restore OVP, OCP, LOCK, Output range, Sound function.

#### LASTPower[:STATe]?

Command that checks last power condition in current power supply.

Return value "SAF" Safety Condition.

"REM" Remain Condition.

"UPD" Update Condition.

ex) last? return value "1"

#### \*IDN?

Command that checks power supply's option.

Return value "ODA Technologies,OPC-3010,1.0-1.0-1.0"

- 1 Company name
- 2 Name of the model
- 3 Product detail version info.
	- 1 System controller Version
	- 2 Front panel Version
	- 3 SCPI protocol Version

ex) \*idn? return value "ODA Technologies, OPC-3010, 1.0-1.0-1.0"

#### \*SAV {1|2|3|4|5|6|7|8|10}

Command that saves power supply's voltage, current, OVP, OCP level in non-vertile memory in  $1 \sim 10$  memories.

 $> 1 \sim 10$  Memory saving range

ex) \*say 2 save in to slot 2

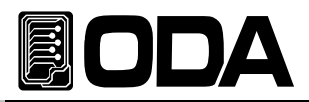

#### \*RCL {1|2|3|4|5|6|7|8|10}

Command that applicates saved momories in non-vertile "user memory" into power supply. Slot  $1 \sim 10$  selectable.

 $> 1 \sim 10$  Memory range ex) \*rcl 2 Applicates saved 2 slot.2 into power supply

#### \*RST

Command that reset power supply. Reset description of each model below :

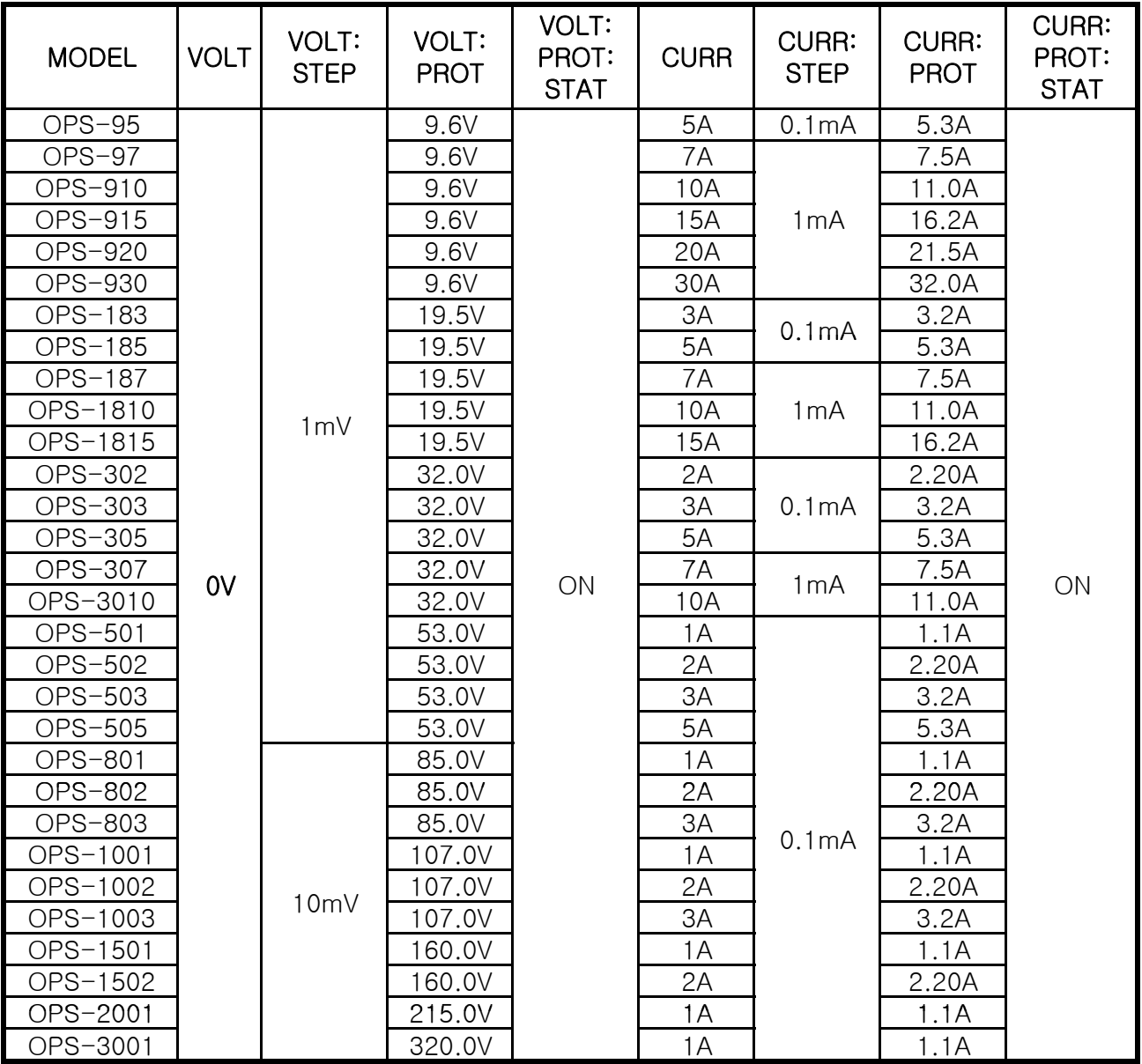

Common OUTP - OFF KEYL - OFF BEEP - ON LASTP - SAF \* It will be cleared when there is OVP or OCP Trip.

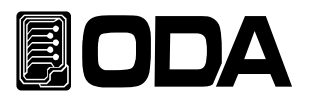

#### \*TST?

Command that activates power supply's self-test. Read reference "1-6. for more information about self-testing". Return value "1" Test good  $" 0" *Test fail*$ ex) \*tst? return value "0"

 $\star$ CLS

Clear all the Stacked Error. ex) \*CLS

# 7. Error Messages

Message about instrument's error, press ERROR Key to check, and SYSTEM:ERROR from PC Inte

#### +0,"No error"

There is no error occurred.

# 7-1. Operating Error

-10, "Invalid the DAC parameter"

This error occurs when Calibration is activated wrong. Read reference "4. CALIBRATION"

## 7-2. Hardware Error

#### -200, "System interface error"

SCPI Module is not operating.

#### -201, "ADC operating failed"

ADC Part circuit is not operating.

#### -202, "Front panel operating failed"

Front panel is not responding.

#### -255, "Error not define"

There is an error that is not defined.

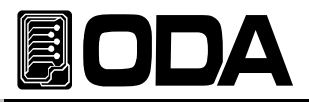

## 7-3. Remote Calibration Error

Read reference "4-6. Calibration(for GPIB) using REMOTE INTERFACE"

#### -20, "Ignored min run under volt"

This error occurs when Max or value is activated while Min voltage value is not operated. Sequence : Min  $\rightarrow$  VALUE  $\rightarrow$  MAX  $\rightarrow$  VALUE

#### -21, "Ignored min save under volt"

Operated MAX Value without voltage min value. Sequence : Min → VALUE → MAX → VALUE

#### -22, "Invalid min value use under volt"

This error occurs when you have send value without activating max value after operating minumum value.

Sequence : Min → VALUE → MAX → VALUE

#### -23, "En route to cal the curr"

This error occurs when you have send voltage calibration while current calibration.

#### $-24$ , "Over volt min parameter"

This error occurs when Minimum value is out of range. Read reference "4-5. CALIBRATE Setting Range"

#### -25, "Under volt max parameter"

This error occurs when voltage max value range is out of lowest limit. Read reference "4-5. CALIBRATE Setting Range"

#### -26, "Over volt max parameter"

This error occurs when voltage max value range is out of highest limit. Read reference "4-5. CALIBRATE Setting Range"

#### -27, "Ignored min run under curr"

This error occurs when max value is operated when current min value is not operated. Sequence : Min  $\rightarrow$  VALUE  $\rightarrow$  MAX  $\rightarrow$  VALUE

#### -28, "Ignored min save under curr"

Operated MAX value before operating current min value. Sequence : Min → VALUE → MAX → VALUE

#### -29, "Invalid min value use under curr"

This error occurs when you have sent value again without operating maximum after minimun

Sequence : Min → VALUE → MAX → VALUE

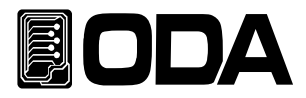

#### -30, "En route to cal the curr"

This occurs when you have sent current calibration commands while voltage calibration.

#### -31, "Over curr min parameter"

When Current Min value is out of range. Read reference "4-5. CALIBRATE setting range"

#### -32, "Under curr max parameter"

This error occurs when Max current value range is out of lowest value. Read reference "4-5. CALIBRATE Setting Range"

#### -33, "Over curr max parameter"

This error occurs when Current Max value range is out of highest value. Read reference "4-5. CALIBRATE Setting Range"

#### -34, "Not allowed command under cal"

Other command cannot be used while Remote Calibration.

## 7-4. Cycling Mode Error

#### -50, "Invalid sequence of cycling mode"

Occurs when Sequence's finish number is bigger than start number.

ex) Start Number Input 10

Finish Numberlinput 05, and press RUN/STO $\left(\frac{RUN}{CED}\right)$  Key to sense error code.

## 7-5. Calibration Error

Readback Calibration will be activated while calibrating. Check whether there is an error occurred.

#### -74, "ADC-V low limit over"

Occurs when voltage is out of ADC Low range.

#### -75, "ADC-V high limit over"

Occurs when voltage is out of ADC High range.

#### -76, "ADC-A low limit over"

Occurs when current is out of ADC Low range.

#### $-77$ , "ADC $-A$  high limit over"

Occurs when current is out of ADC High range.

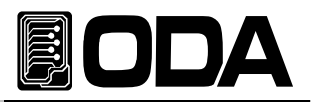

## 7-6. Error from Non-volatile memory check.

Before sailing, our product records error message in non-vertile memory.

#### -80, "Memory limit volt error"

There is an error with voltage value.

#### -81, "Memory limit curr error"

There is an error with current value.

#### -82, "Memory max volt error"

There is an error with maximum voltage value.

-83, "Memory max curr error" There is an error with maximum current value.

#### -84, "Memory volt decimal error"

There is an error with voltage decimal point.

#### $-85$ , "Memory curr decimal error"

There is an error with current decimal point.

#### -86, "Memory volt length error"

There is an error with voltage digit length.

#### -87, "Memory curr length error"

There is an error with current digit length.

#### -88, "Not match volt length and limit"

Voltage value and digit length does not match.

#### -89, "Not match curr length and limit"

Current value and digit length does not match.

## 7-7. Interface Commands Error

Informs you about panelling using PC Interface.

#### -120, "Suffix too long"

Maximum memory buffer is 50byte. This error occurs when it is more than 50byte.

#### -121, "Invalid data"

This error occurs when there is letters or invalid data. ex) volt 10V 'V'' is added fix) volt 10

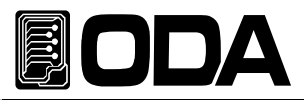

#### -122, "Syntax error"

There is a grammatical error. ex) Value is missing after volt fix) volt 10

#### $-123$ , "Invalid suffix"

There is an error with last part of sent data.  $ex$ *volt*  $10*$ fix) volt 10

#### -124, "Undefined header"

This error occurs when undefined command is sent. ex)volta 10 Indicate volt OR voltage Fix) voltage 10 OR volt 10

#### -221, "Setting conflict"

SCPI command exists, but not in this instrument. ex)POL N cannot be used in Single channel power supply

#### -222, "Out of data"

Setting value is out of data. ex)volt 1000 Value is to high. Fix) volt 10

#### -223, "Incorret error"

Occurs when a new operating before remove Buffer descriptionBuffer. ex)\*idn? Send command, and do not obtain new data volt? Send new command  $b = data$ Fix)\*idn? a = data volt?  $b = data$ 

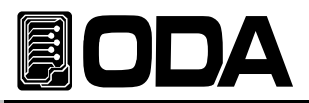

# 8. Option 8-1. Analog Input

Able to panel output voltage & current with ratio by inputing analog DC power supply.

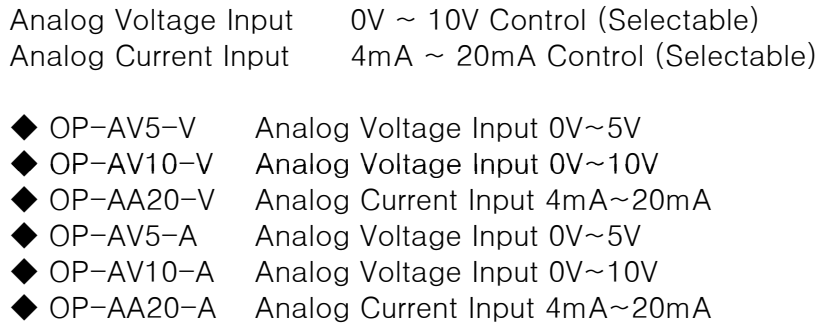

Analog Input instruction

- 1. Connect rear 2pin terminal fitting  $+,-$ .
- 2. Select toggle switch analog input mode.
- 3. Change voltage or current.
- 4. Check output voltage or output current is changed with ratio.
- 5. Cannot change voltage or current from front panel of DC Power Supply.

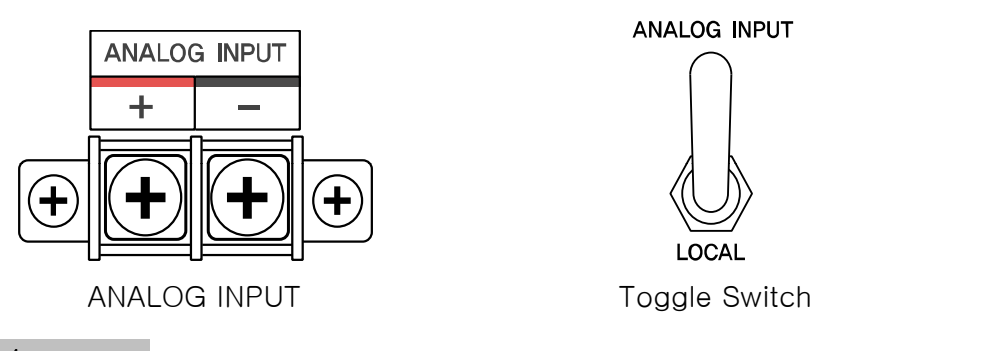

#### **Note**

When you panel equipment from Analog Input Signal, voltage output can be fluctuate because of<br>noises.

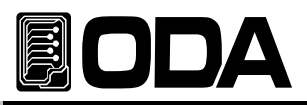

## 8-2. Rear Output

Output +,- terminal is connector supplied to load, S+, S- terminal is structured in sensing term

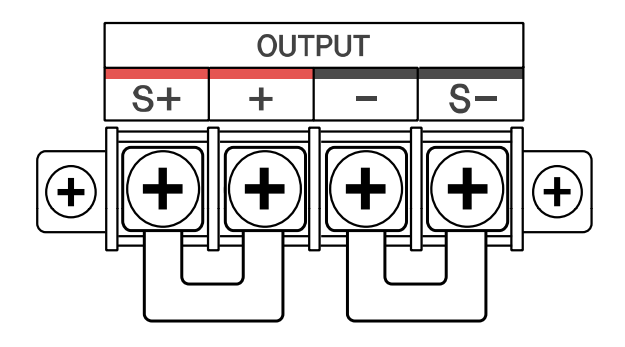

#### Note

Please use output terminal on the front panel only for measurement, and when back output terminal is equipped, Instrument's standard output will be set on backside output terminal.

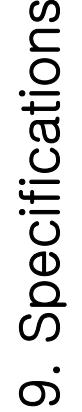

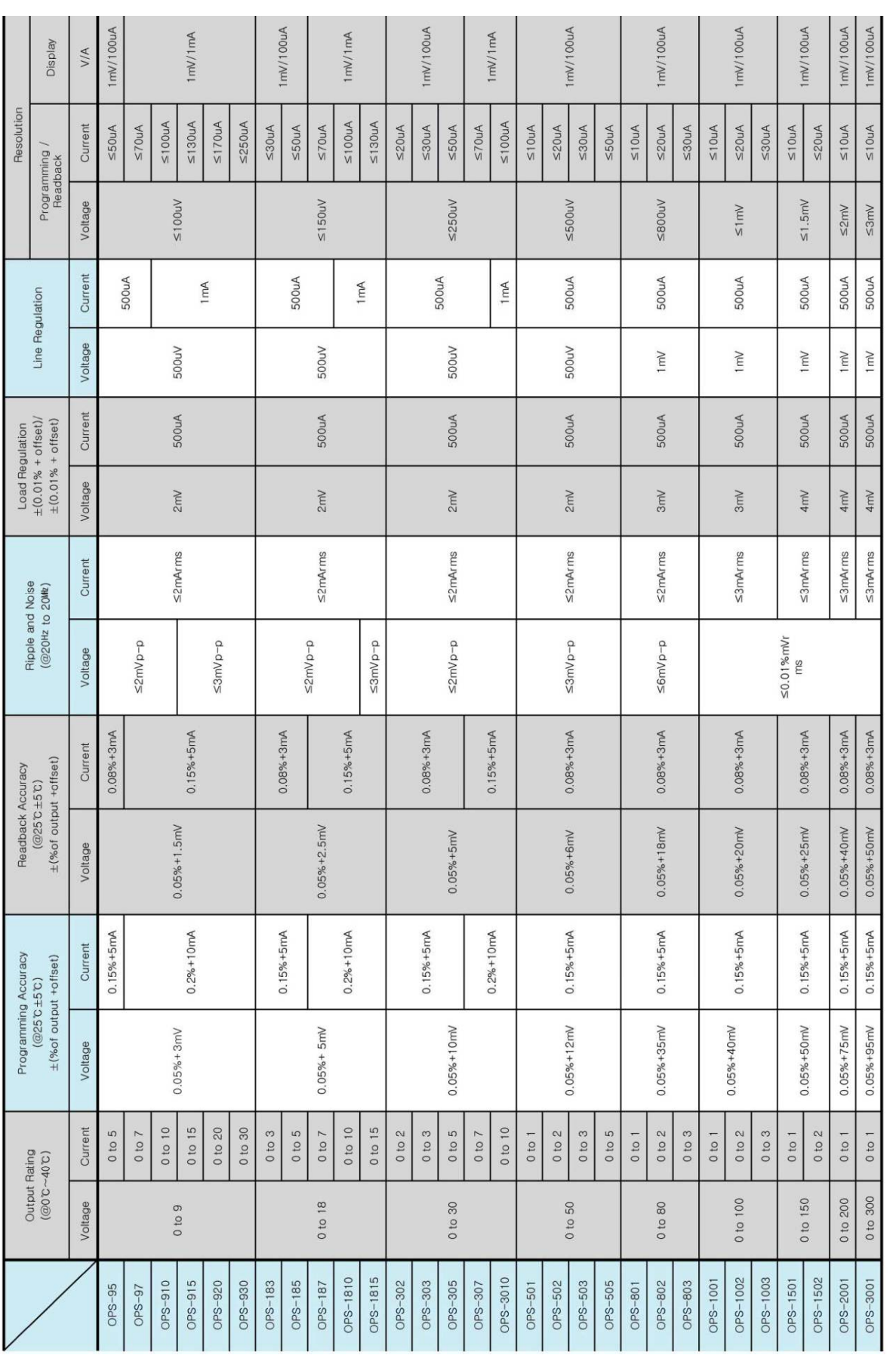

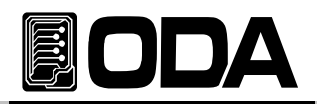

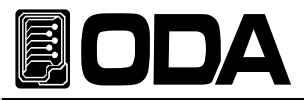

#### OVP and OCP Accuracy ±(% of output + offset)

OVP 5%+ 0.5V OCP 5%+ 0.5A Activation time<80ms when maximum output rating

#### Remote Sensing Capability

Voltage drop 1V/per Lead Load regulation Add 5mV to drop point +S and +output terminal because of load current

Load voltage

#### Temperature Coefficient  $\pm$ (% of output + offset) after a 30-minute warm-up

Voltage 0.01% + 3mV Current 0.02% + 3mA

Stability  $\pm$ (% of output + offset) after a 1 hour warm-up

Voltage 0.02% + 1mV Current 0.1% + 1mA

#### Transient Response Time

Less than 50usec for output to recover to within 15mV following a change in output current from full load to half load or vice versa

#### Voltage Programming Speed

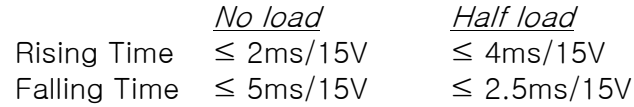

#### Command Processing Time(average)

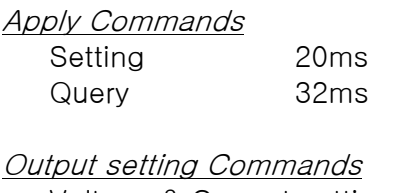

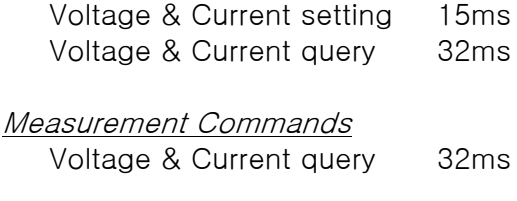

The Other Commands Setting & Query  $\leq$ 35ms

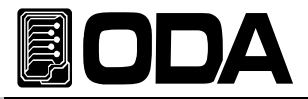

#### Output Terminal Isolated(maximum, from chassis ground)

When output terminal  $(+)$  and  $(+)$  &  $(-)$  and  $(-)$  is connected with metal short bar  $(\pm 60VDC)$ 

When output terminal above is not connected with metal short bar (±240VDC)

#### AC Input Ratings

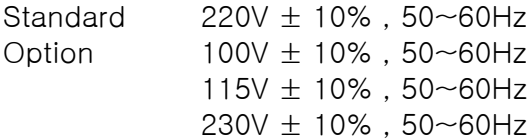

#### Maximum Input Power (full load)

≤900 VA

#### Cooling

Isolation DC-Fan

#### Operation Temperature

0℃ ~ 40℃ for full rated output. At higher temperatures, the output current is derated linearly to 50% at 55℃ maximum temperature.

#### Output Voltage Overshoot & Undershoot (During voltage output setting)

No overshoot No undershoot

#### Programming Language

SCPI(Standard Commands for Programmable Instruments)

#### State Storage Memory

Ten(10) user-configurable(voltage, current, OVP & OCP level) stored states

#### Cycling Mode Storage Memory

One hundred(100) cycling mode-configurable(voltage, current, slope & delay time) stored states and start / finish number of sequence and repeat count.

#### Calibration Interval

Precision 6 month Recommended 1 year

#### Dimensions

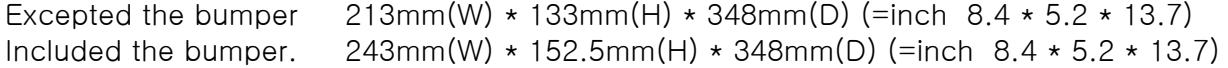

#### Weight

Net weigth 13.5kg Gross weight 15kg

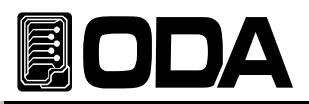

# 10. Caution

Non compliance with the warnings and/or the instructions for use may damage the instrument and/or its components or injure the operator. Keep the follwing articles.

■ Avoid the installation in severe cold or hot area.

- Do not use immediately after moved from cold area As liquefaction phenomenon, it gives damage to the power supply Please wait for 20~30 minutes to use power supply.
- Do not place liquid on the power supply. The use of this instrument in a wet state could result in electrical shock or fire.
- Avoid vibration or severe impact.
- ▌Make sufficient space at the sides and rear of the power supply for adequate air circulation.
- Do not place heavy items on the instrument.
- Avoid electric-magnetic field as motors and etc.
- Do not allow any metal or inflammable substances getting into the instrument via the air holes
- Avoid hot instrument such as iron nearby the power supply.
- Do not place the front panel to downside. It will occur to broken knob & output terminals.
- Do not connect other kinds power sources to this power supply output terminals.
- Do not romove either the cover or panel.

#### **ODA TECHNOLOGIES CO.,LTD.**

62, Bupyeong-daero 329beon-gil, Bupyeong-gu Incheon city, 403-858, Korea TEL. +82-2-1800-8644 FAX. +82-32-715-5456

www.odacore.com sales2@odacore.com

 $\overline{\phantom{0}}$ 

r

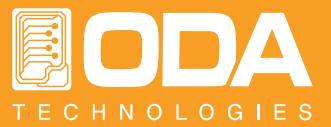